## 2024 MathWorks 中国汽车年会

## 整车大规模仿真的最佳实践

楚骏楠*, MathWorks*

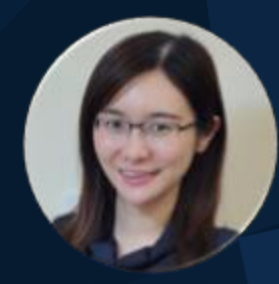

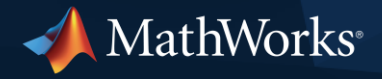

## 基于Simulink平台的虚拟车辆仿真环境

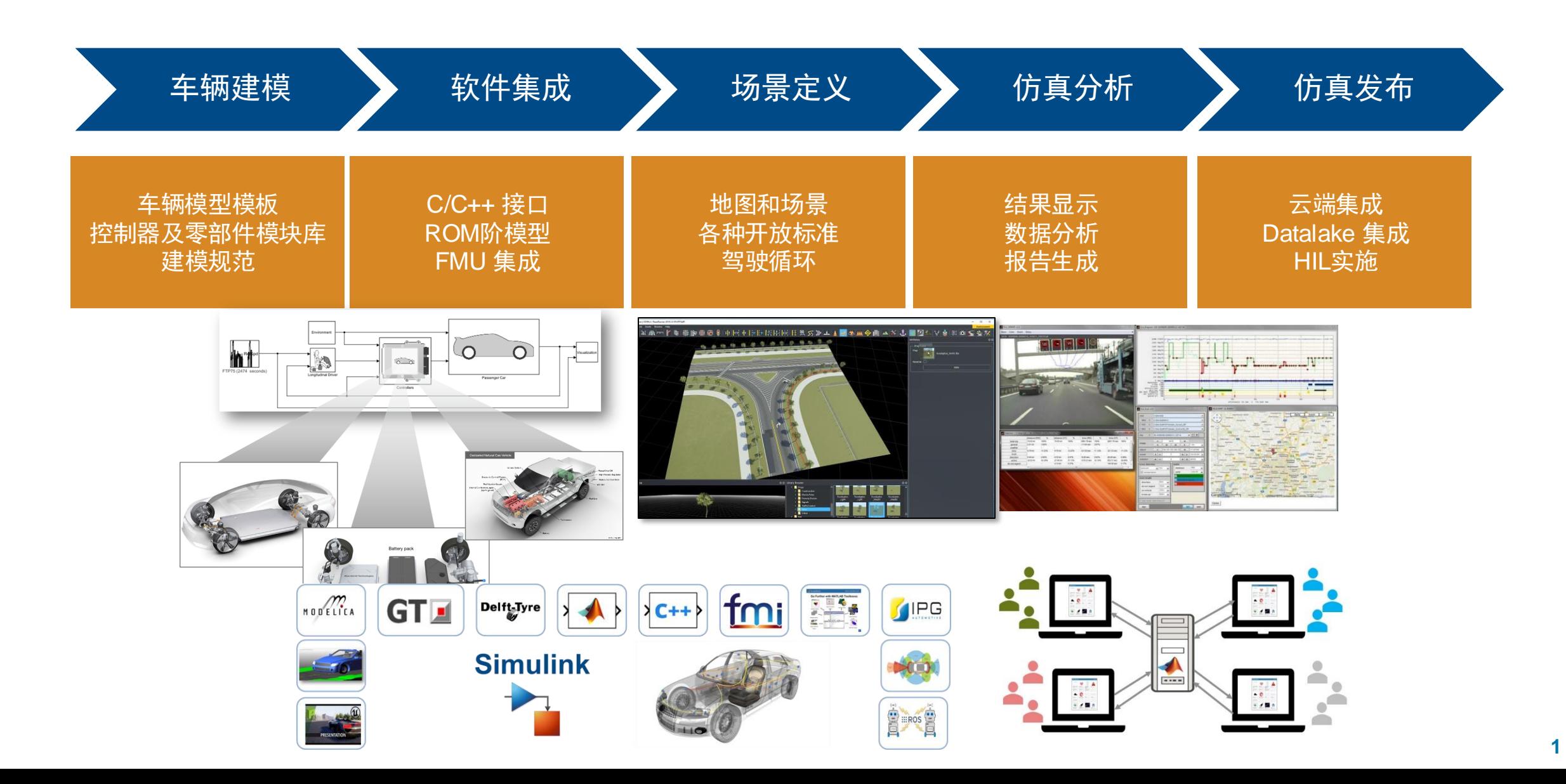

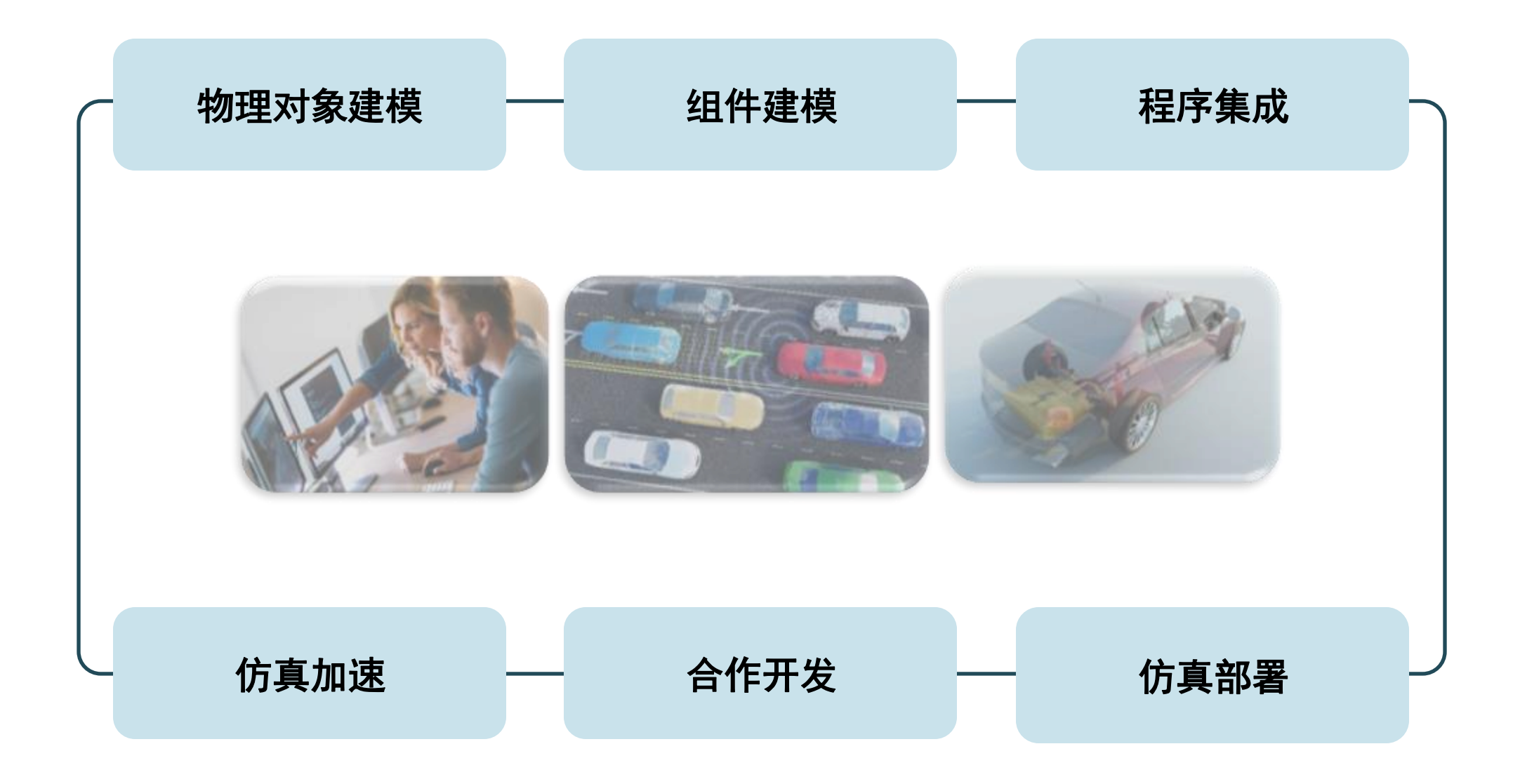

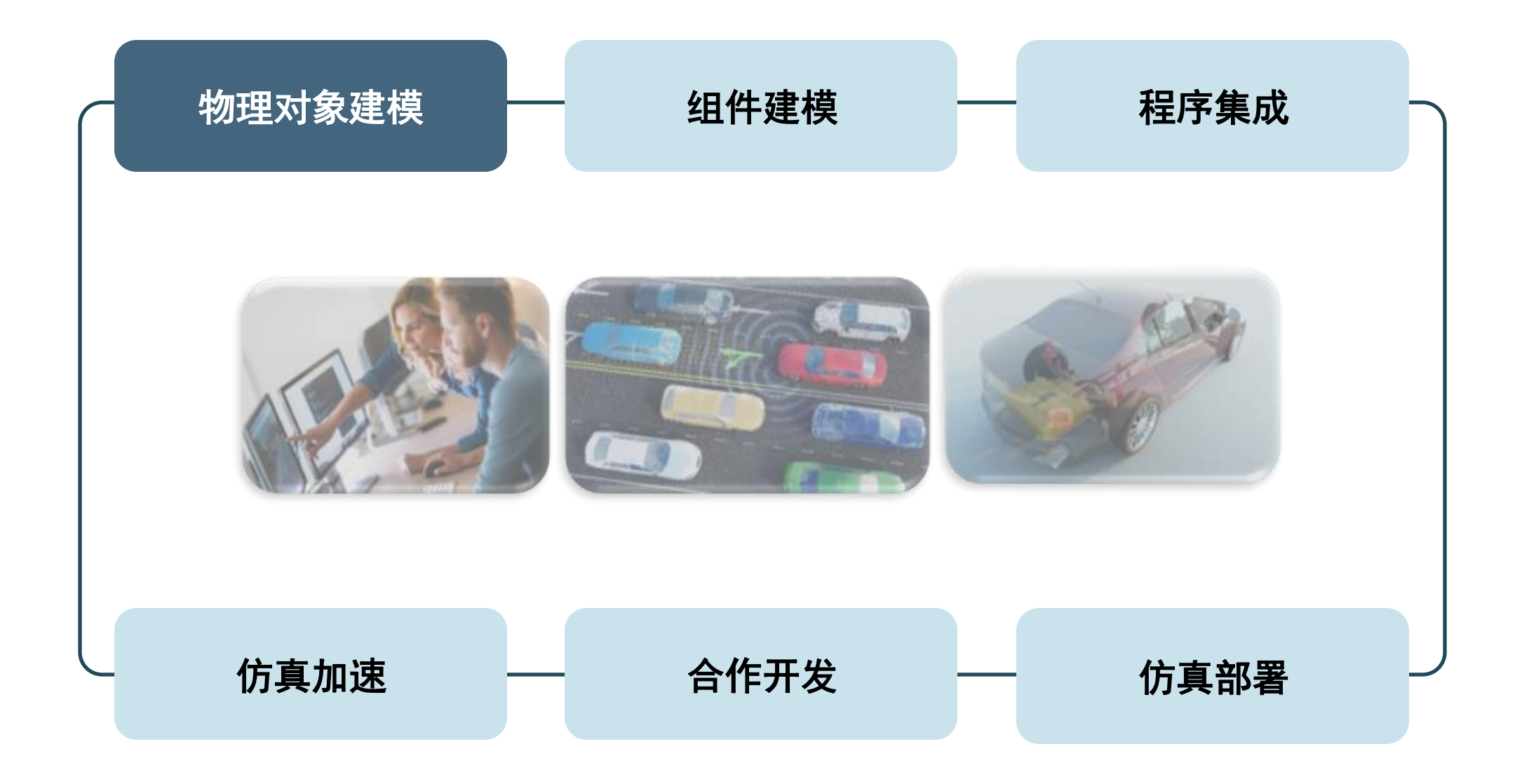

## 车辆物理对象模型

- 搭建车辆模型的挑战
	- 如何快速构建整车模型
	- 如何方便地自定义不同详细度的部件模型

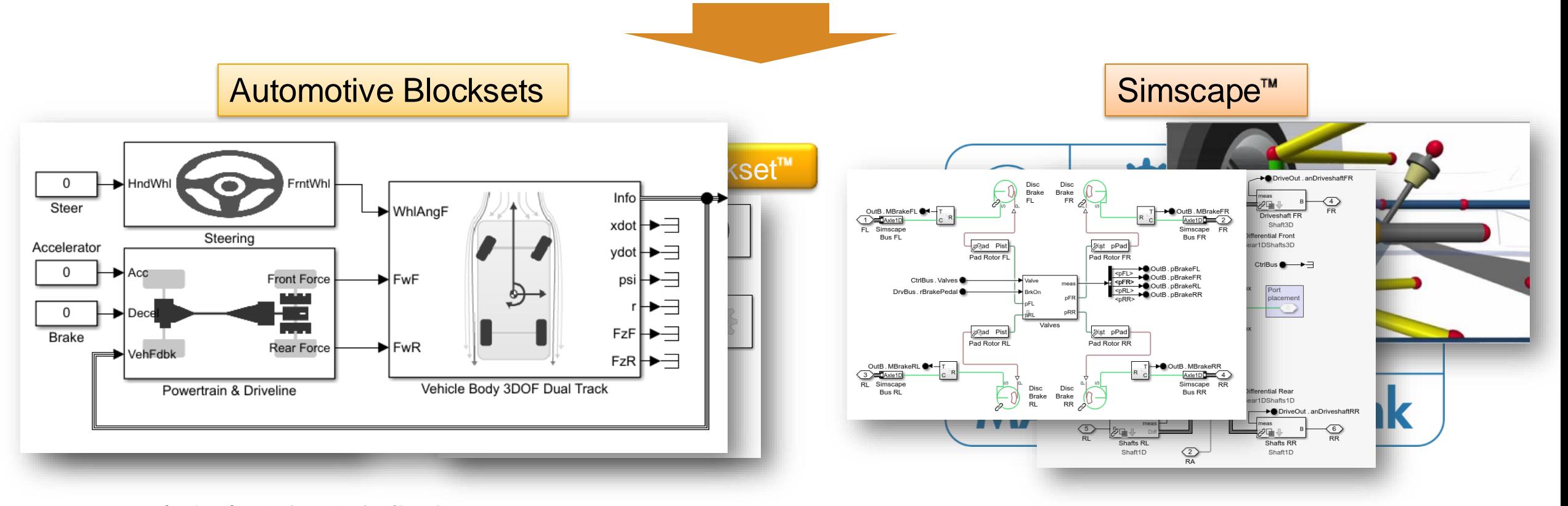

快速构建整车系统模型 しょうしょう しょうしょう しょう 自由地构建车辆部件级物理模型

## Simscape 物理建模平台

- Simscape专注于基于物理系统建模,
	- 支持跨物理域建模(机械、电气、液压、热力学等)
	- 支持高度自定义
	- 制动系统、悬架系统、电池、传动系统、热管理, 电机等
	- 提供各种精度模型。

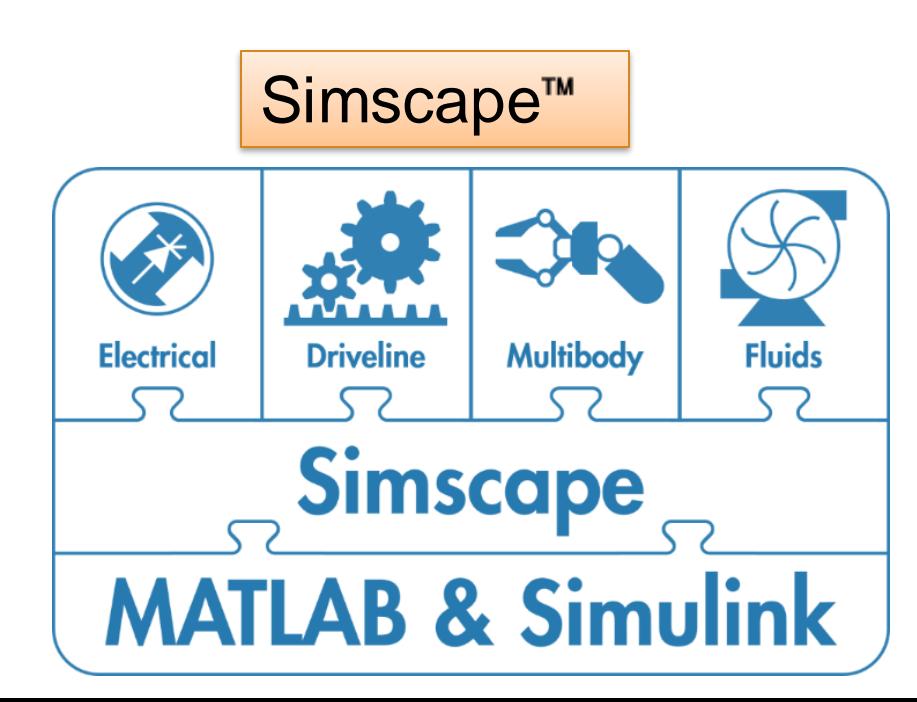

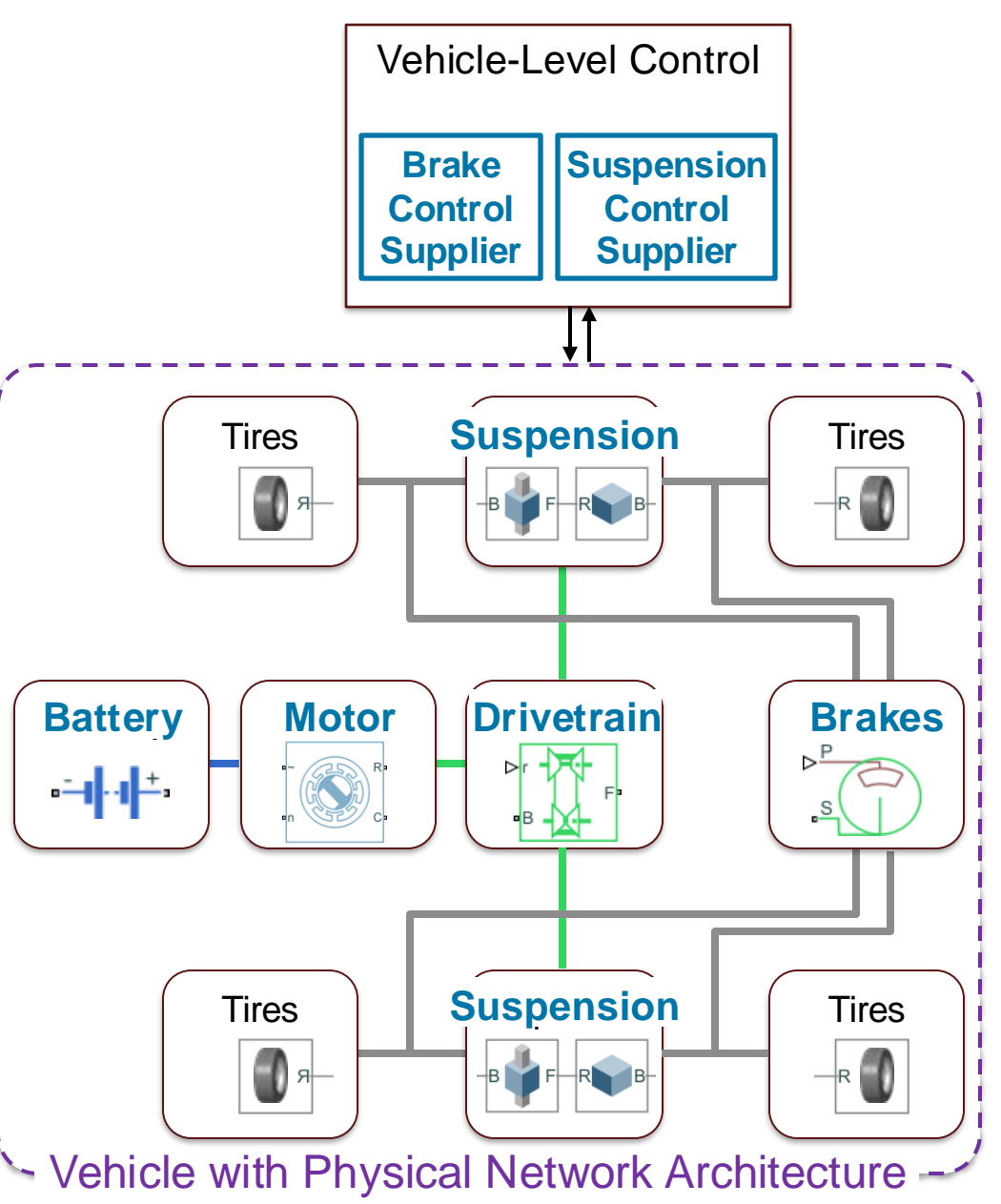

## 例:Powertrain Blockset:电动汽车的参考应用 集成电池管理系统 (BMS) 和电池模型

- 在Powertrain Blockset提供的示例模型:电动车模型中,集成了基于Simscape搭建的更详细 的电池模型和电池热管理系统
- 可以仿真电池管理系统的效果并改进电池冷却。

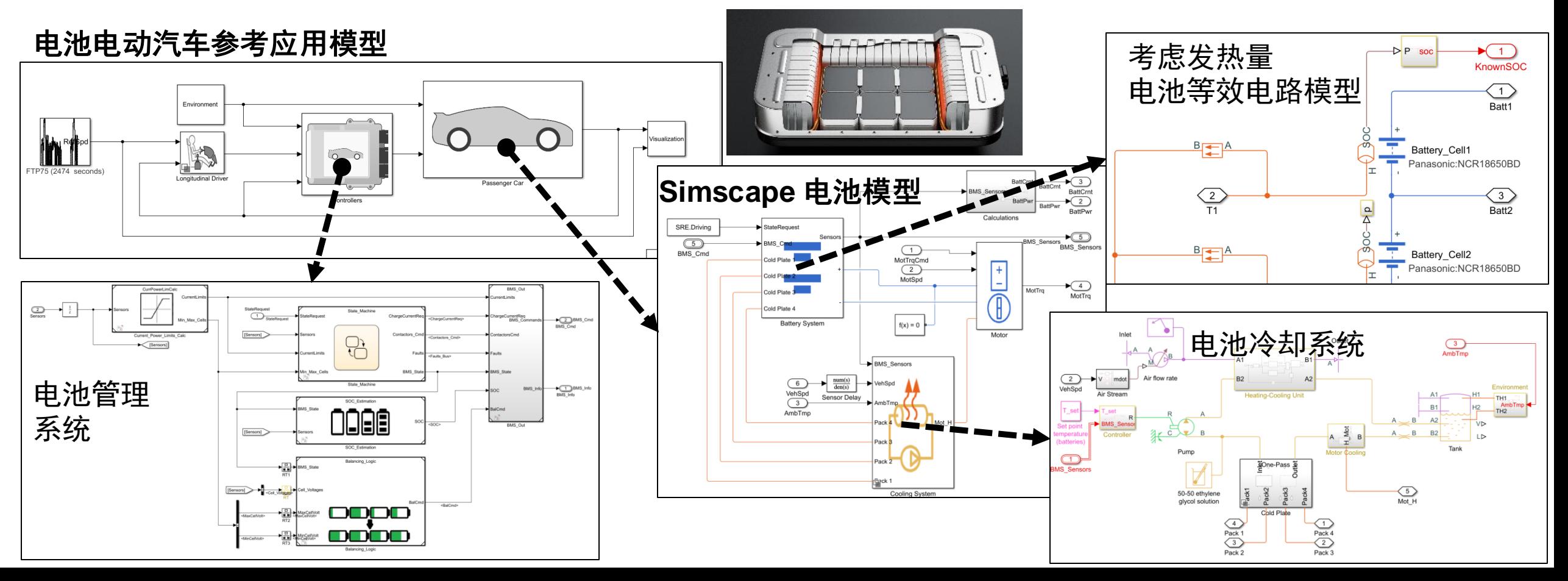

## 例:Powertrain Blockset电动汽车的参考应用 使用可变子系统(Variant Subsystem) 电气系统的可变子系统模型

## 详细的热管理系统和电气系统

- Simscape 与Simulink 无缝集成。
- 使用"可变子系统(Variant Subsystem"的功能, 将更复杂的Simscape 电气系统模型集成在整车模型 中
- 可变子系统 (Variant Subsystem)
	- 一个可变子系统重可以有多个子系统
	- 在仿真过程中切换和运行子系统模型
	- 活动变体的切换可以从程序中实现,而无需更改模型

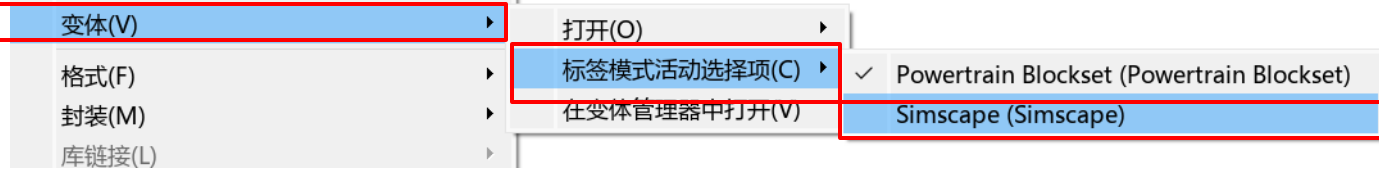

# **Battery EV**参考应用程序模型

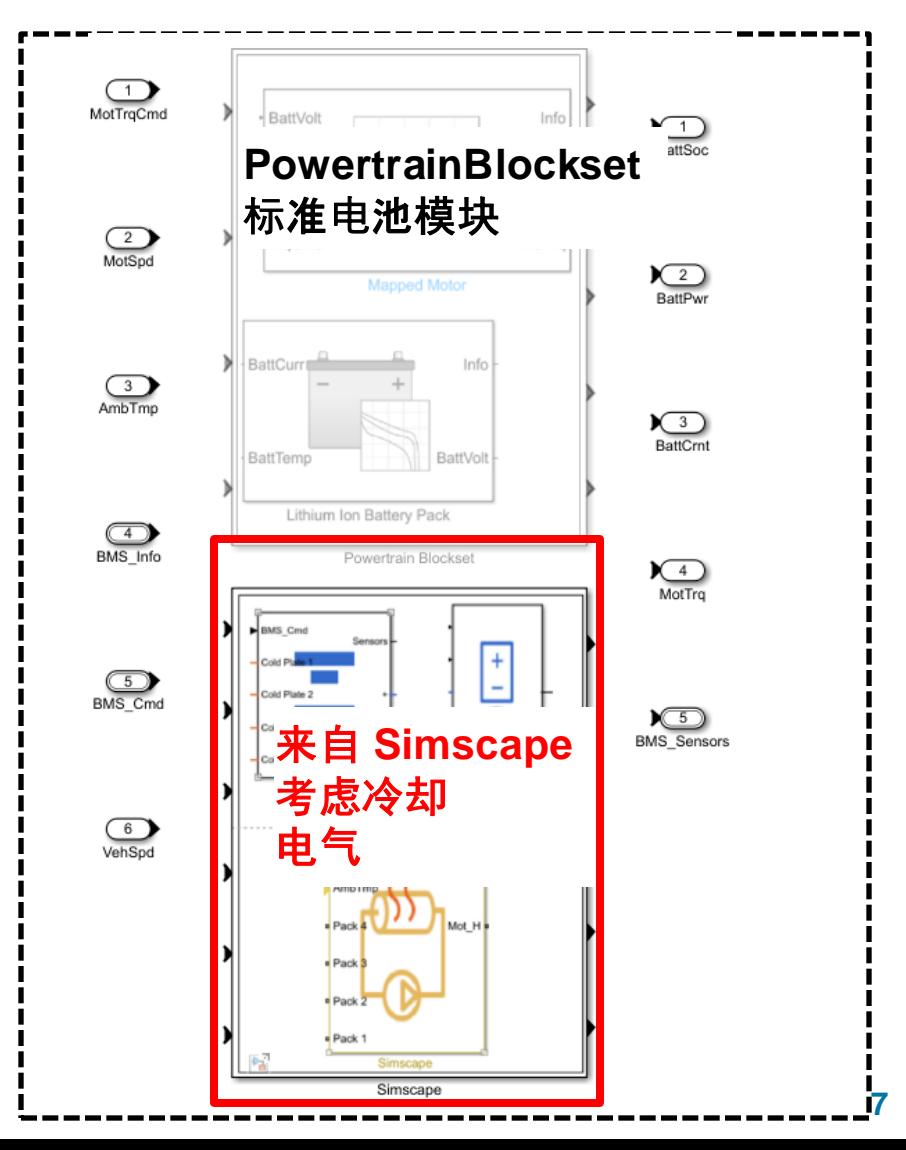

## 例: 搭建液压制动系统EHB模型集成到整车

## xEV的集成线控制动的物理模 型

- 基于Virtual Vehicle Composer搭 建整车模型。
- · 基于Simscape搭建液压制动系统
- 集成细节制动系统到整车模型中。

调压单元

进液阀

出液阀

k⊞N

k⊞Da

主缸

<mark>ᆘ▕</mark>▏ 截止阀<br>▐<mark>₩</sup>LI王序</mark>

制动燃料

建压单元

ベキエロ 吸入阀

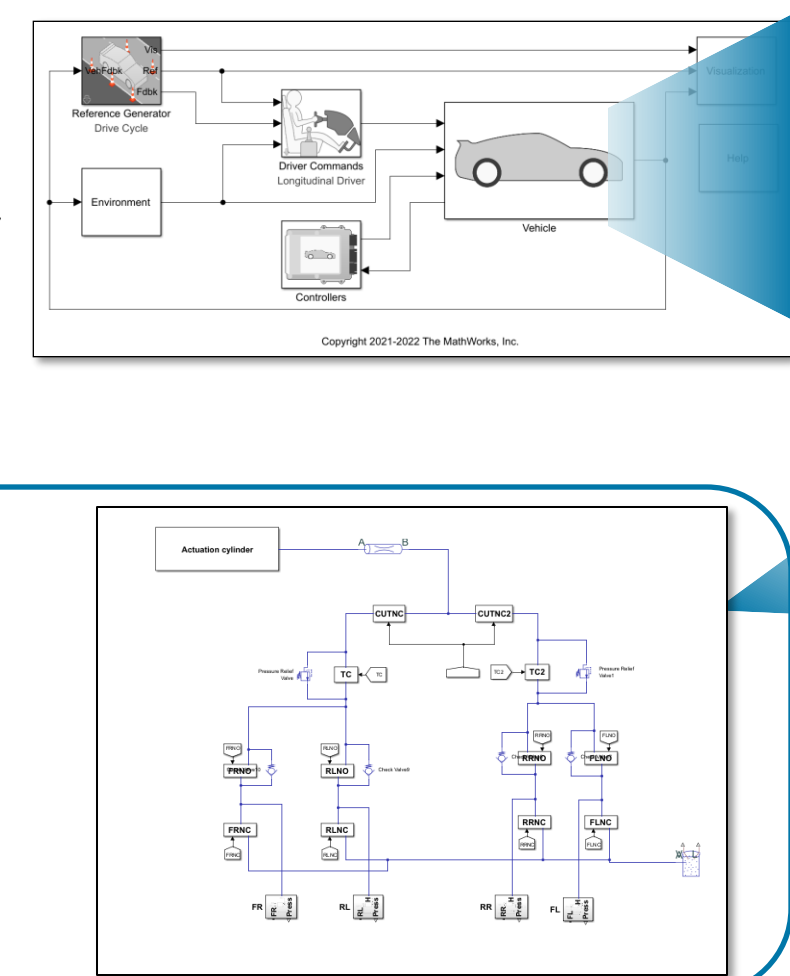

#### 转向系统

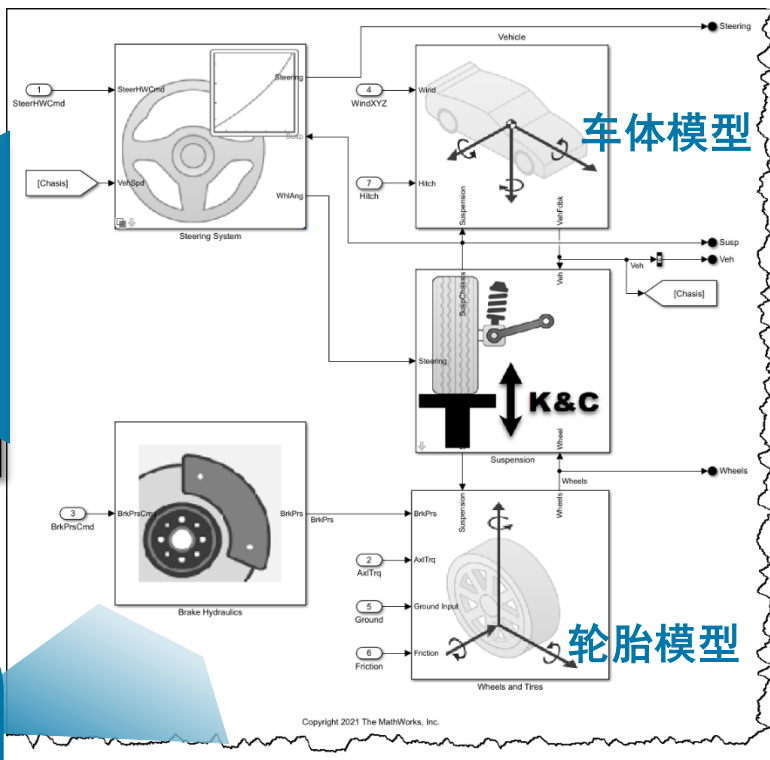

**FMU** Import

**FMU** 

Out1

Out<sub>2</sub>

bouncing ball

bouncingBall

## 通过FMU集成外部软件

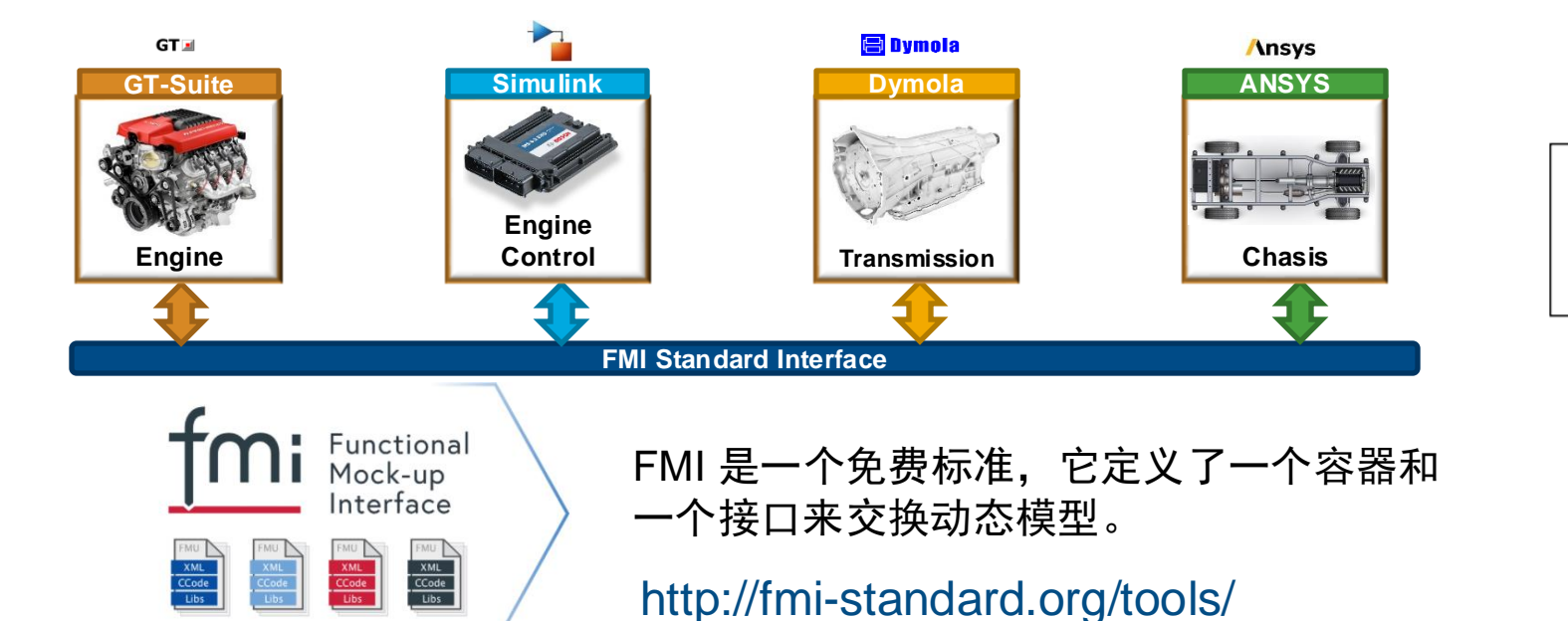

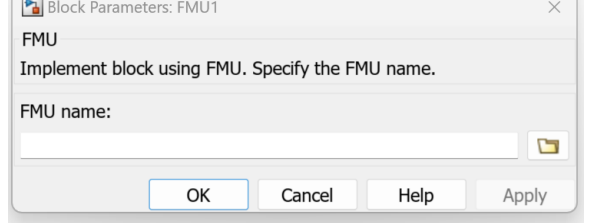

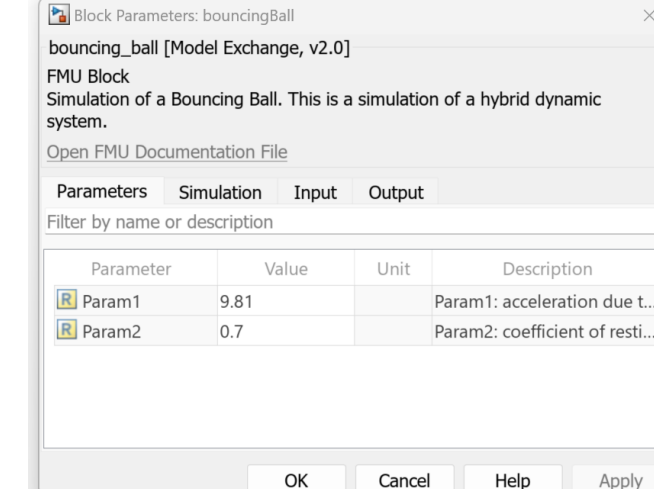

[Import FMUs](https://www.mathworks.com/help/simulink/ug/work-with-fmi-in-simulink.html)

- Simulink Extras/FMU 导入/FMU
- 支持 FMI v1.0、v2.0 和 v3.0(自 2023B 起)
- 自动选择 FMU 模式
- 提供对话框树视图,便于参数管理

## 模型降阶( Reduced Order Modeling )

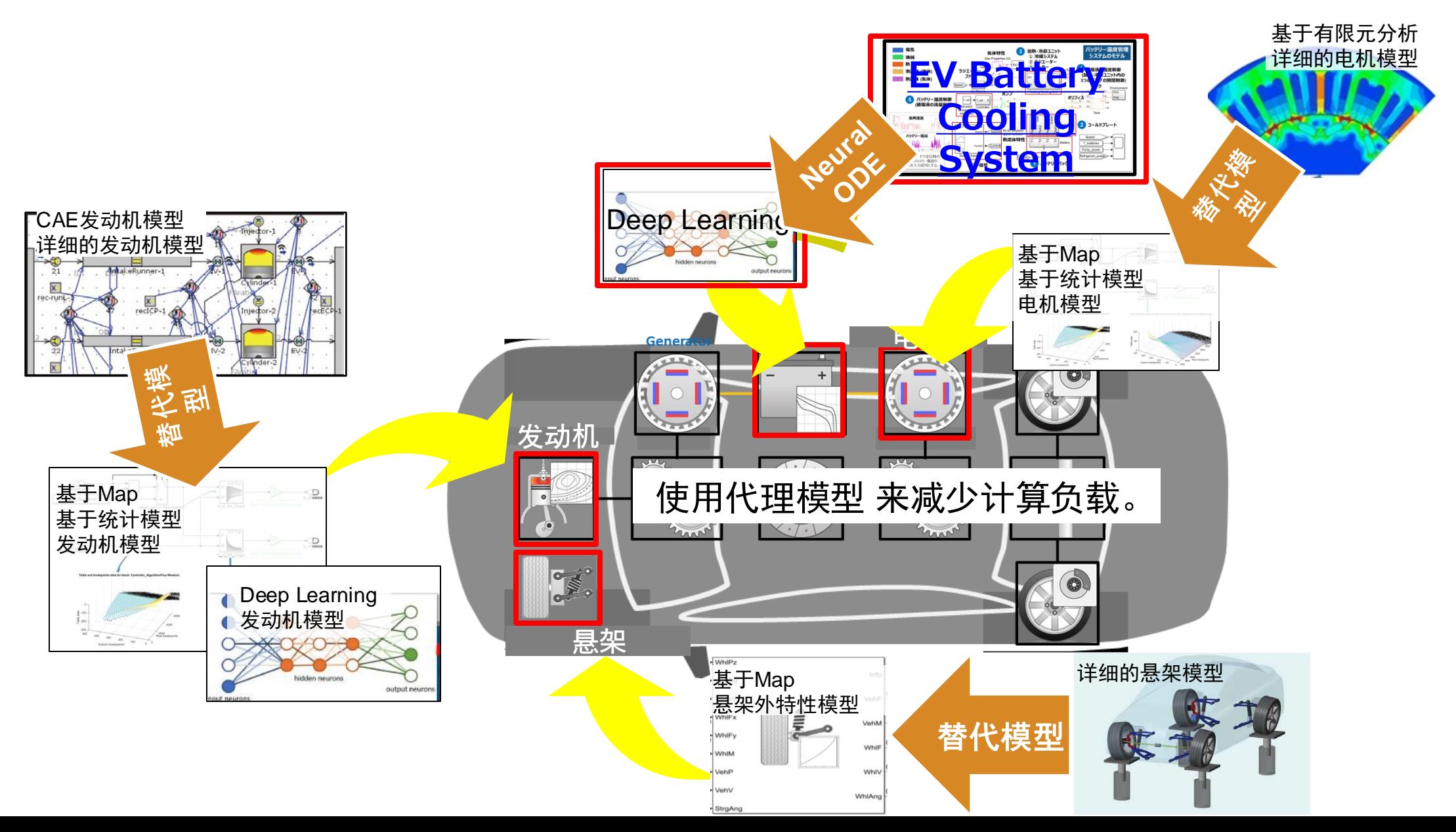

#### MathWorks AUTOMOTIVE CONFERENCE 2024

## 详细物理模型的代理模型 模型降阶( Reduced Order Modeling )

为详细的物理模型创建以下代理模型(替代模型), 以减少仿真负载

### 模型类型

⇒稳态模型

- 基于**MAP** 模型
- 基于统计的机器学习模型

⇒瞬态模型

- **Deep Learning**模型**(**例:**LSTM** 模型**)**
- 使用系统识别进行建模
	- (**System Identification Toolbox** )

在 Simulink 上对现有的详细模型执行虚拟测试, 以 获取上述模型所需的数据。

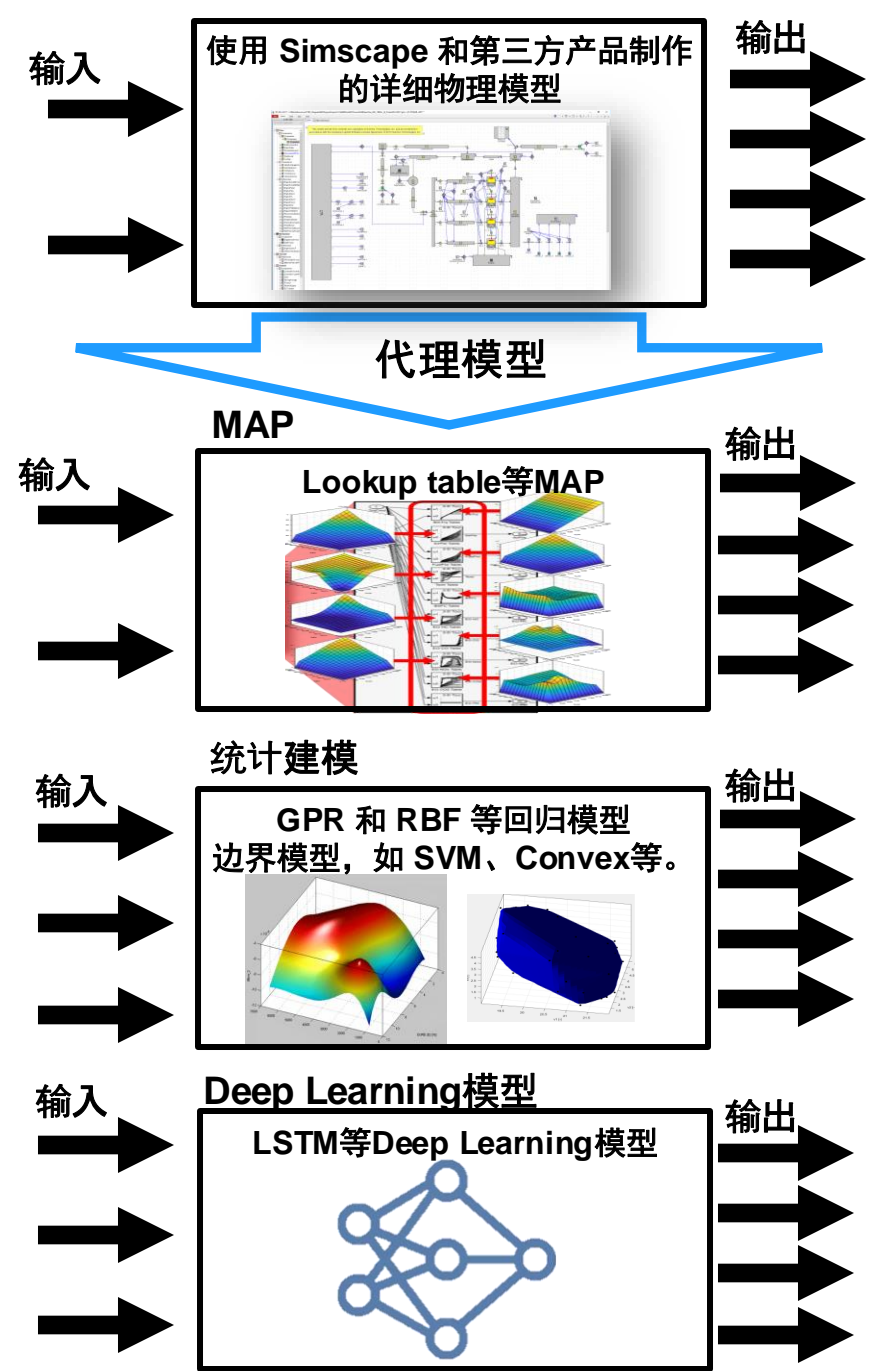

## 模型降阶( Reduced Order Modeling ) 机器学习建模:发动机模型降阶的机器学习模型生成工作流

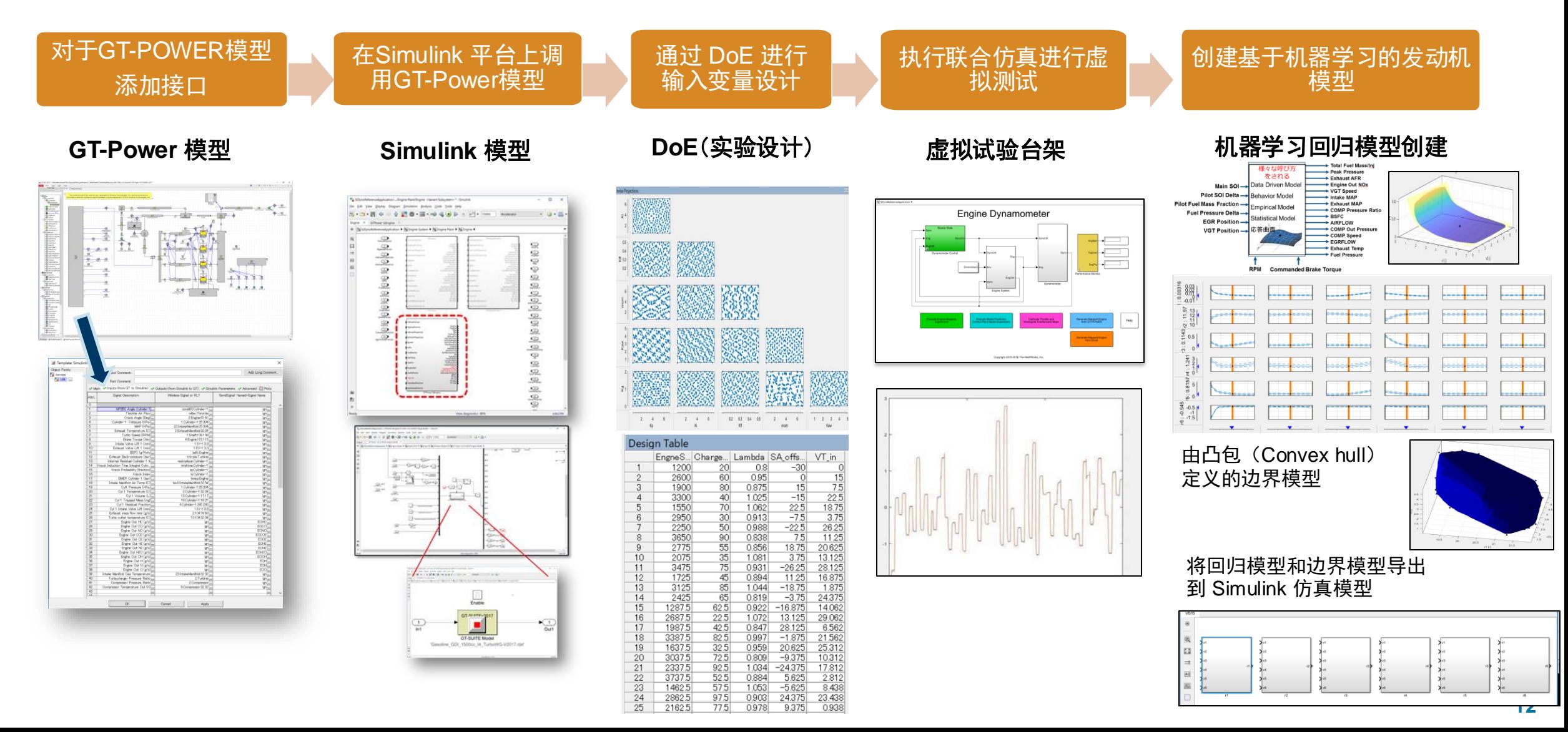

## 模型降阶( Reduced Order Modeling ) 深度学习建模:制冷循环系统模型的模型降阶

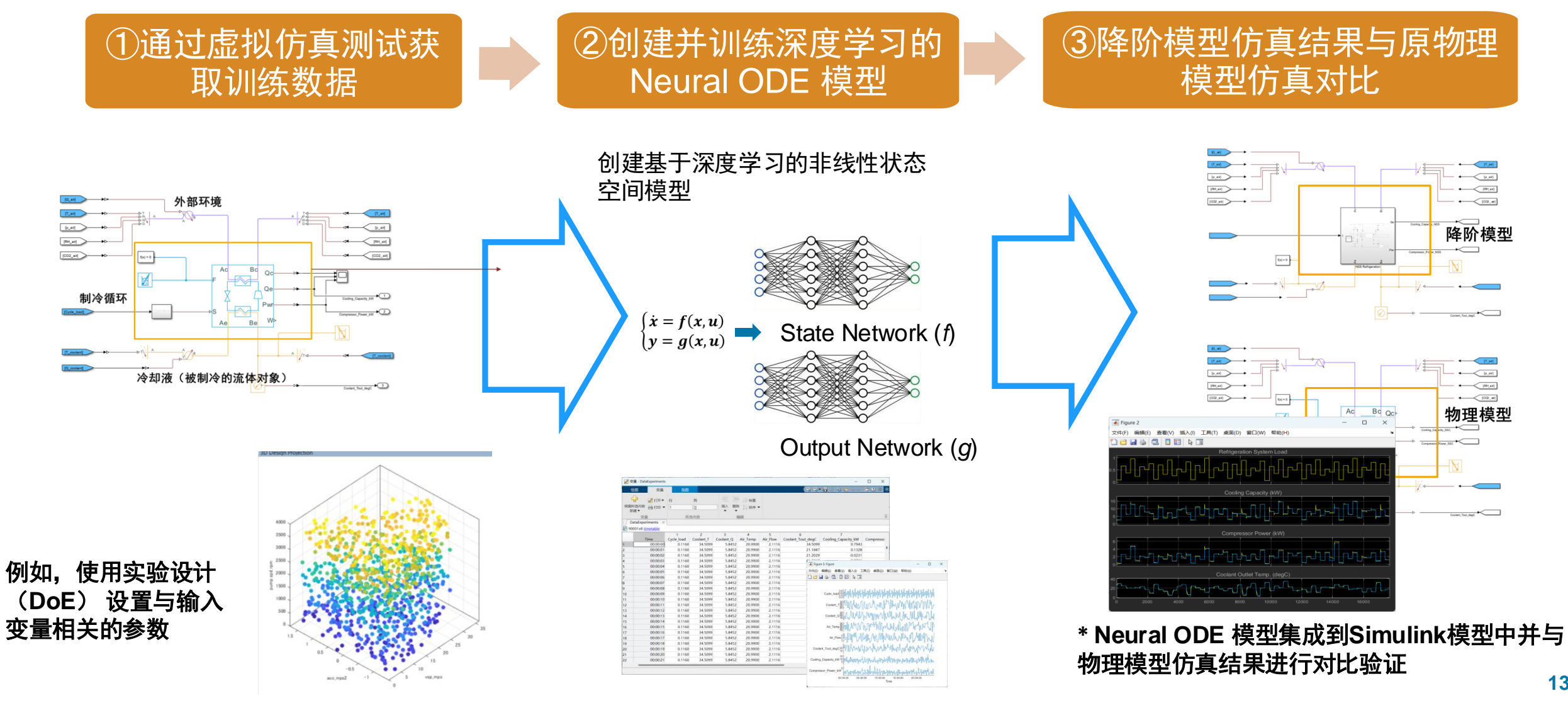

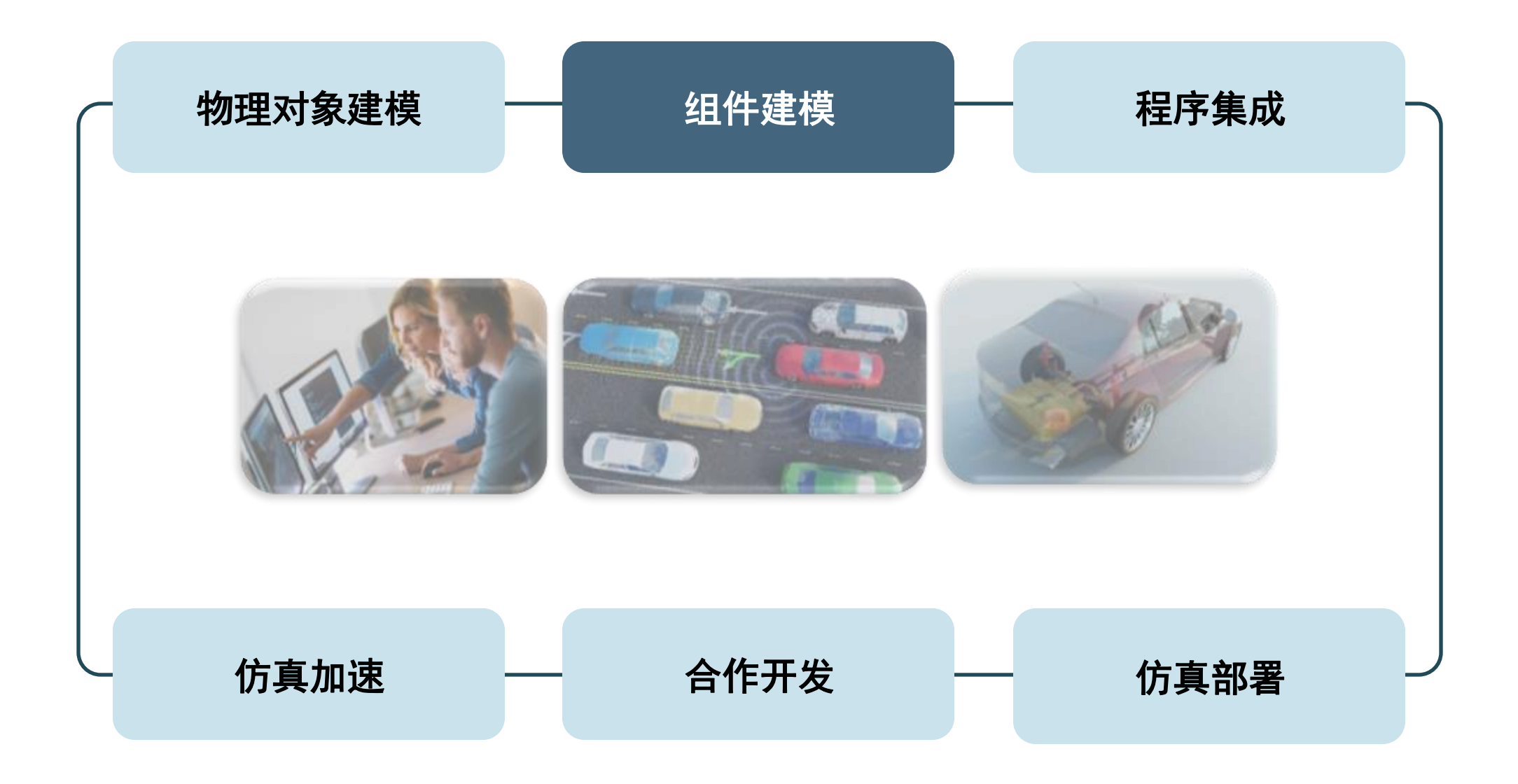

## 组件建模技巧

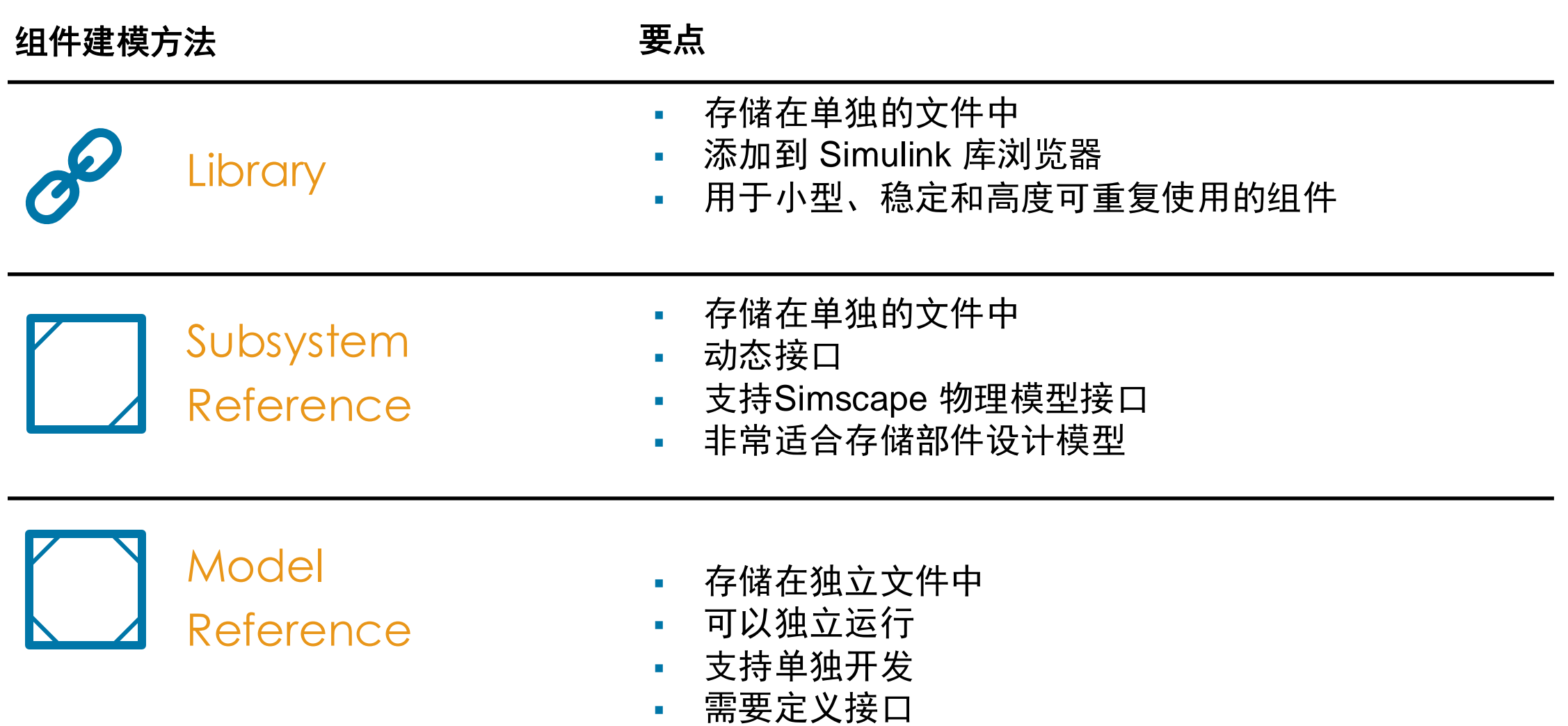

## 组件建模技巧 模型引用(Model Referemce)

- 存储在独立文件中
- 可以独立运行
- 支持单独开发
	- 可以直接被任何模型重用
	- 模型可以被在其他模型引用进而集成。
	- 重用时减少构建时间。
	- 引用的模型现在可以使用自己的定步 长求解器进行仿真
	- 支持加速器和快速加速器模式。

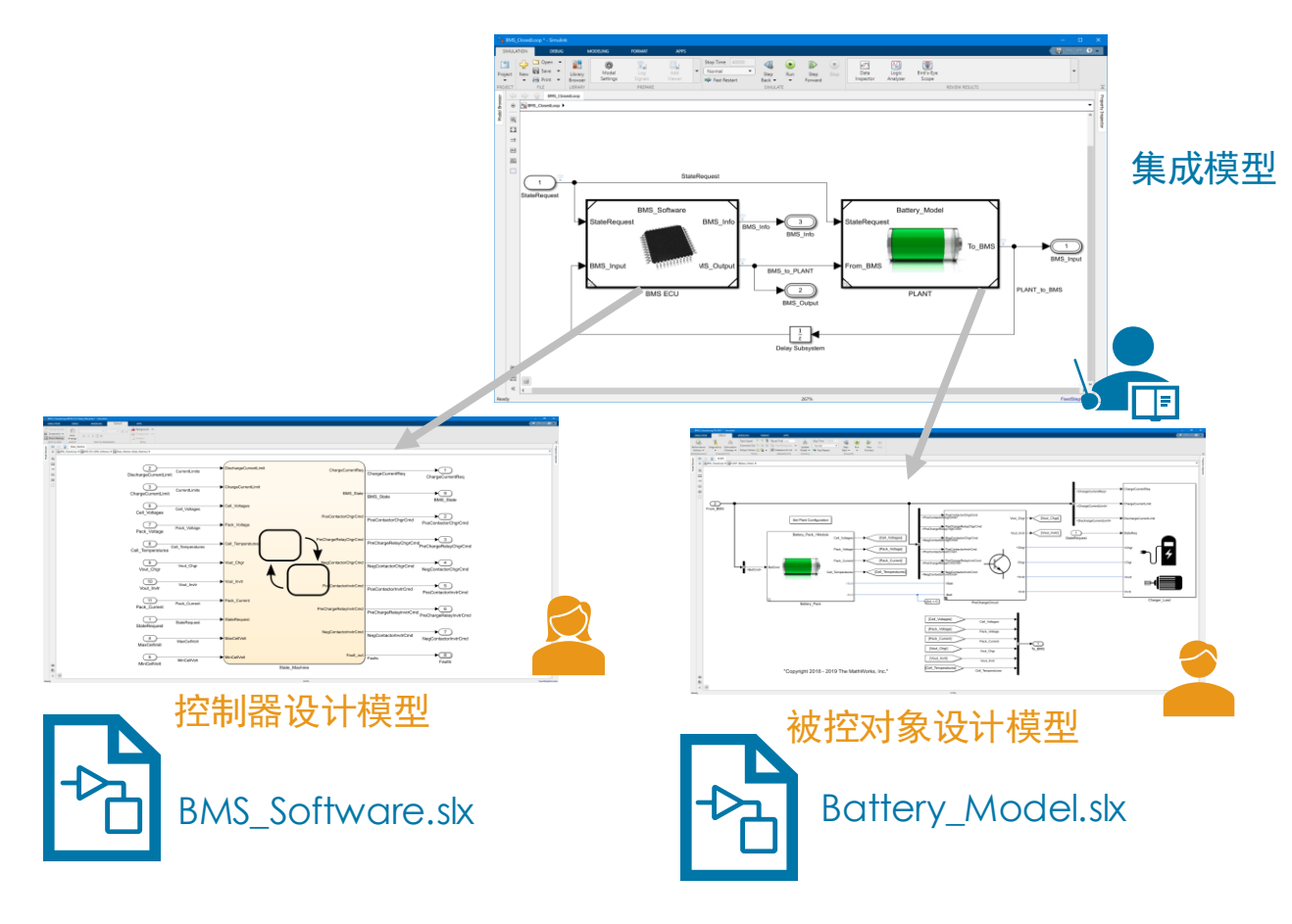

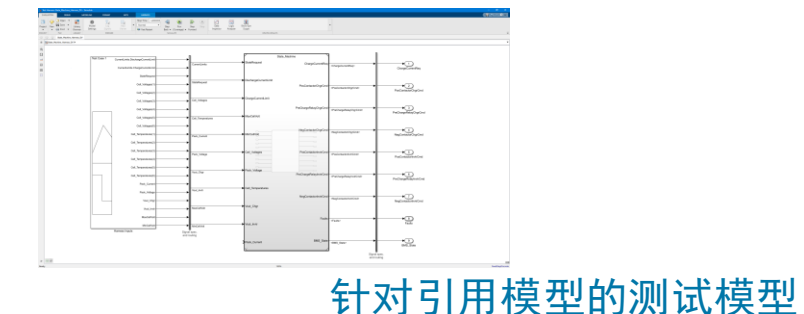

组件化技术 库(Library)

- 存储在单独的文件中
- 添加到 Simulink 库浏览器
- 用于小型、稳定和高度可重复使用的组件

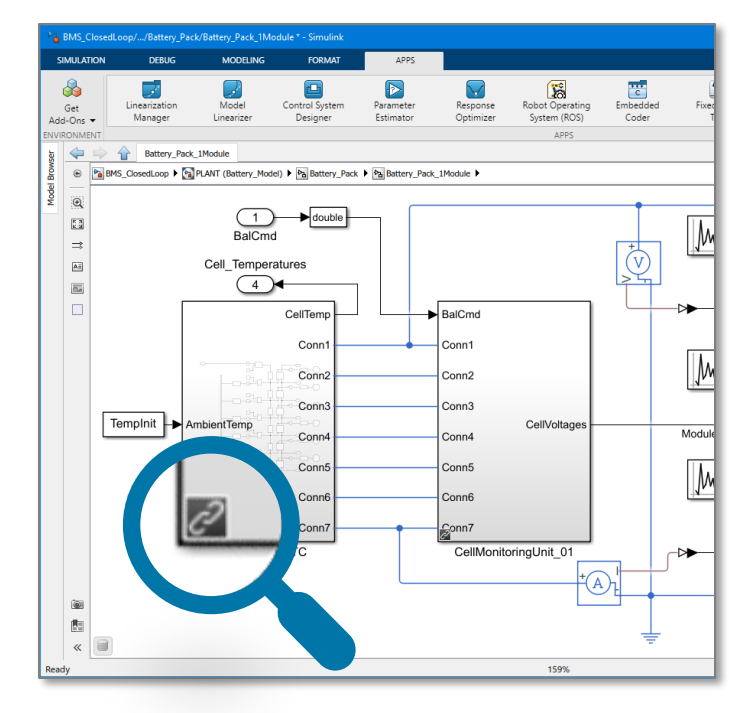

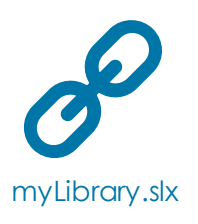

포<mark>의</mark><br>모

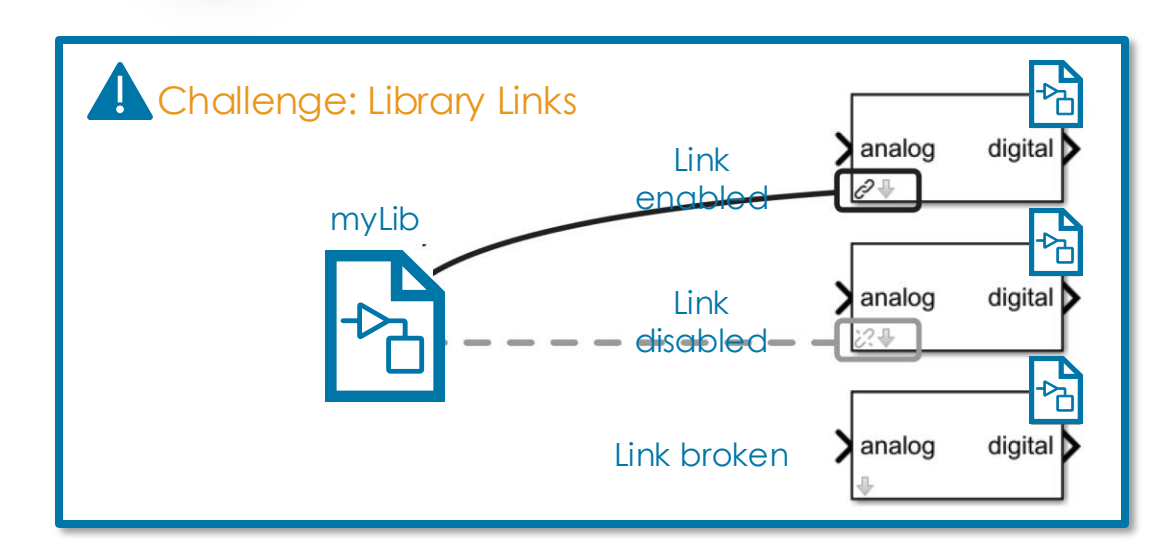

## 组件化技术 子系统引用(Subsystem Reference)

- 存储在单独的文件中
- 动态接口
- 支持Simscape 物理模型接口
- 非常适合存储部件设计模型

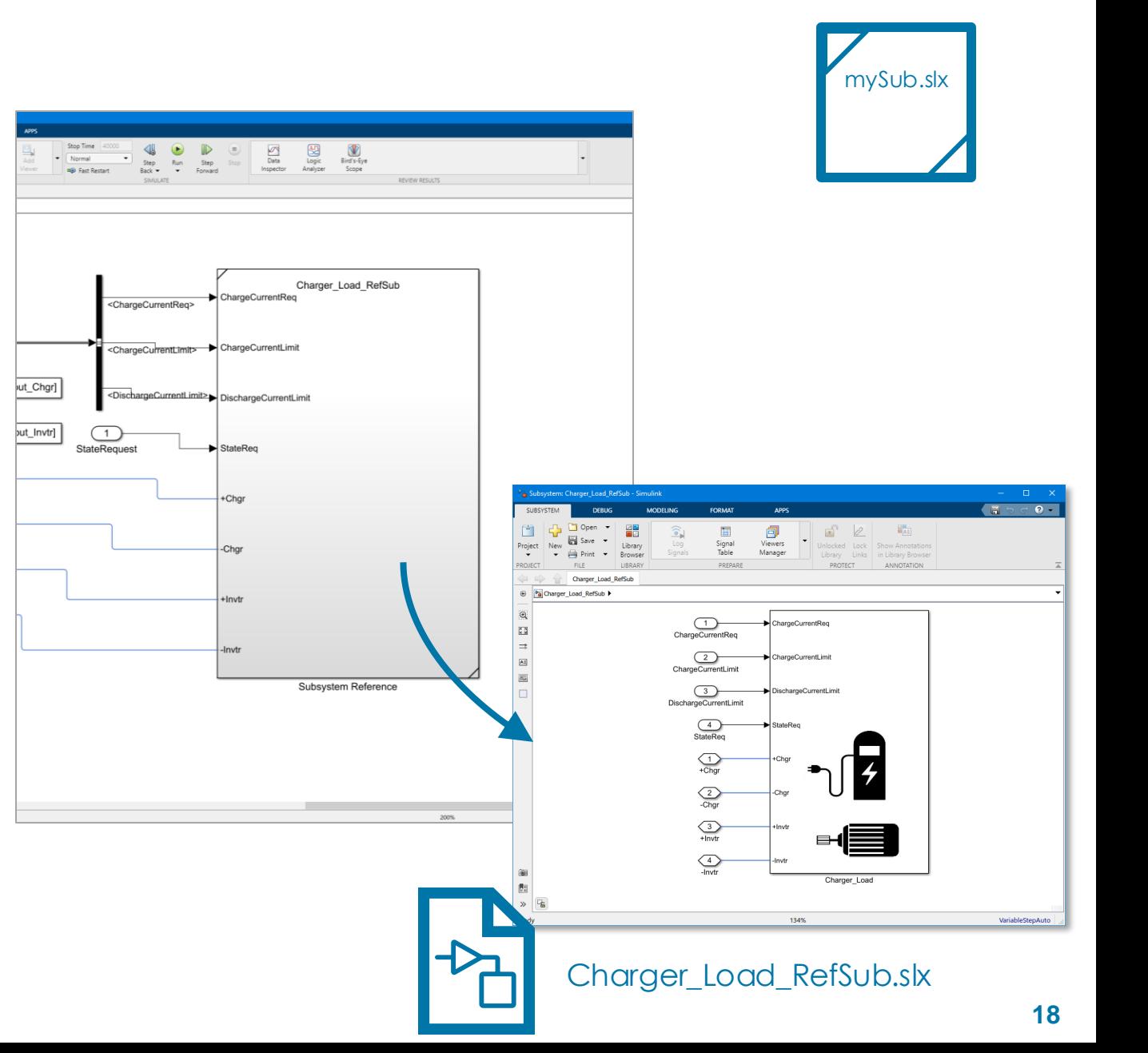

组件化技术 可变子系统(Variant Subsystem)

## 使用变体在组件的不同变体(模型参考 或子系统)之间自动切换

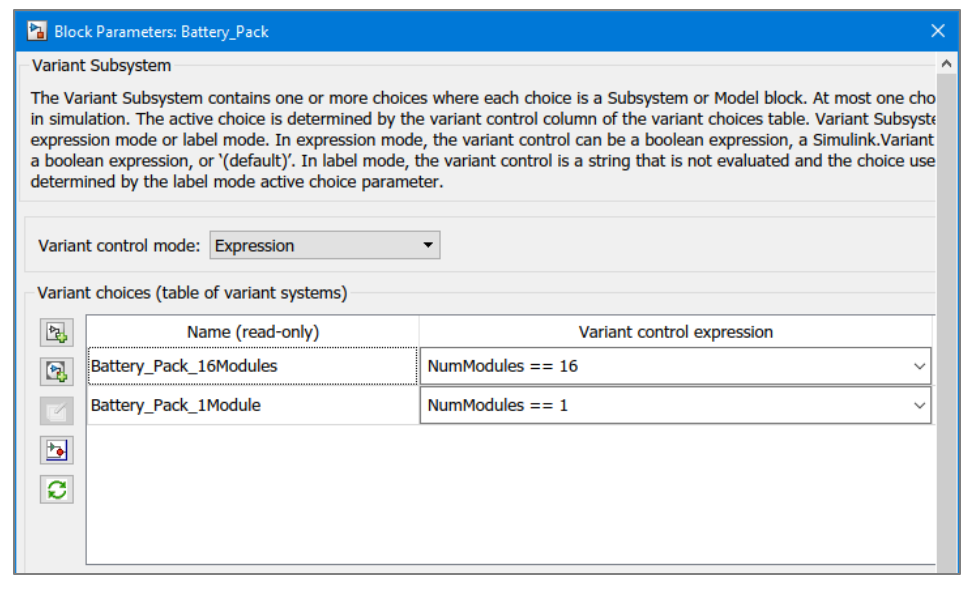

Variant Control

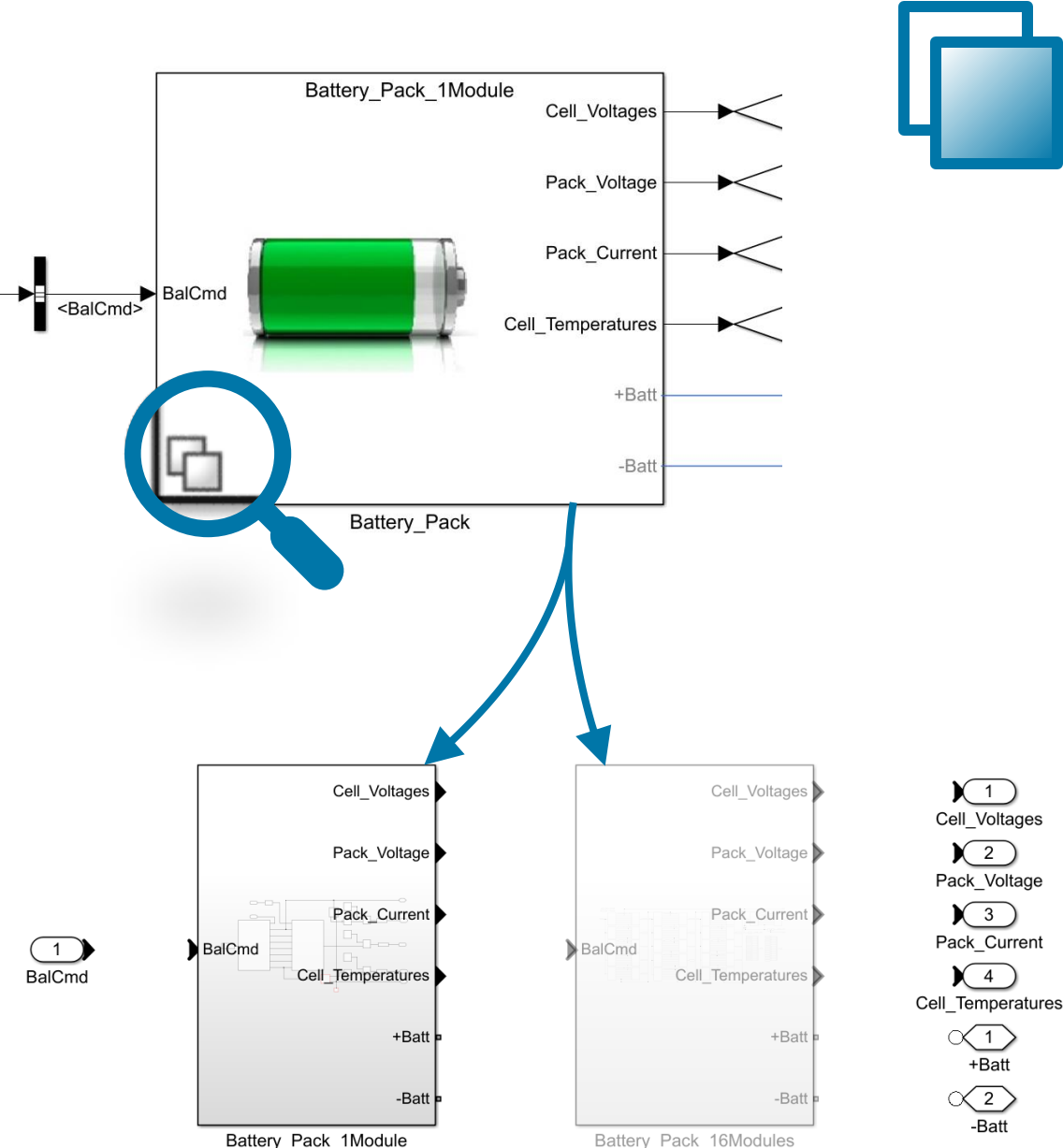

Battery\_Pack\_1Module

## 仿真数据管理存储在哪里?

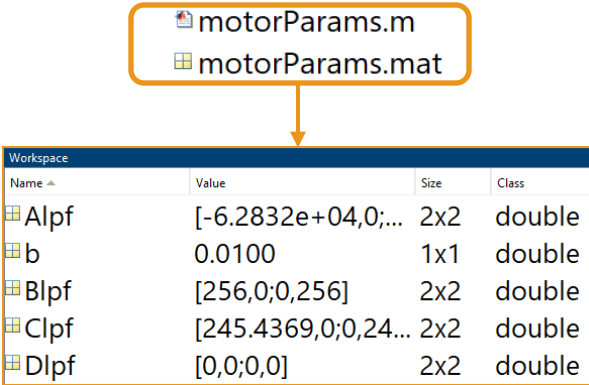

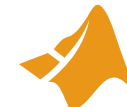

#### **Base workspace**

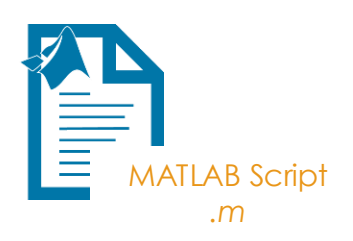

#### **Pros:** 易于阅读和修改 **Cons:** 运算负荷加重 加载速度较慢

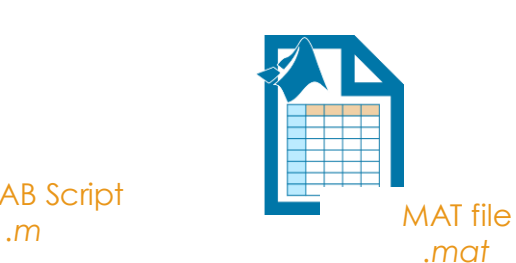

**Pros:** 轻量 可快速加载

**Cons:** 难以阅读和修改

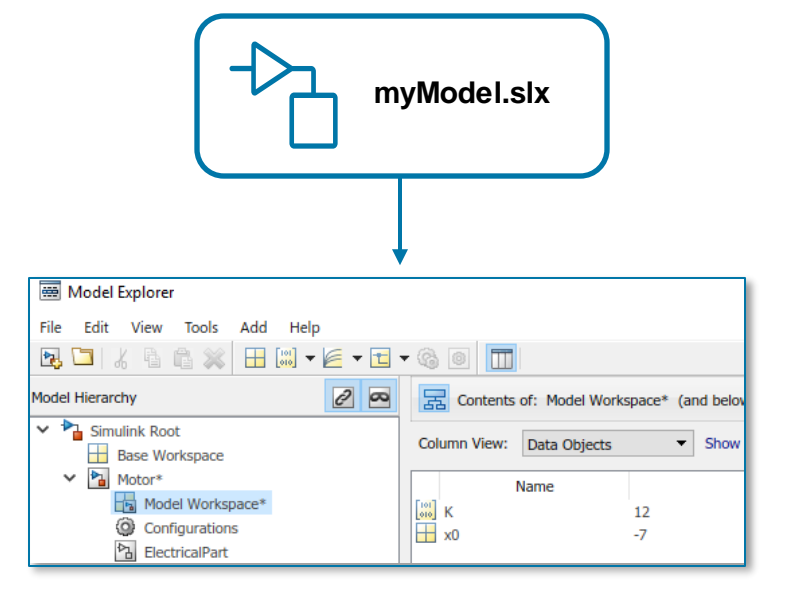

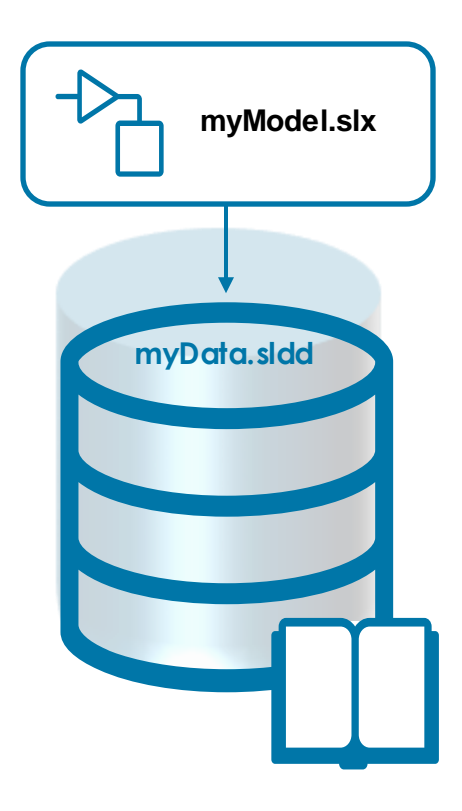

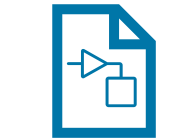

#### **Model workspace**

**Data Dictionary**

数据字典

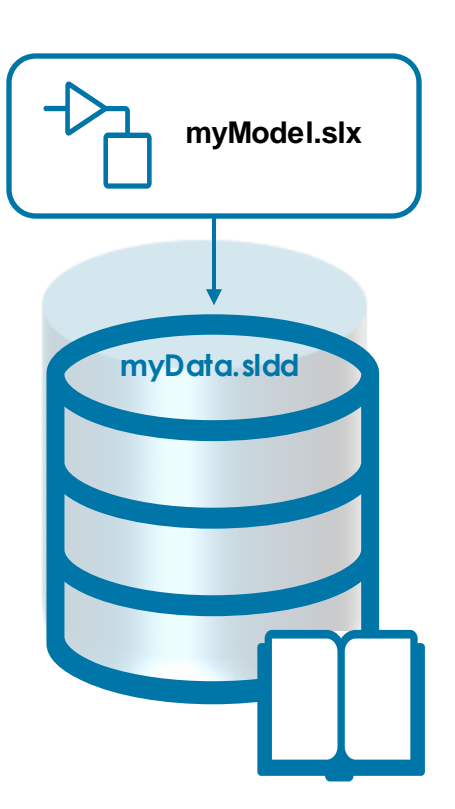

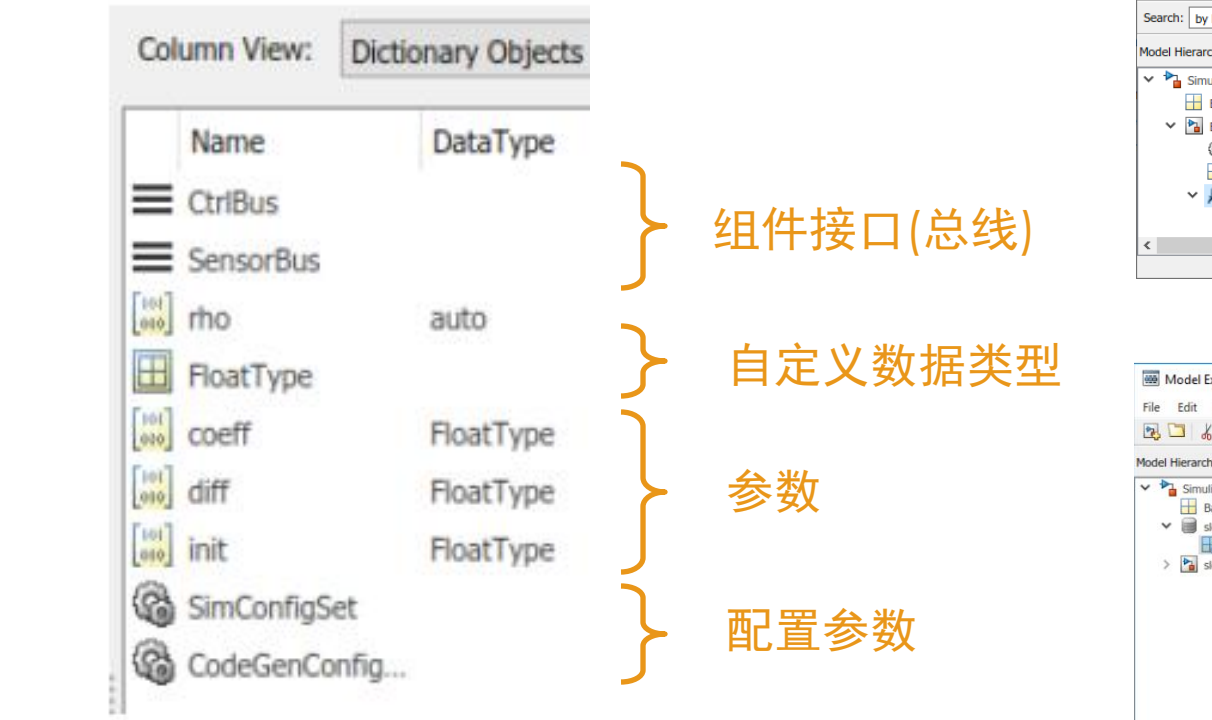

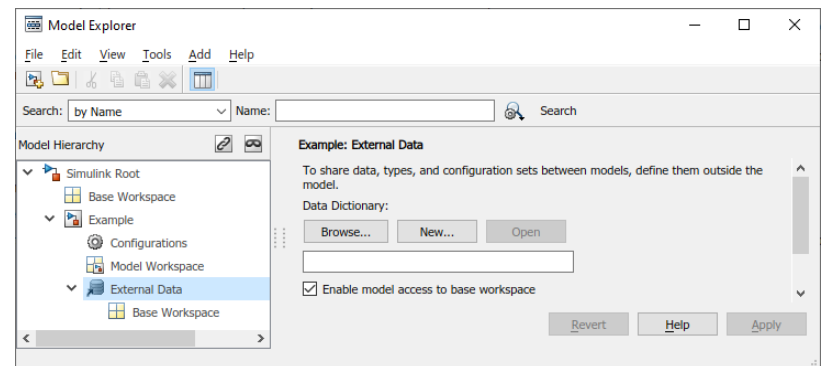

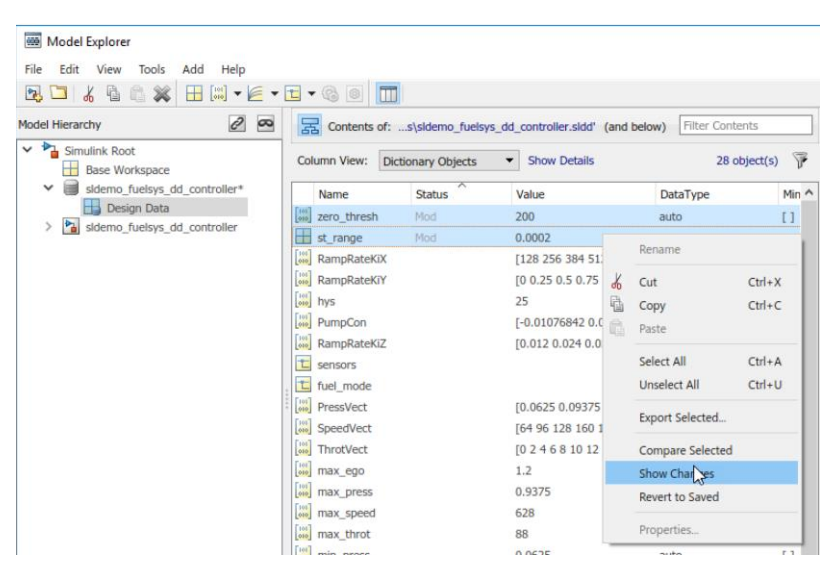

**Data dictionary**

## 数据字典 – 数据分区 链式数据字典 - 将组件数据与常见数据区分开来

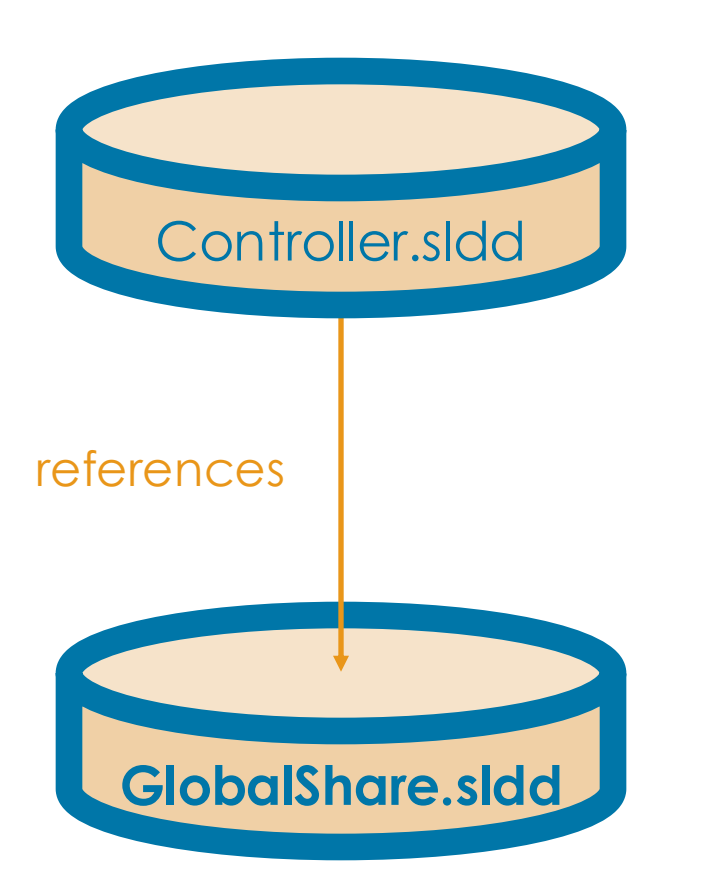

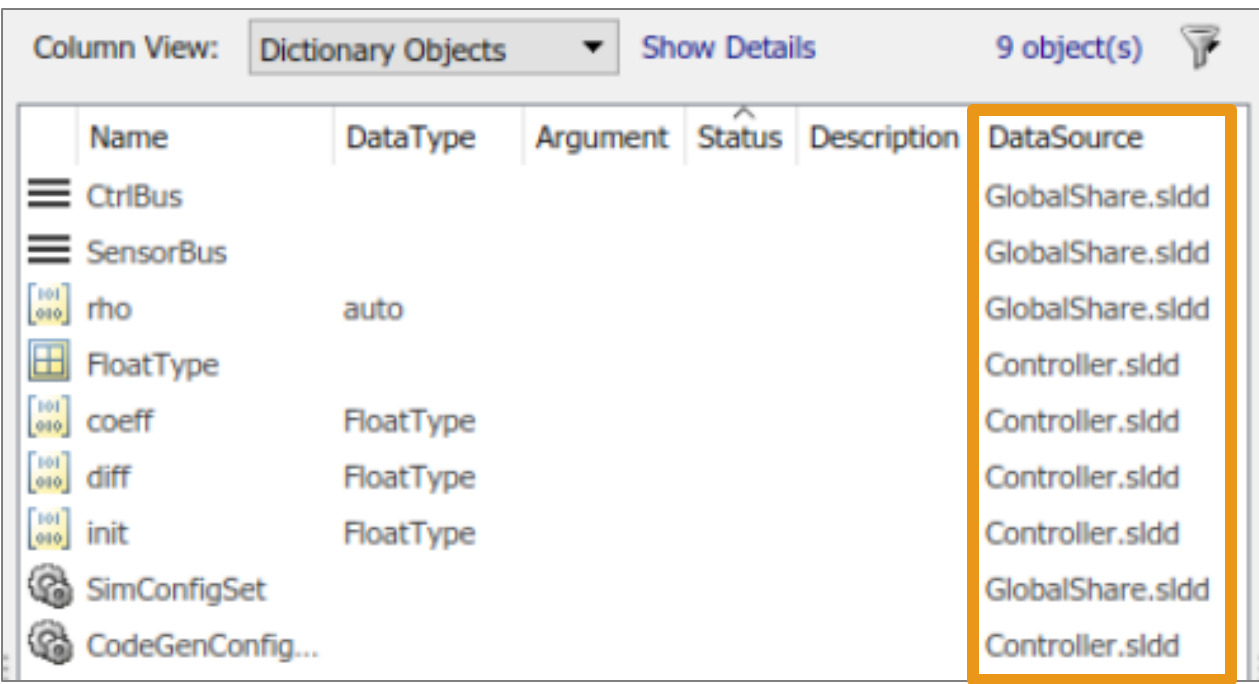

## 组件化数据管理

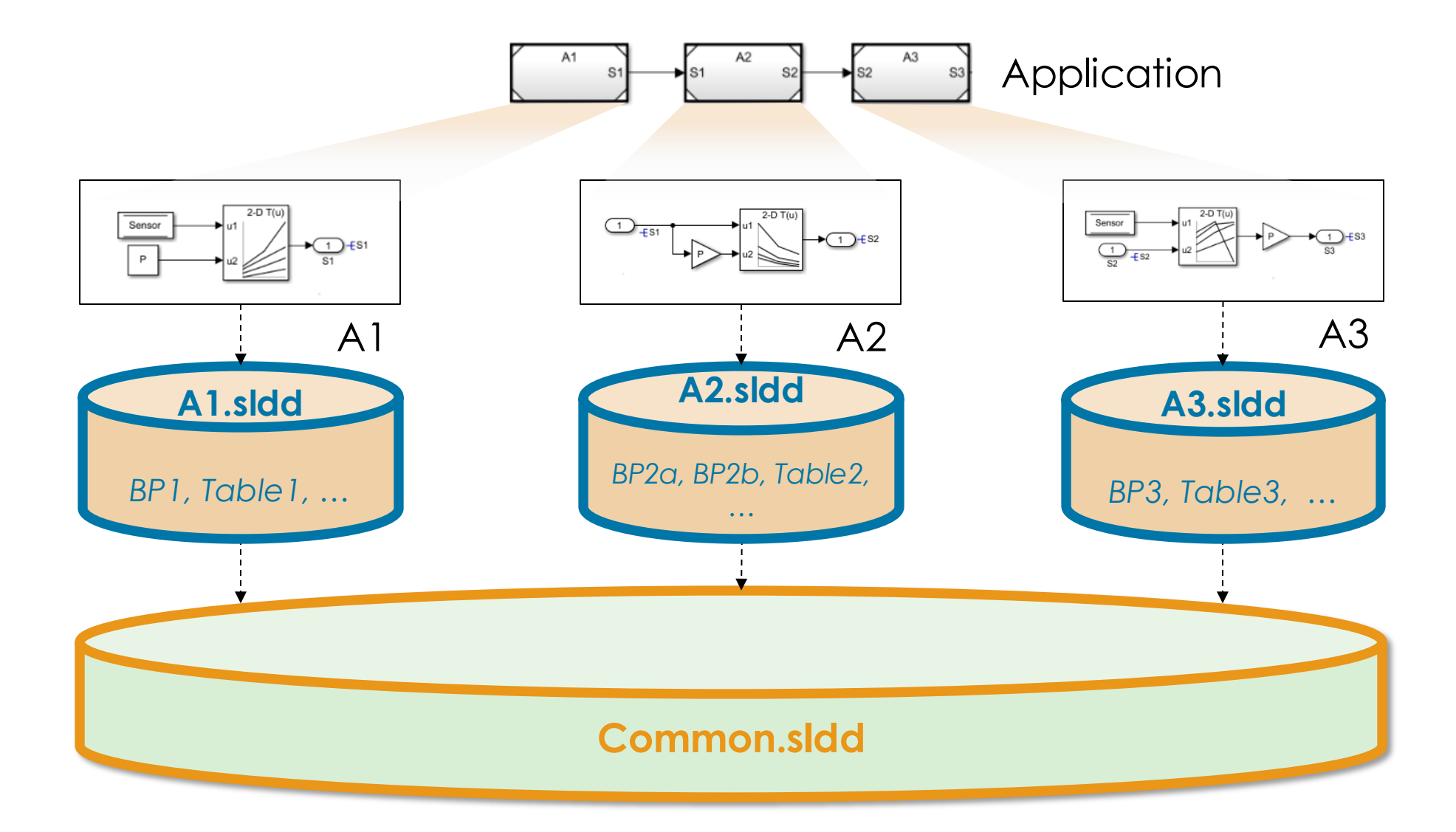

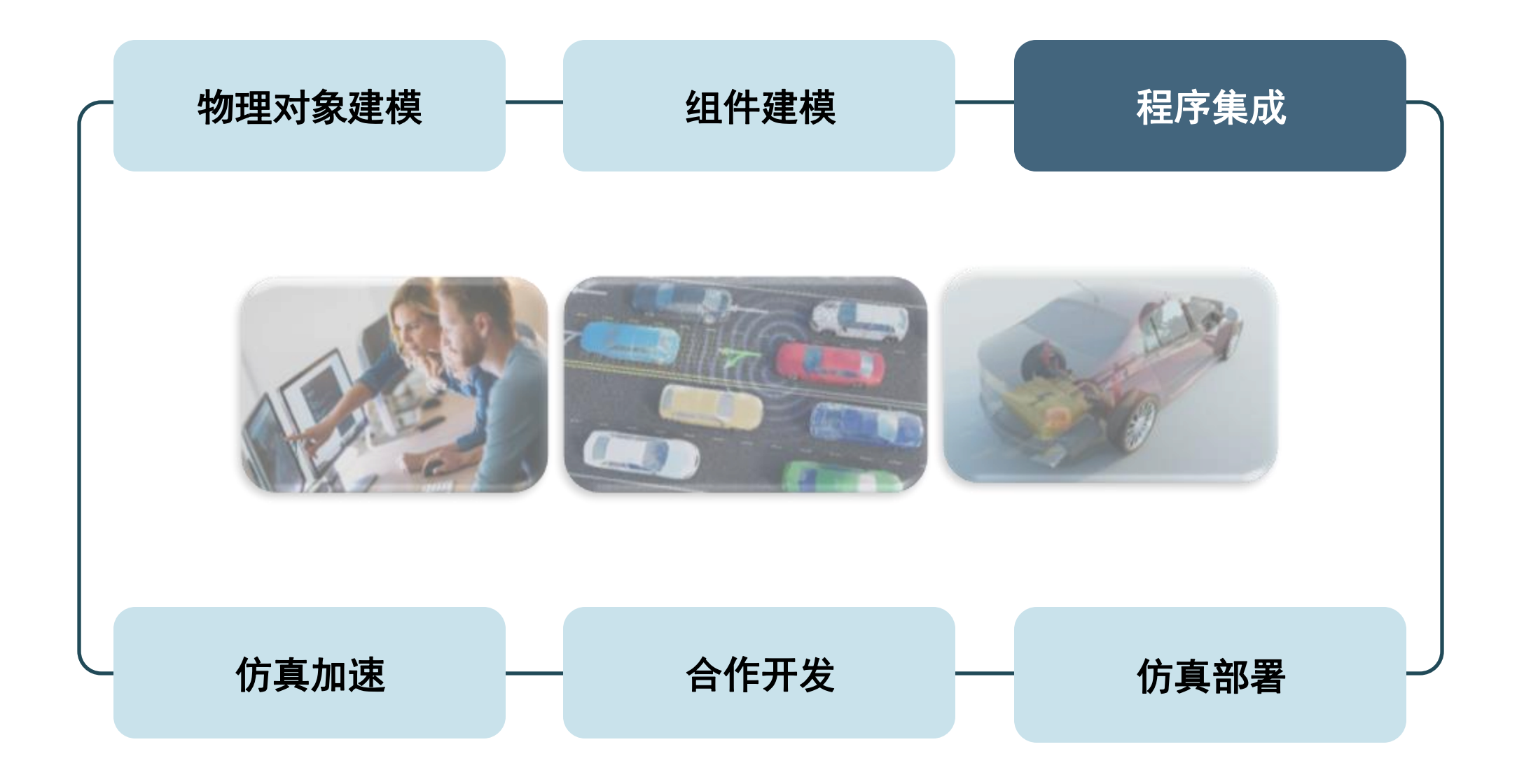

## 例:从手写代码进行基于模型的设计

#### Example: EV Vehicle Simulation for VCU

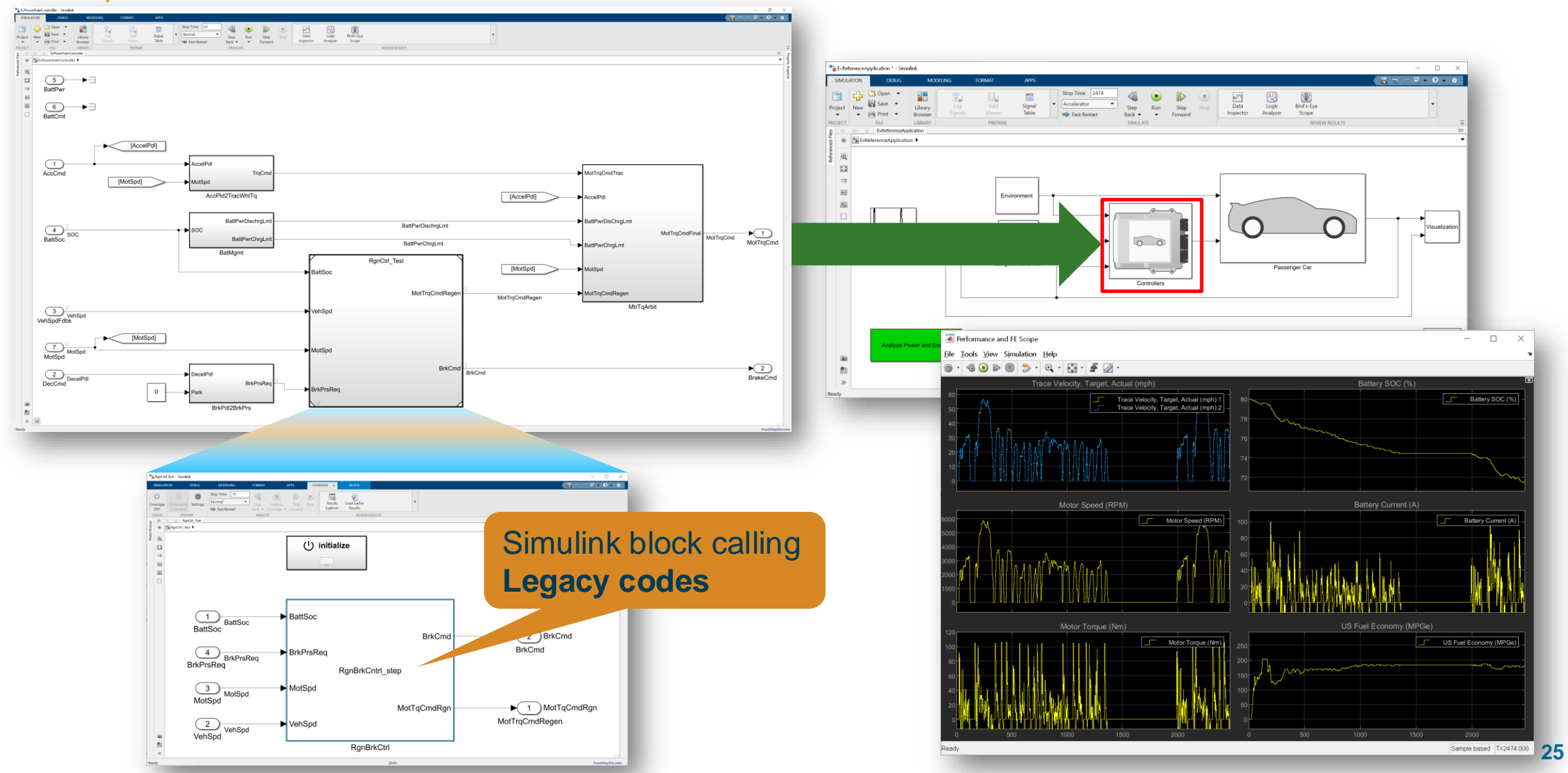

## 集成外部程序

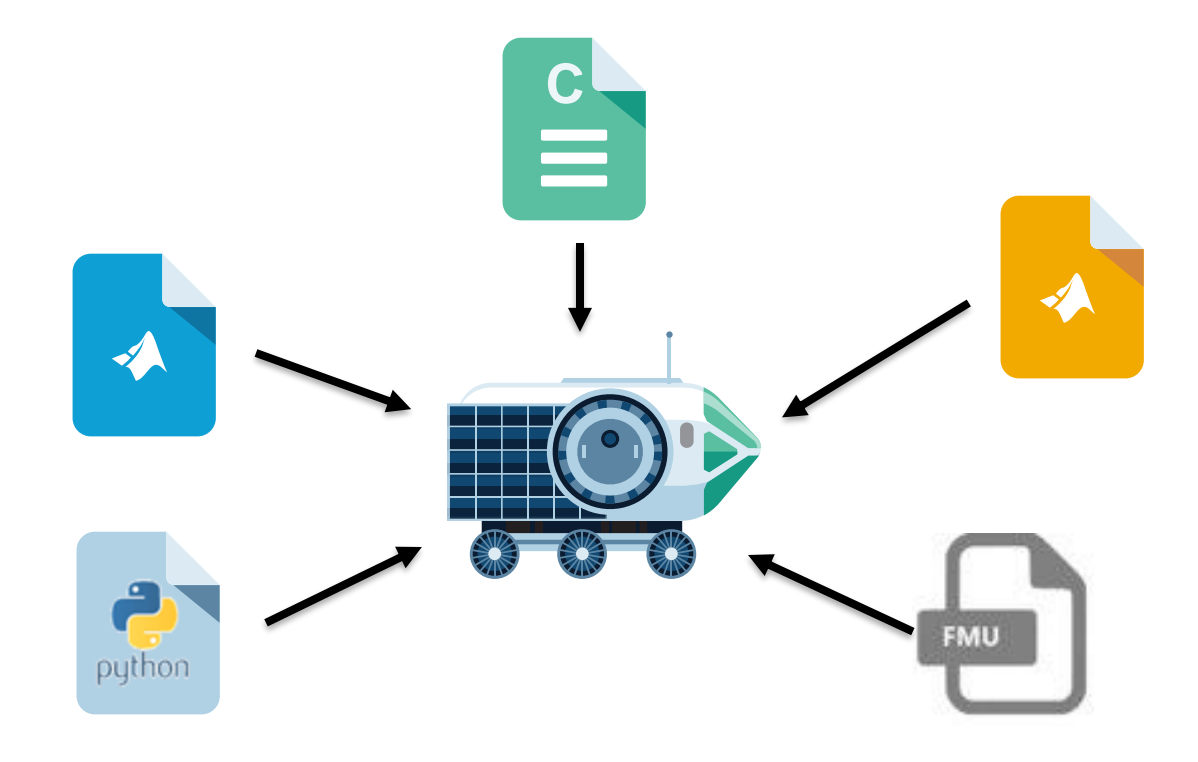

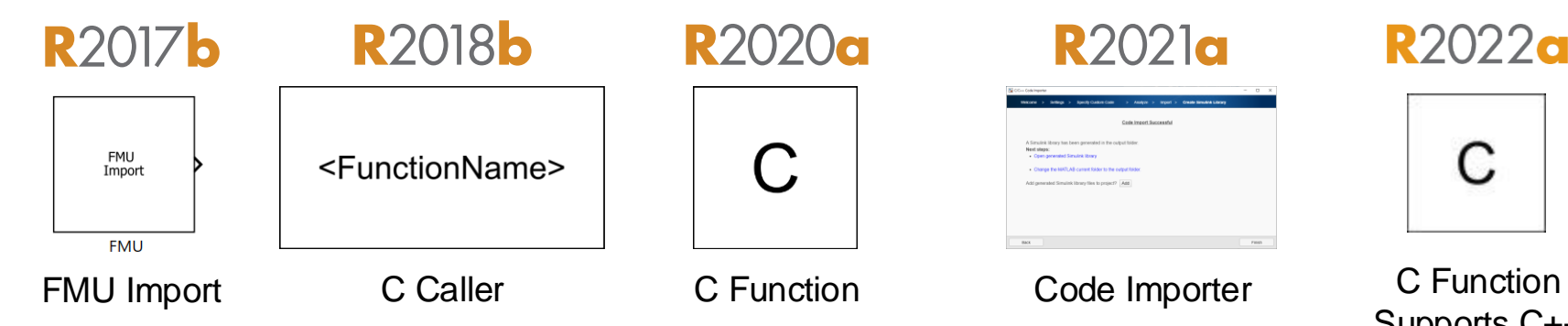

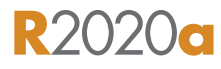

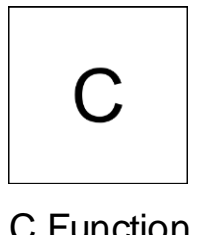

**R2021a** 

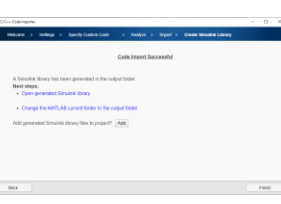

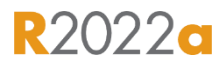

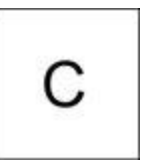

Supports C++

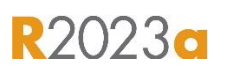

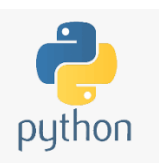

Python Importer

## 自定义 C\C++ 集成

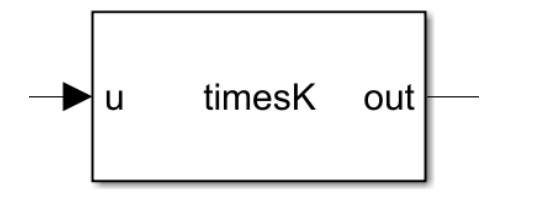

**C Caller**

- 简单地调用一个函数
- 自动创建 I/O 接口
- **导入共用库和 C 代码进** 行单元测试的理想选择

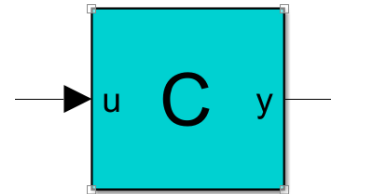

**C Function**

▪ 调用多个函数

象和调用类方法

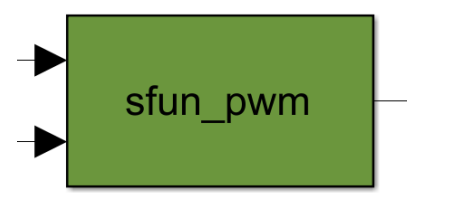

**S-Function & S-Function Builder**

- 通用性强
- 集成动态系统的理想选择

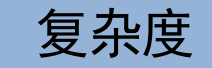

▪ 支持在模块中实例化 C++ 类对

Demo 演示 – C Caller 模块集成单一 C 函数

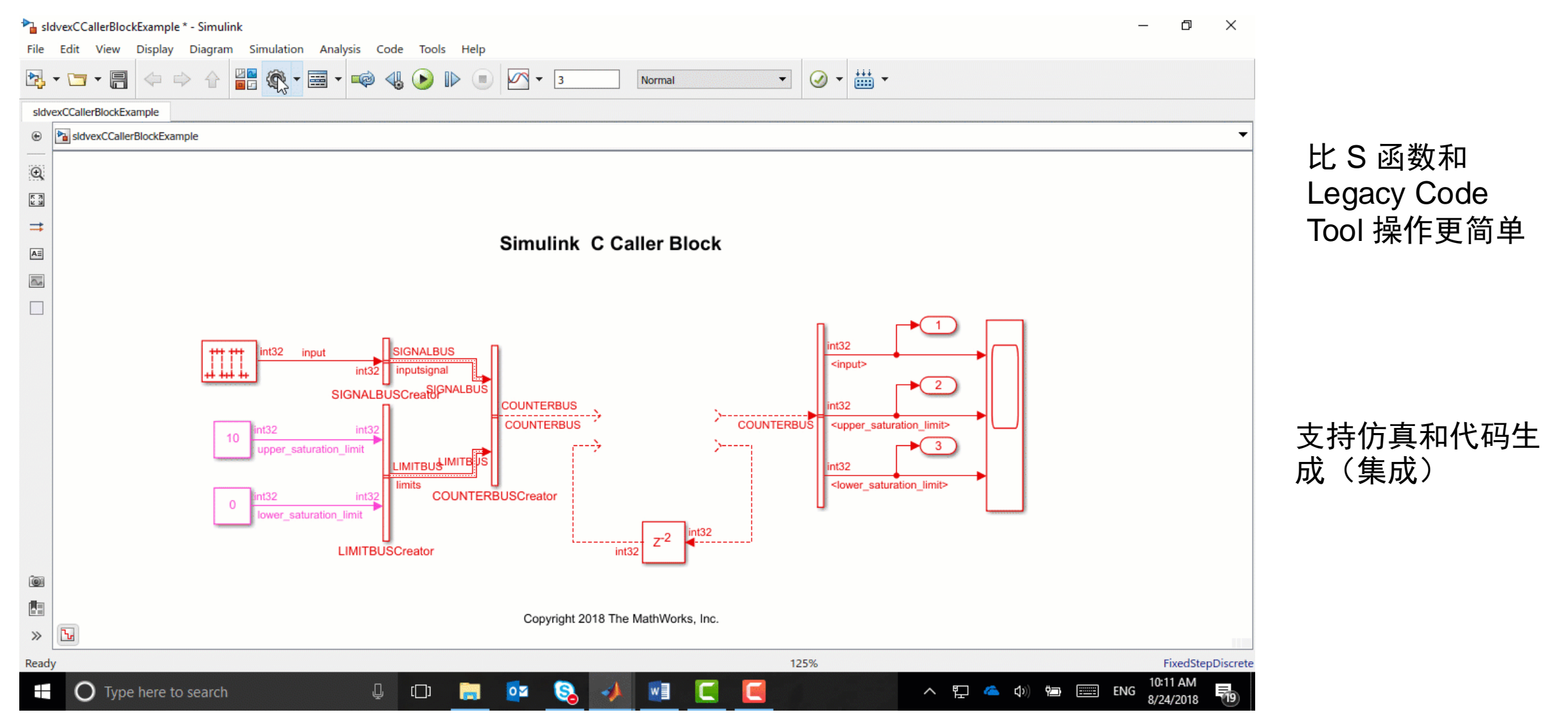

**29**

## Simulink 代码导入器 将自定义 C/C++ 代码转换为可复用的 Simulink 库

MODELING

**FORMAT** 

**APPS** 

#### 将 C 代码转换为可复用的 **Simulink** 库 使用 C caller 来代表 C 代码算法的模块

// Compute intersection of two rectangles

// Compute area of a rectangle

extern double area (Rectangle r);

extern Rectangle intersect (Rectangle r1, Rectangle r2);

16

17

18 19

 $20<sup>°</sup>$ 

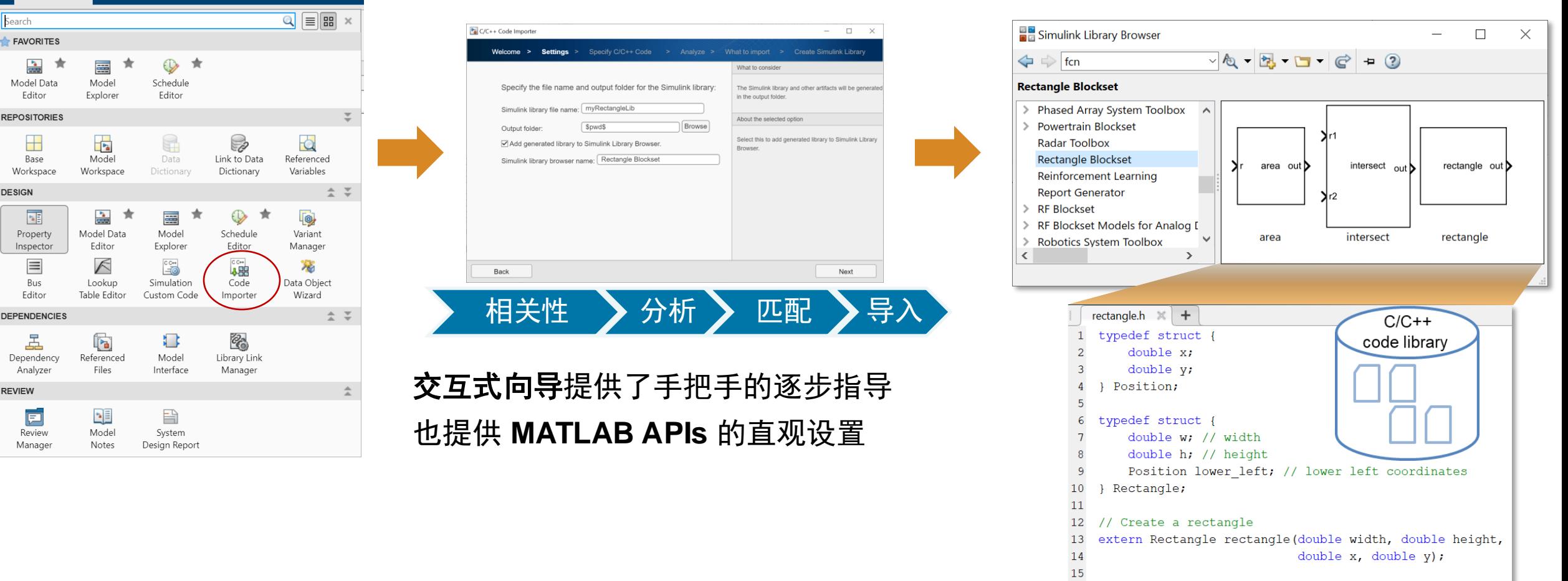

<https://www.mathworks.com/help/simulink/code-importer.html>

## 调试自定义代码

- 使用 Visual Studio 调试工具, 将 MSVC 作为 MEX 的编译器
- Visual Studio code with
	- MINGW gdb (Windows)
	- GCC gdb (Linux)
	- Clang LLDB(Mac)

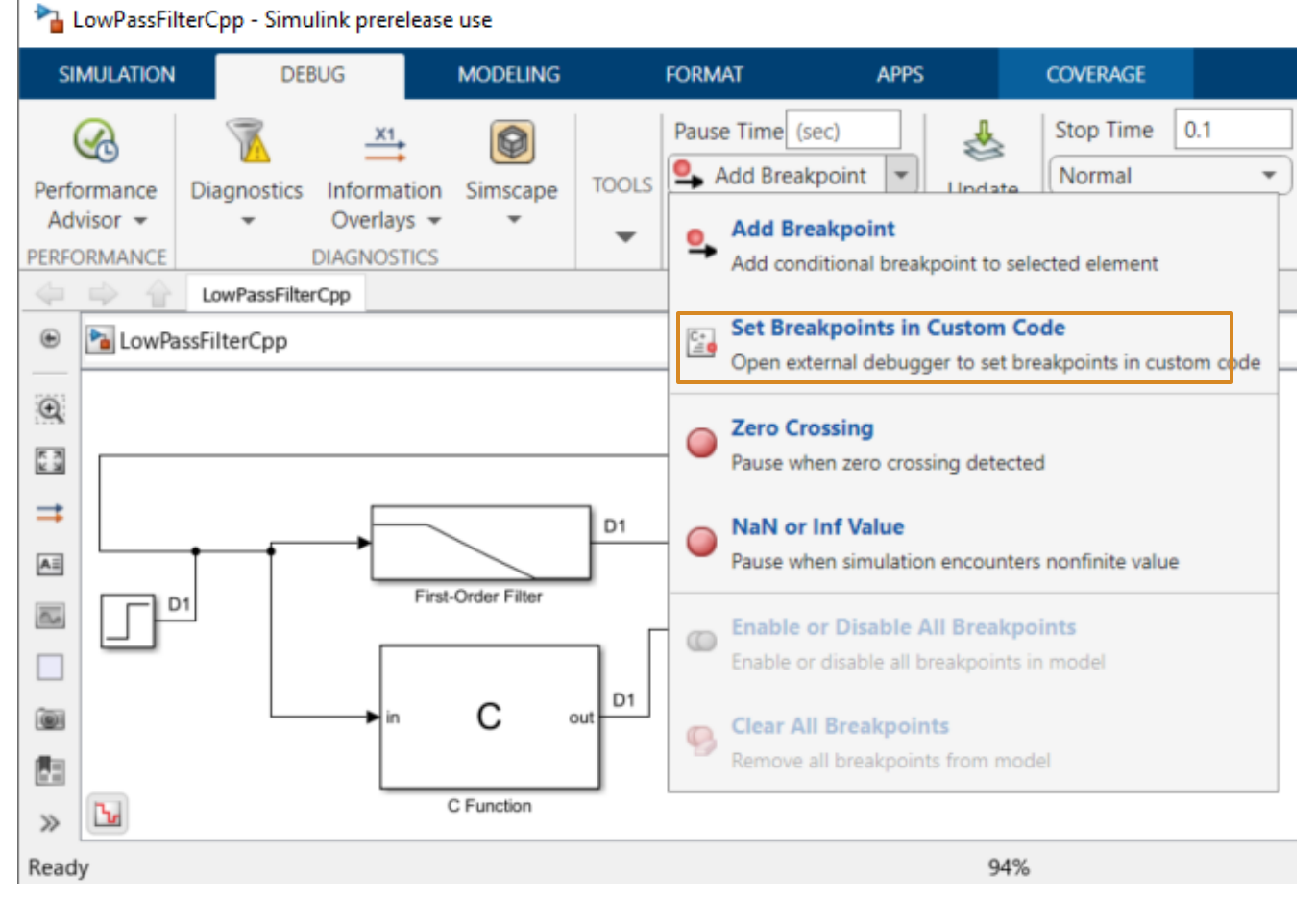

## 与外部程序的结合:MATLAB, Python

- 使用MATLAB Function、MATLAB System模块,可以在Simulink模型上记述、 执行MATLAB程序或调用MATLAB函数
- 通过在同一模块内利用MATLAB的Python库函数调用功能,可以使Simulink 模型和Python联合起来。。
	- 使用时,需要将MATLAB/Python之间的数据相互转换。

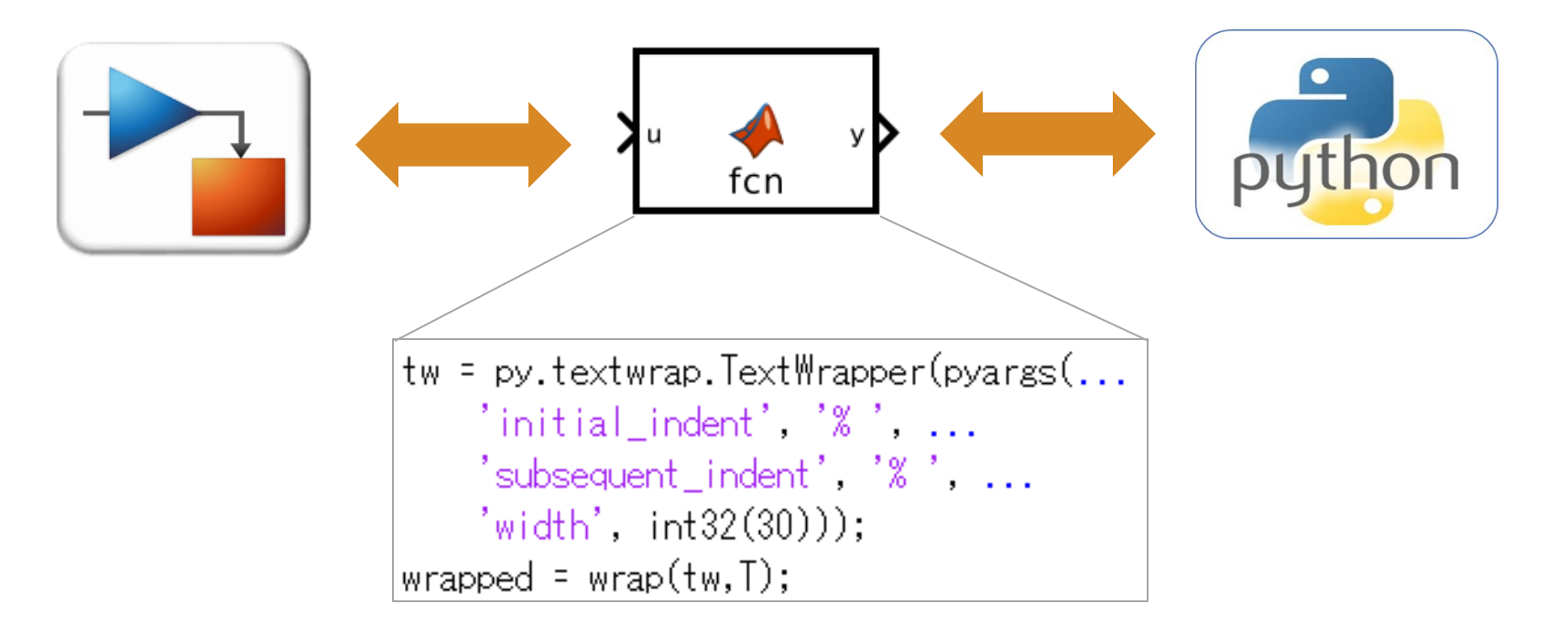

## Python 集成 - 使用 Python 导入器从 Simulink 调用 Python 代码

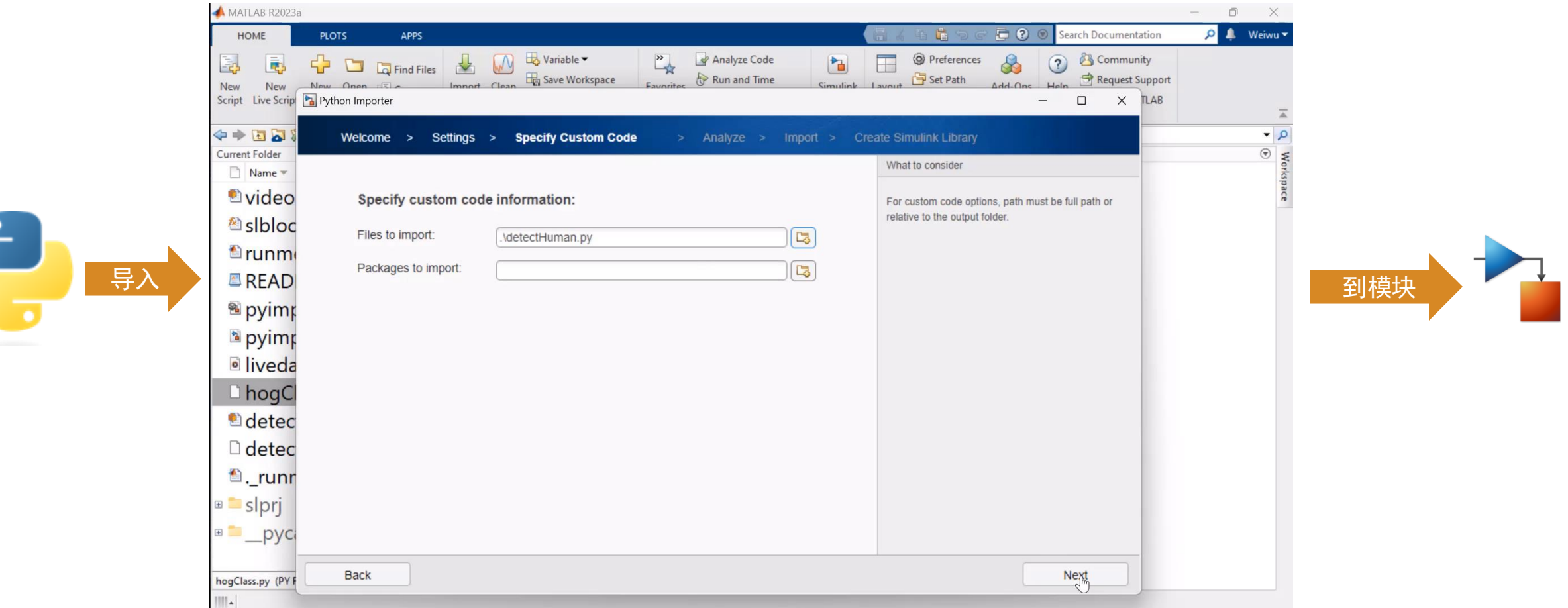

- 图形化向导提供了逐步的操作指导, 最小化手工代码编写
- 将单个 Python 函数组成的 Python 函数包集成到一个相关的库模块中
- 方便复用和构建自定义工具集

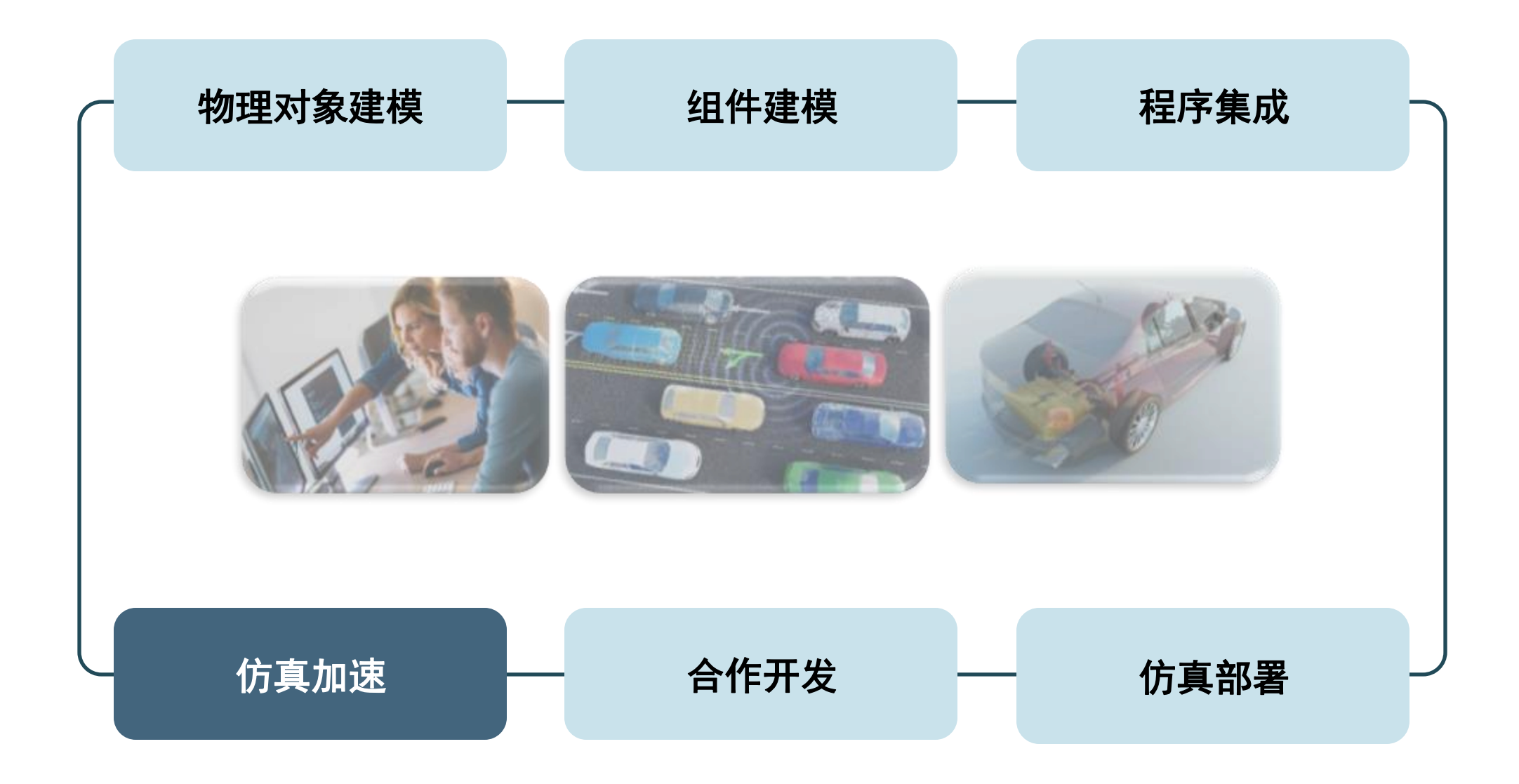

## 仿真速度瓶颈分析

- **Simulink Profiler** 
	- 确定模型中需要最多时间来仿真的部分。
	- 显示执行每个功能所花费的时间(系统和块级 别)

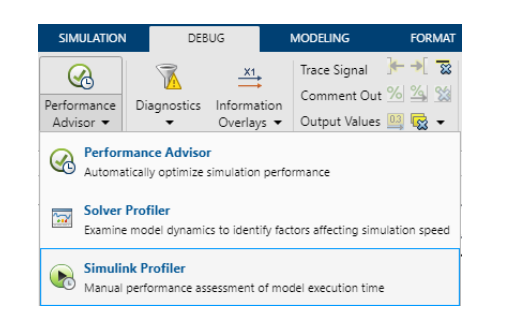

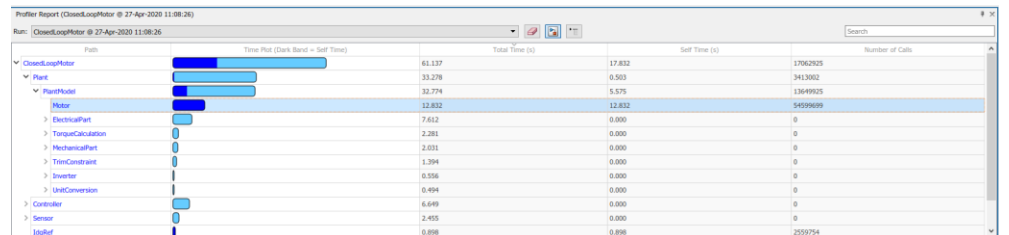

[https://ww2.mathworks.cn/help/releases/R2024a/simulink/ug/how](https://ww2.mathworks.cn/help/releases/R2024a/simulink/ug/how-profiler-captures-performance-data.html)[profiler-captures-performance-data.html -](https://ww2.mathworks.cn/help/releases/R2024a/simulink/ug/how-profiler-captures-performance-data.html)

- **Solver Profiler** 
	- 确定求解器性能瓶颈及其在模型中 的位置
	- Zero Crossing/Solver Exceptions Events/Solver Reset Events/Jacobian Computation Events

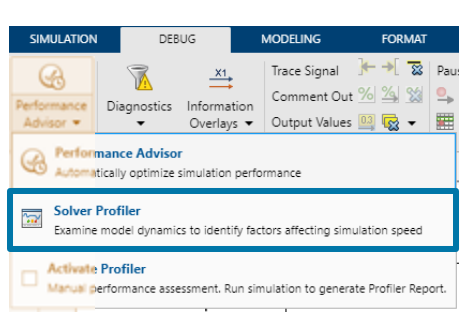

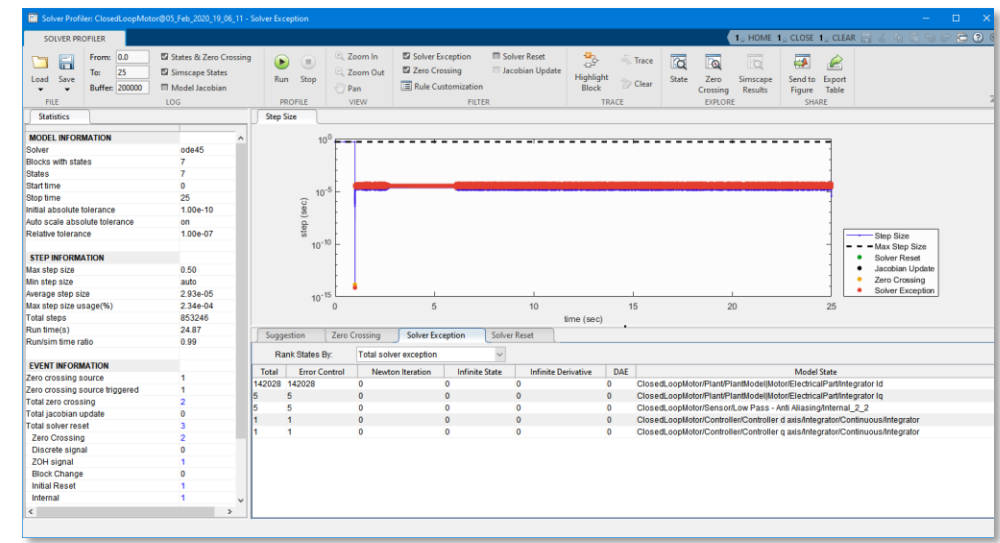

[https://ww2.mathworks.cn/help/releases/R2024a/simulink/ug/examine](https://ww2.mathworks.cn/help/releases/R2024a/simulink/ug/examine-solver-behavior-using-solver-profiler.html)[solver-behavior-using-solver-profiler.html -](https://ww2.mathworks.cn/help/releases/R2024a/simulink/ug/examine-solver-behavior-using-solver-profiler.html)

## 导致仿真变慢的技术因素 (1) 刚性系统的求解器设置不正确

- 刚性系统是指
	- 包含变化缓慢的部分和变化快速的部分的系 统
	- 包含时常数差异很大的行为的系统。
		- 例如,机械系统与电气系统的混合系统。
	- 刚性系统,如果使用显式求解器,需要减小 时间步长才能得到解,从而导致仿真时间长。
- 针对刚性系统的对策
	- 选择隐式求解器
		- 可变步长求解器:求解器名称中标有 "stiff"。
		- 固定步长求解器:ode14x。
- 推荐自动(求解器的自动选择)选项。

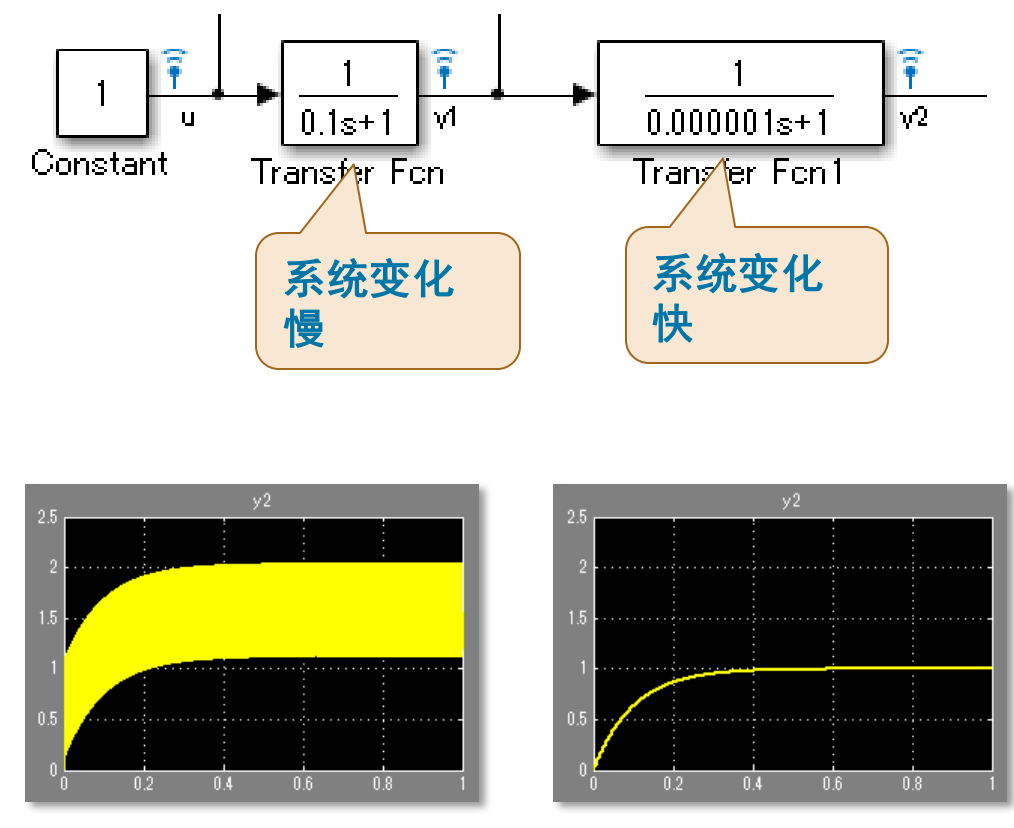

使用 ODE45 求解器对上述模型的仿真结果 左:最大步长 1e-5,右:1e-6

<https://www.mathworks.com/help/releases/R2020b/simulink/gui/solver.html>

## 导致仿真变慢的技术因素(2) 频繁的过零检测(抖动)

- 过零检测是什么
	- 增加过零点前后的计算步骤
	- 用于准确确定过零时间
	- 对于模拟特性不连续切换的系统或物理现象非常有 用,通常不需要更改设置
	- 如果有很多过零检测,计算速度将大大降低
- 过零检测的对策
	- 检查过零是否符合预期的物理行为。如果不符合, 修改模型以解决问题。
	- 考虑 Simulink 文档中提到的对策,推荐使用自适应 算法。

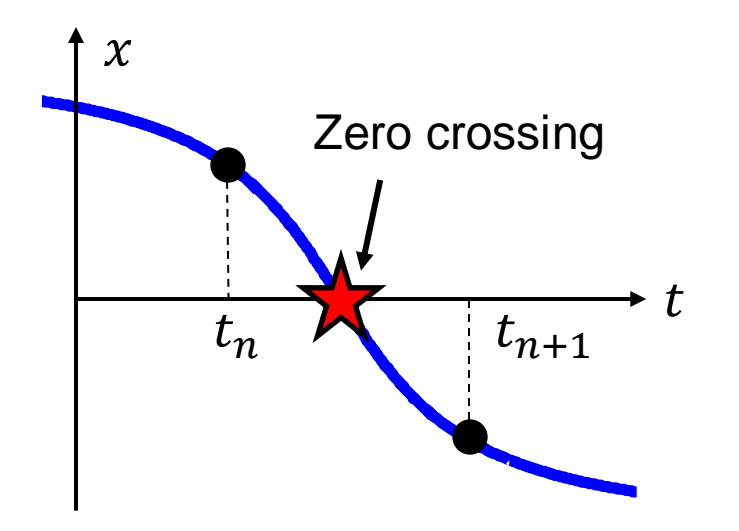

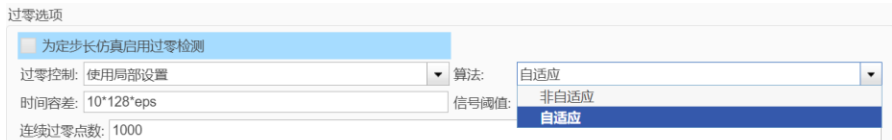

## 导致仿真变慢的技术因素(3) 代数环

- 代数环是指?
	- 指在计算输出时需要输入的计算循环。右图是一个简单的代数环示例
	- 代数环通常出现在由代数微分方程(如守恒定律等)表示的系统中, 或者在没有延迟元素的反馈控制系统模型中。
	- 由于在每个时刻都需要额外计算来解决代数循环,仿真会变慢
		- 默认的诊断设置会在存在代数循环时显示警告, 并指出其所在位置。
- 代数环的对策
	- 直接求解代数方程并建模方程
		- 在右上图中循环的情况下,xa = u xa,所以xa = u / 2
	- 在循环中插入带有延迟元素的模块
		- 对于离散时间信号, Unit Delay 模块
		- 对于连续时间信号,**Memory** 模块或 **Transfer Function** 模块(如一阶迟滞等)

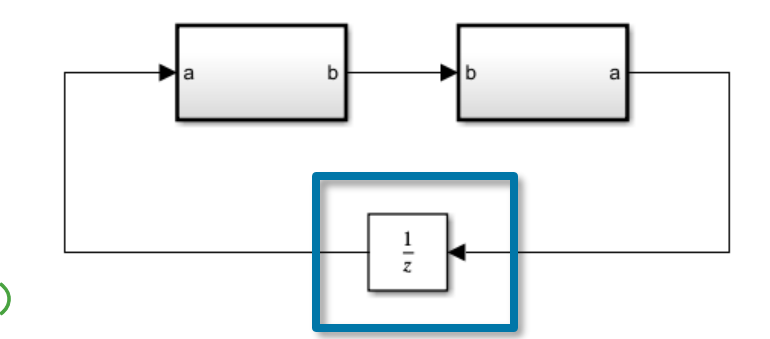

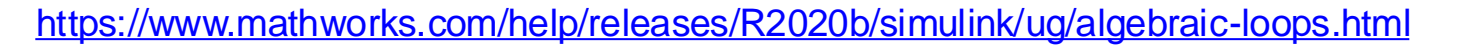

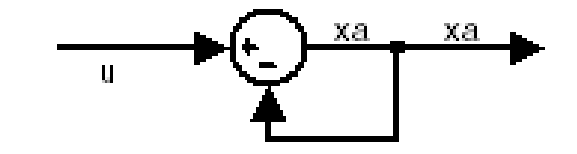

## 通过改变整个模型的仿真模式来加速

### 正常模式

• 正常仿真

### 加速模式

- 与普通模式相比,仿真速度有望提高2到10倍。
- 不支持运行时诊断

### 快速加速模式

- 将模型转换为C代码并在独立进程中执行, 模拟 速度最快
	- 第一次运行时需要时间进行代码生成和构建。
	- 仅适用于可以生成C代码的模型。
- 不支持调试器和分析器。
- 速度可能因C编译器而异(如MinGW比Visual Studio更快等)

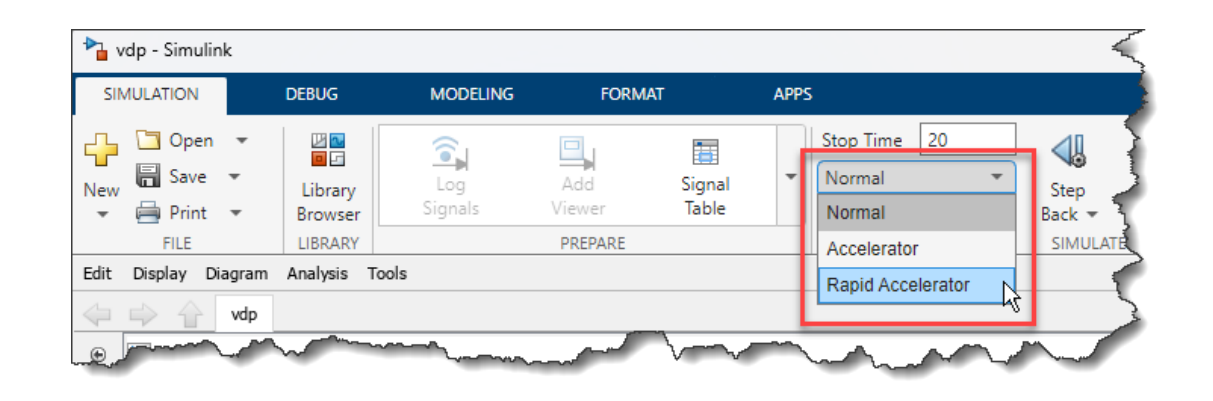

※从 R2016 开始, acclerator 模式使用 JIT 编译器, 模型初始化时间(用于生成 C 代码缩短了。 ※从 R2020b 开始, Rapid Accelerator 等模式生成的 代码开始利用 SIMD 运算,从而实现了进一步的加速。

#### MathWorks **AUTOMOTIVE CONFERENCE 2024**

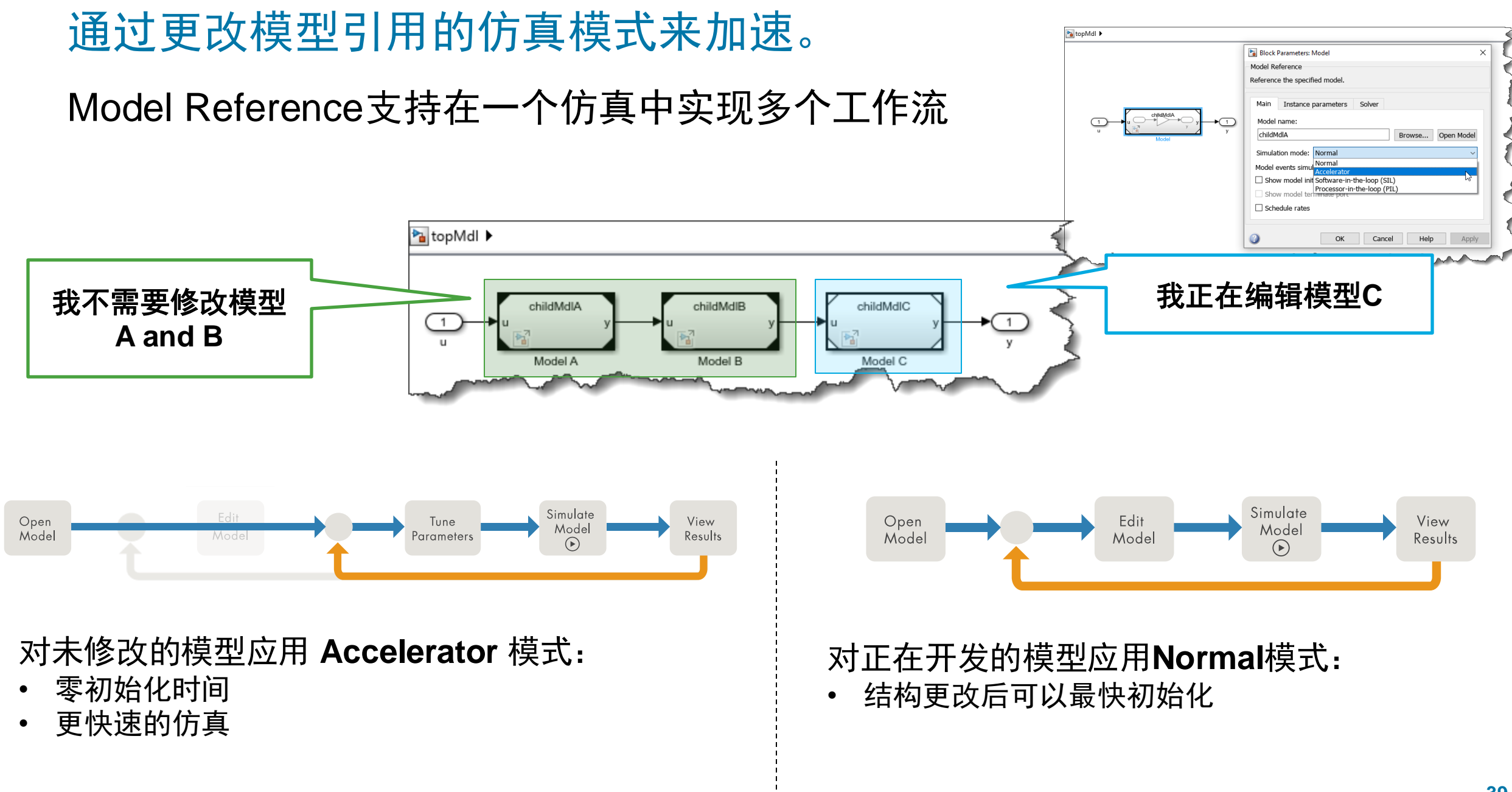

## 使用"Fast Restart"实现更快的重复仿真 对于优化计算和参数研究非常有效

**R2014b** 

- 启用后,从第二次模拟开始跳过初始化过程以加速模拟。
- 如果进行参数更改以外的模型修改,则会重新进行初始化。

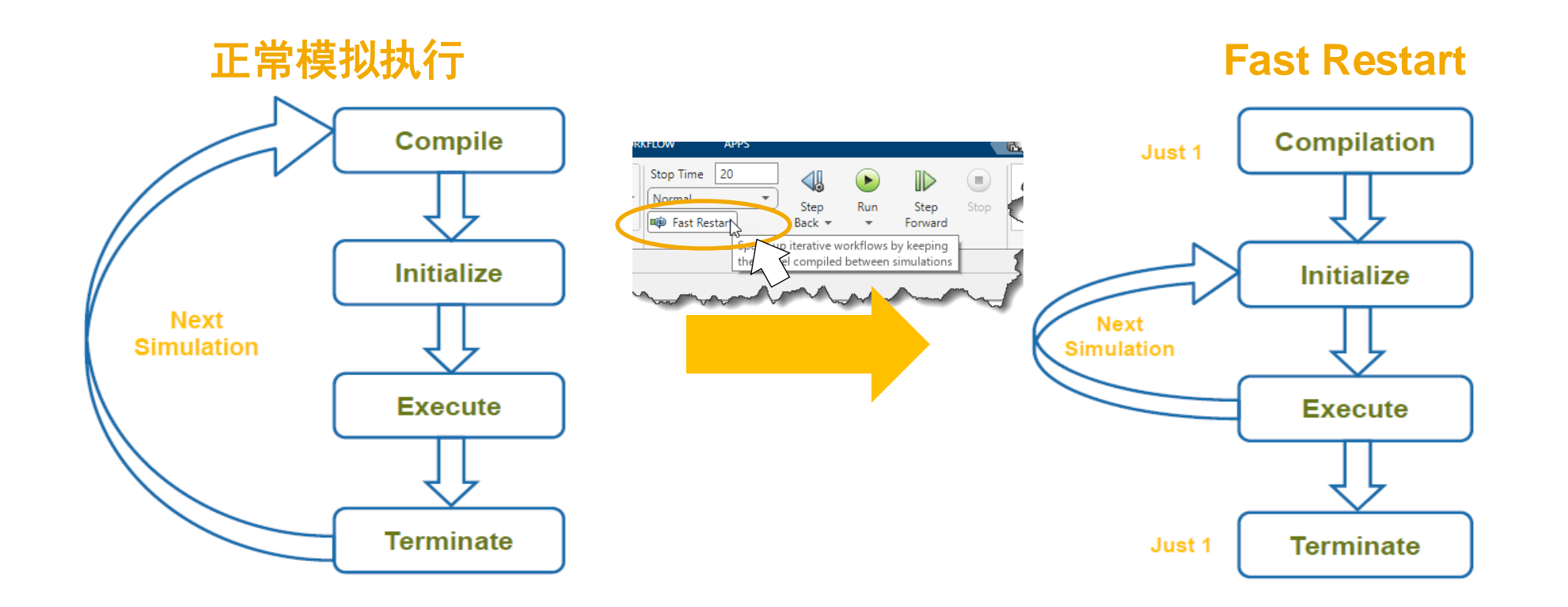

## 通过 Simulink 缓存文件 (SLXC) 缩短初始化时间

- Simulink 缓存文件(扩展名为 slxc)在模型更新时自动创建。
- 缓存中存储了各个目标的构建生成物,以防止模型重新构建。
- 可以复制缓存文件以在不同环境中重用。

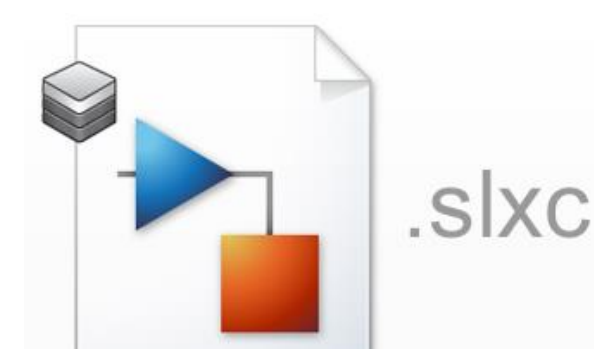

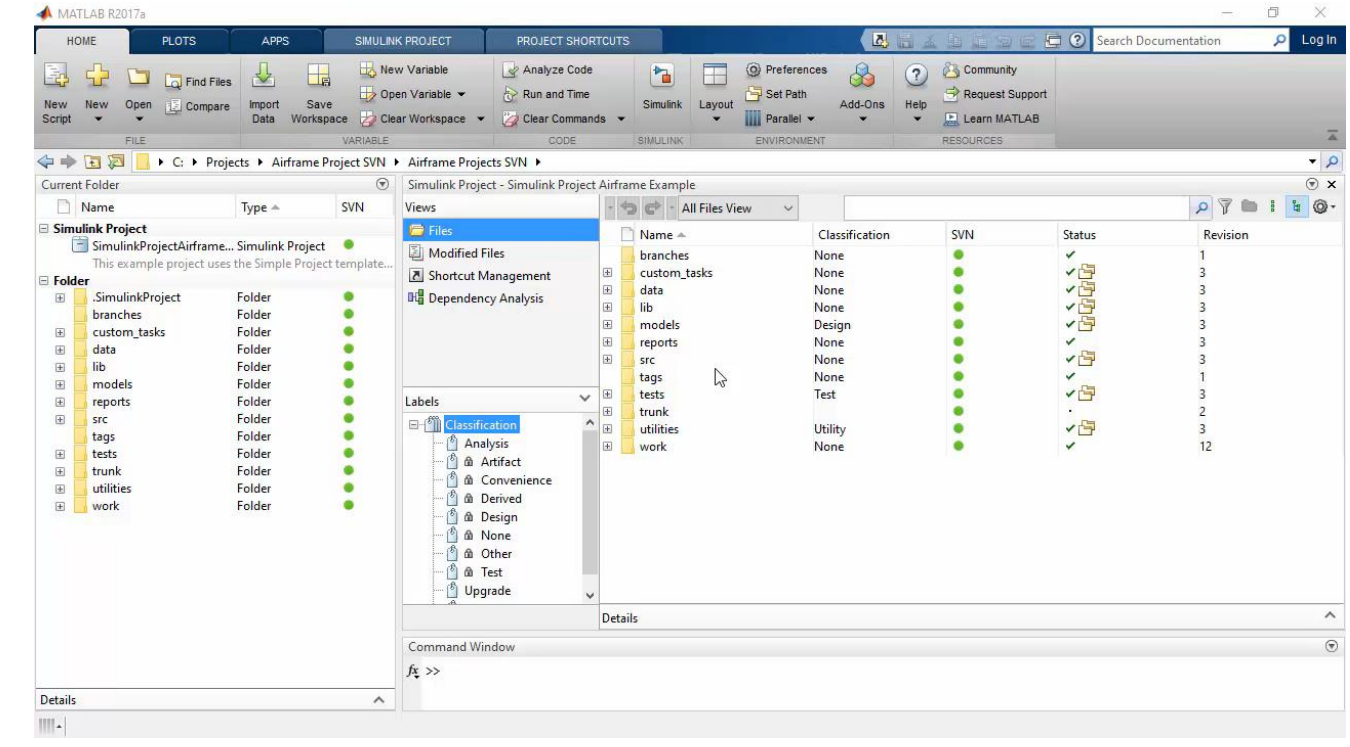

## 通过并行和分布式处理减少计算时间 加速多个仿真,例如优化

- parsim
	- 比传统的 parfor 仿真更方便的并行和分布式仿真执行命令。
	- 执行命令的 MATLAB 会话将变为忙碌状态。
- batchsim
	- 用于离线执行并行和分布式仿真的命令。
	- MATLAB 会话不会变为忙碌状态。

#### ※并行处理需要 Parallel Computing Toolbox, 分布式处理需要 MATLAB Parallel Server。

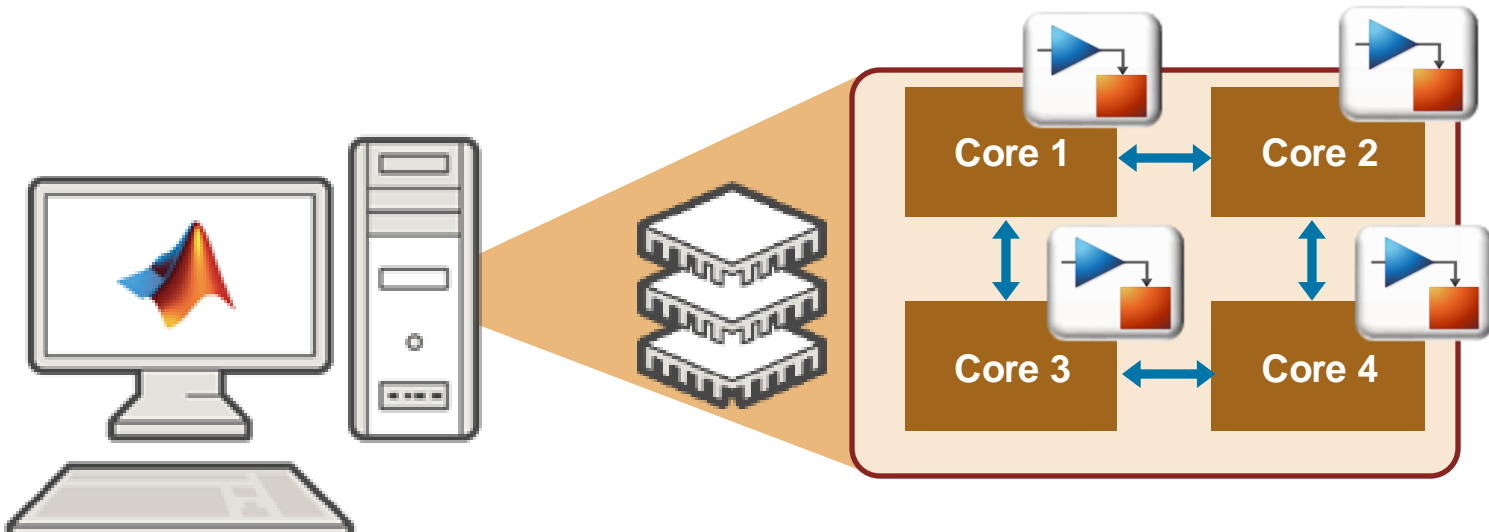

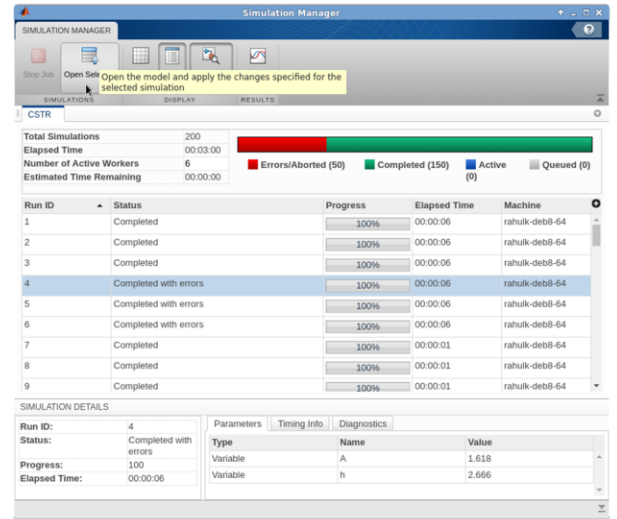

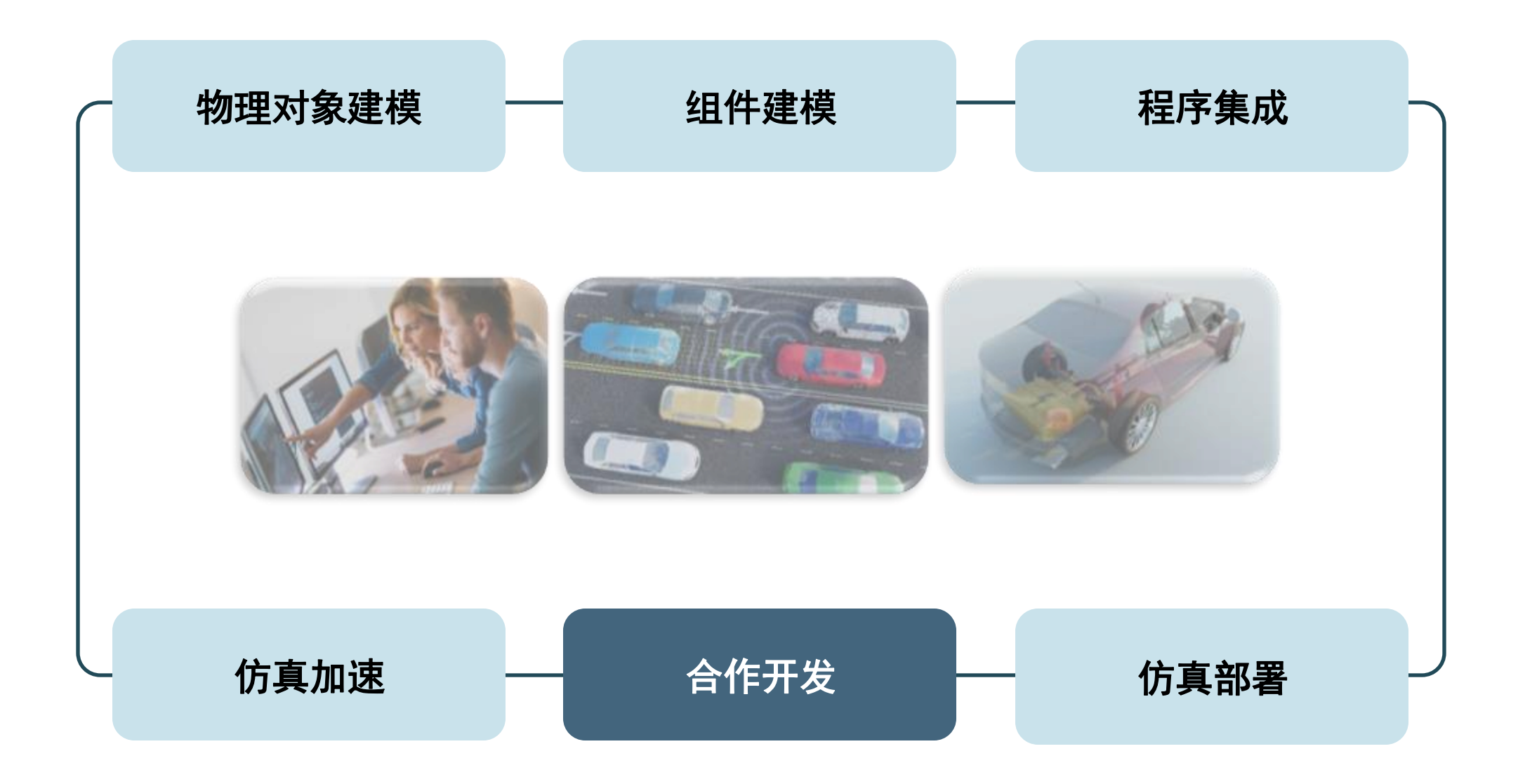

## 合作开发

· 各个团队模型的IP 以多种形式存在于许多位置, 使集成变得困难

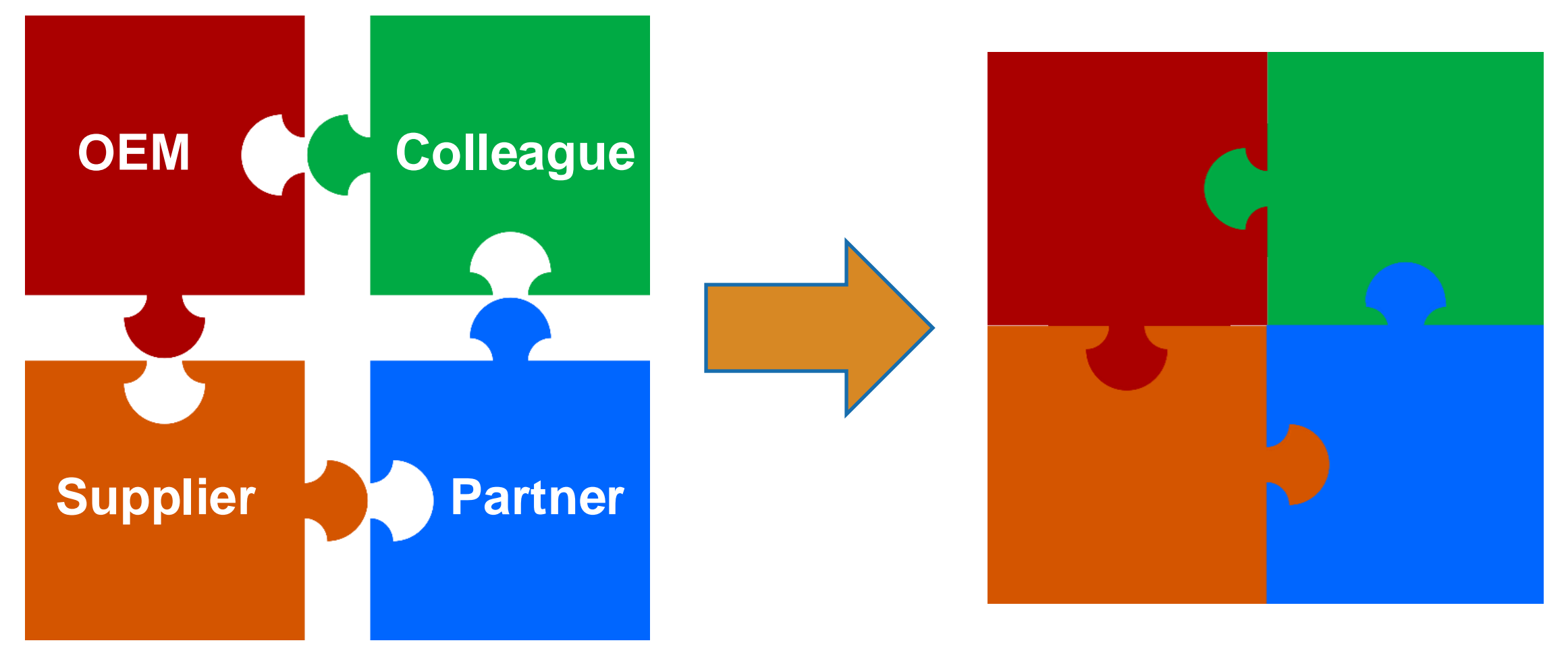

## 合作开发保护IP方法

• 单平台仿真IP保护 キャンチ キャンチ キャンチ 今布式仿真方法

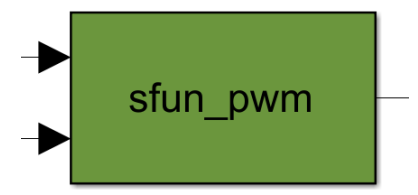

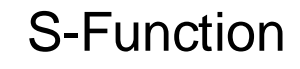

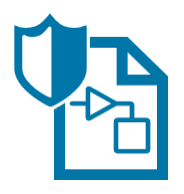

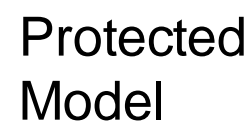

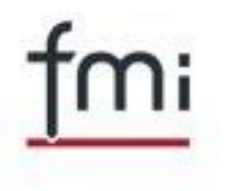

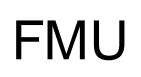

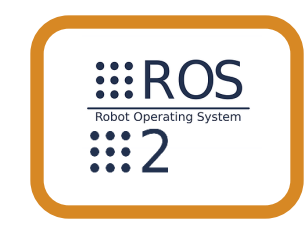

使用ROS网络 节点

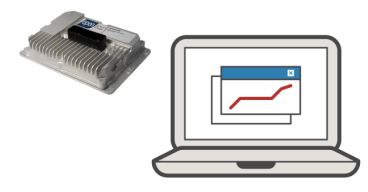

桌面Simulink 外接通讯

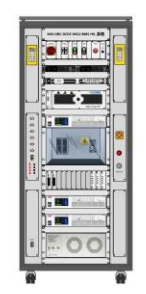

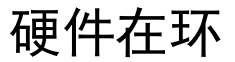

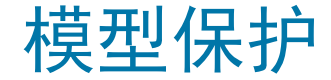

▪ 创作者希望在不暴露知识产权的情况下,与接收者共享模型以进行仿真

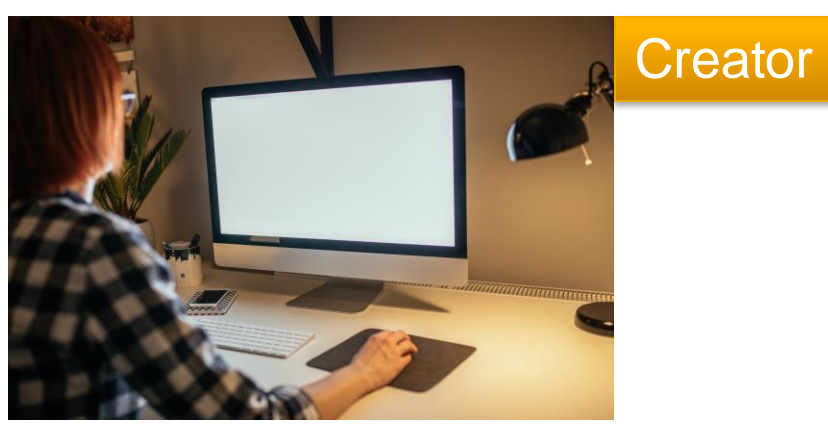

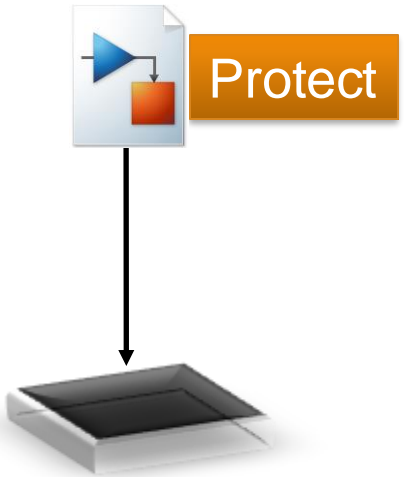

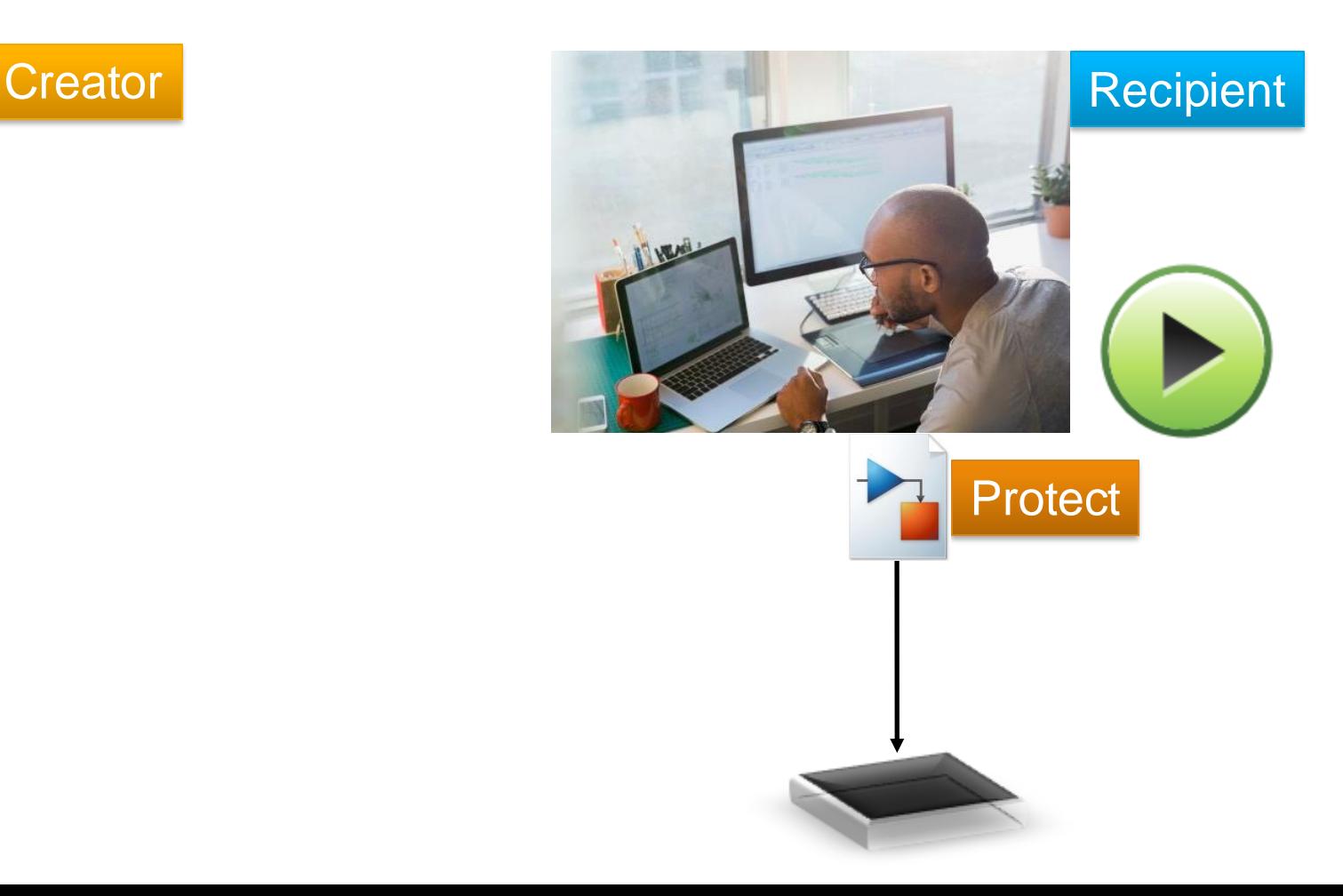

## 使用S-function 进行模型保护

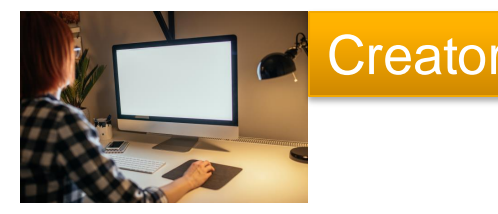

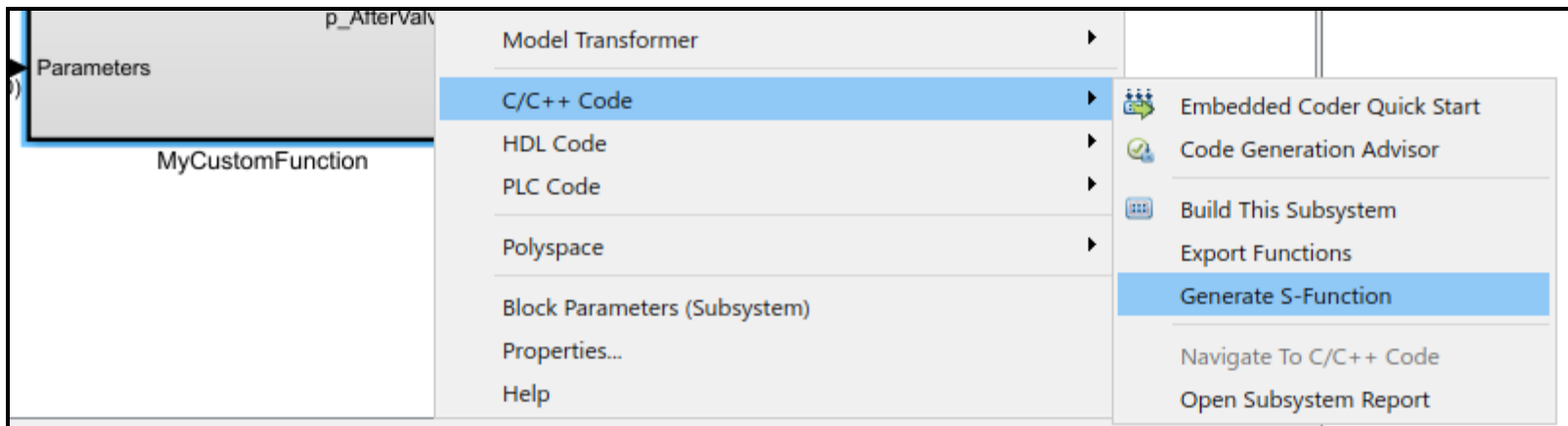

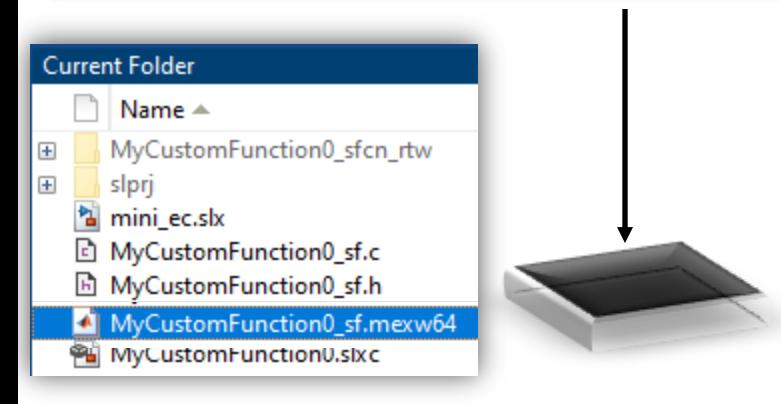

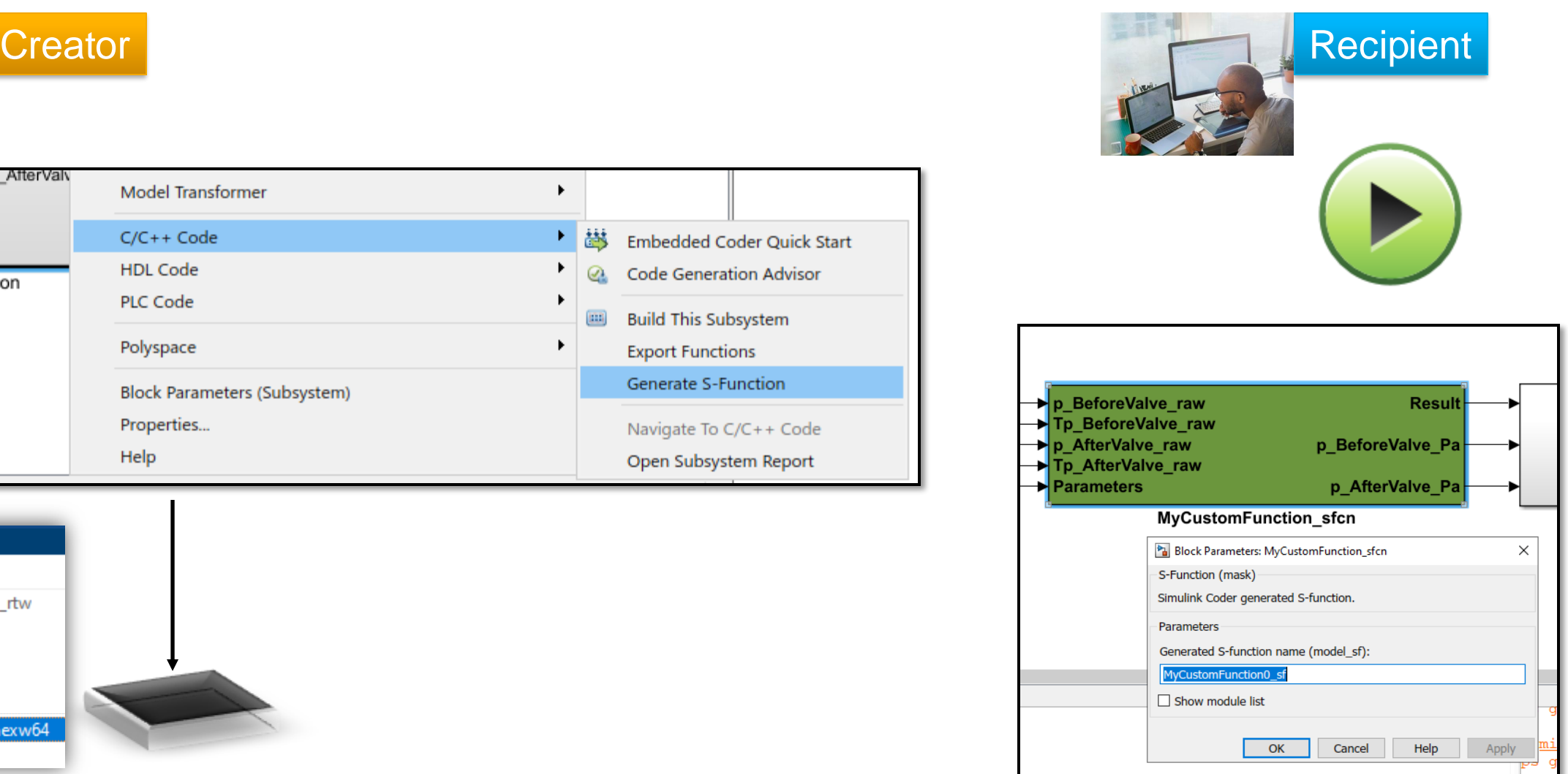

## 使用受保护模型

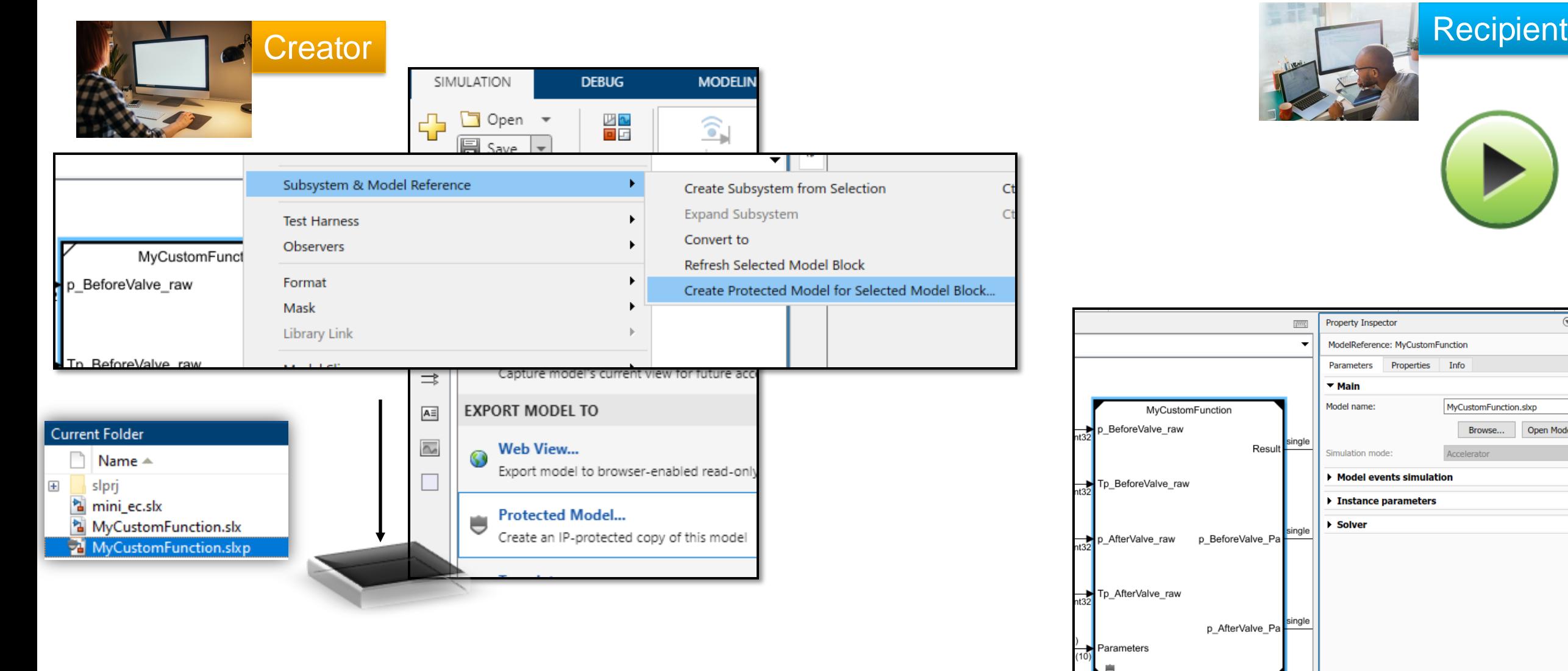

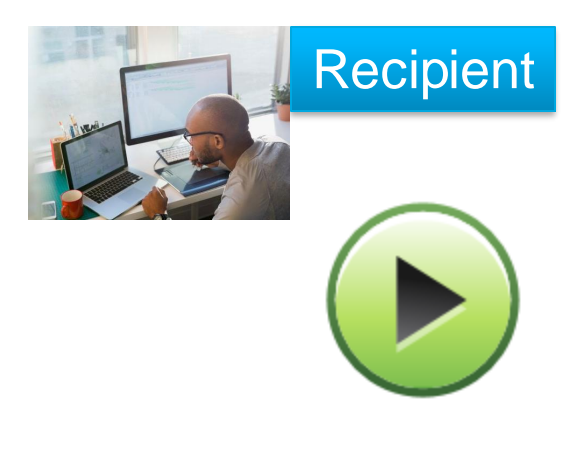

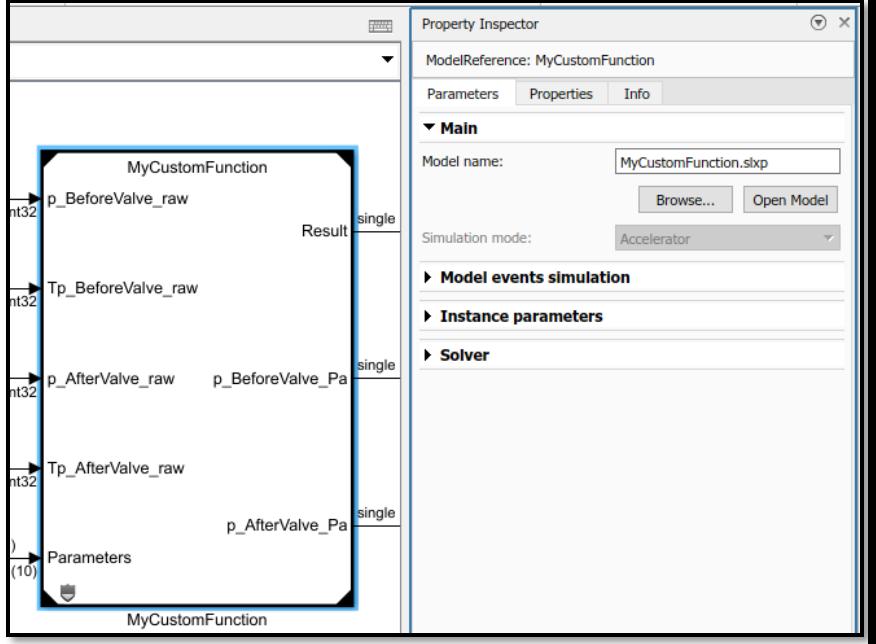

## 从 Simulink 模型导出独立 FMU

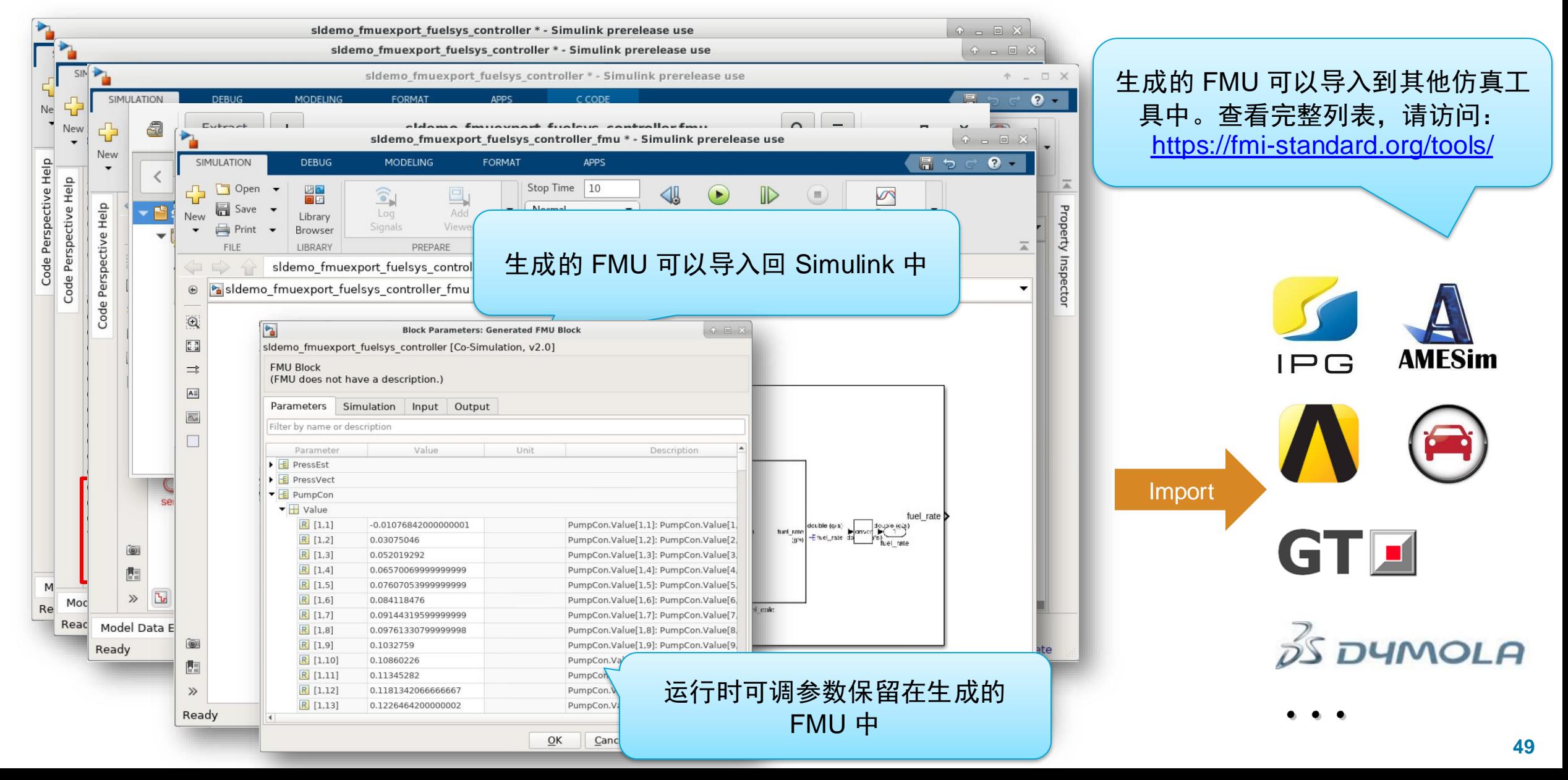

## 通过ROS网络的协作

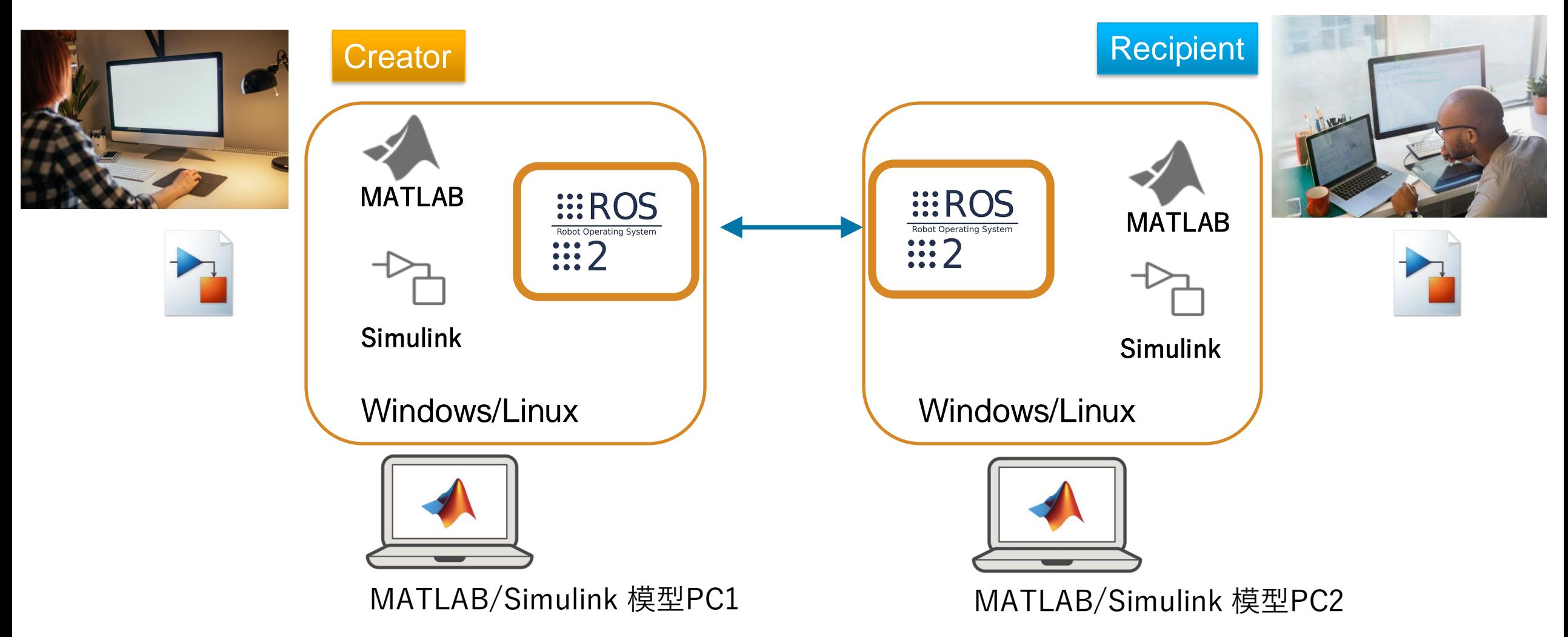

ROS = Robot Operating System,也被用于自动驾驶仿真和项目开发环境

## 应用实例 自动泊车

- 作为 ROS/ROS2 节点实现自动泊车的示例
- 在 ROS 2 网络上测试模型
- 生成 C++ ROS 2 节点以快速执行

#### ROS Toolbox Automated Driving Toolbox Simulink Coder<sup>™</sup> Embedded Coder

[Automated Parking Valet with ROS in MATLAB](https://www.mathworks.com/help/ros/ug/ros-automated-valet.html) [Automated Parking Valet with ROS in Simulink](https://www.mathworks.com/help/ros/ug/automated-valet-using-ros-simulink.html) [Automated Parking Valet with ROS 2 in MATLAB](https://www.mathworks.com/help/ros/ug/automated-valet-using-ros2-matlab.html) [Automated Parking Valet with ROS 2 in Simulink](https://www.mathworks.com/help/ros/ug/automated-valet-using-ros2-simulink.html)

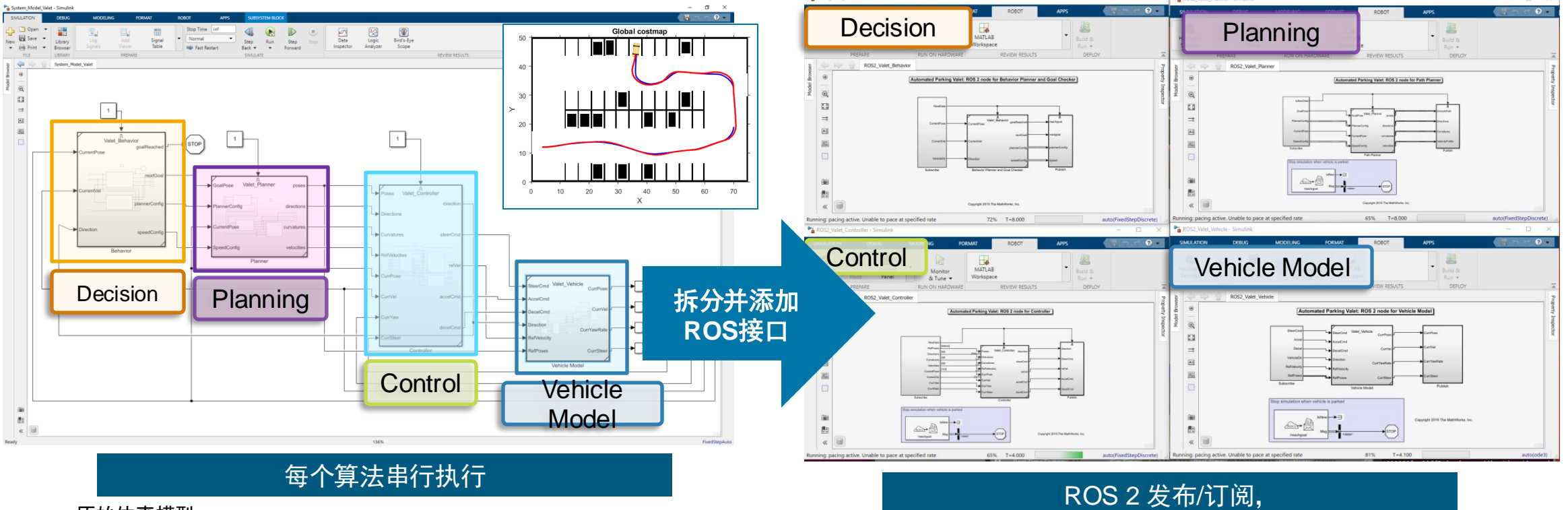

#### 原始仿真模型 https://www.mathworks.com/help/ros/ug/ros-automated-valet.html

作为单个节点的分布式执行

## Vehicle Network Toolbox

提供对车辆测试所需的通信协议接口文件的访问

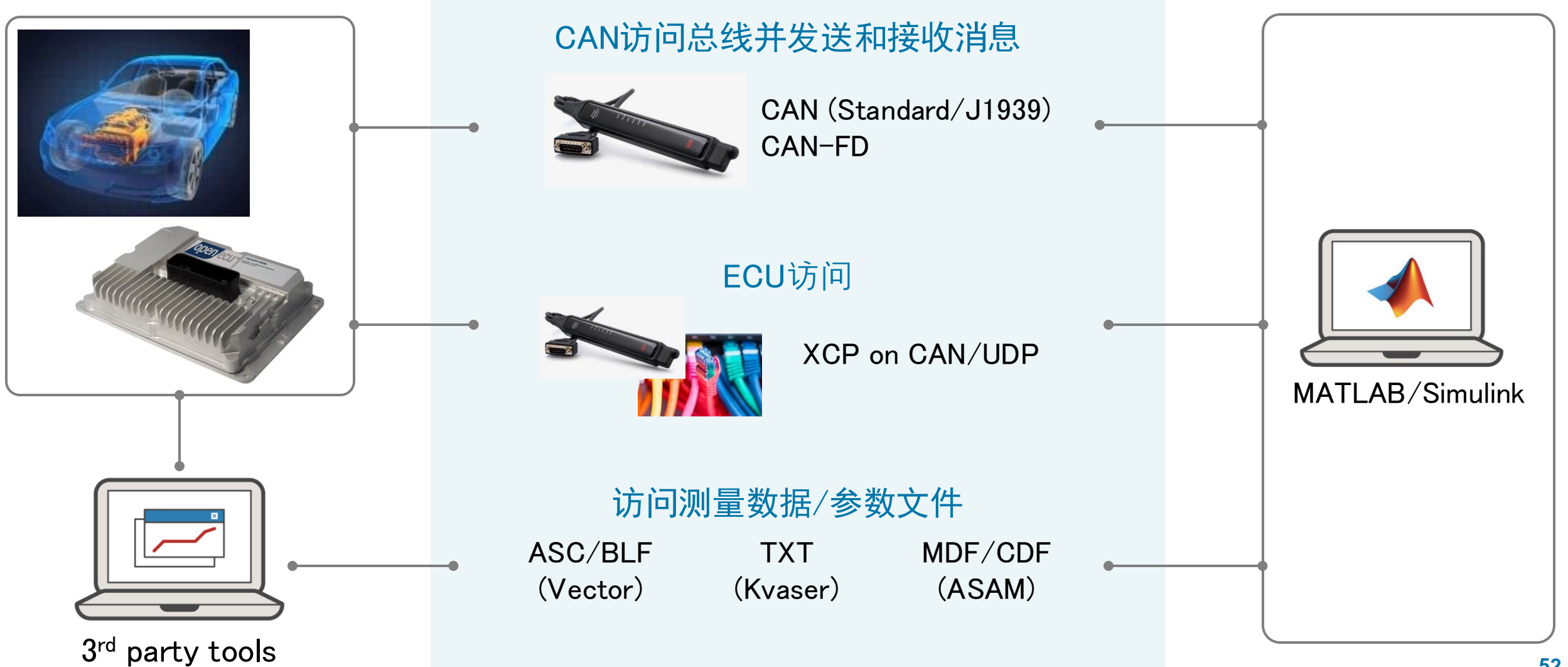

#### Automated Driving System Toolbox Instrument Control Toolbox

Vehicle Network Toolbox<sup>™</sup>

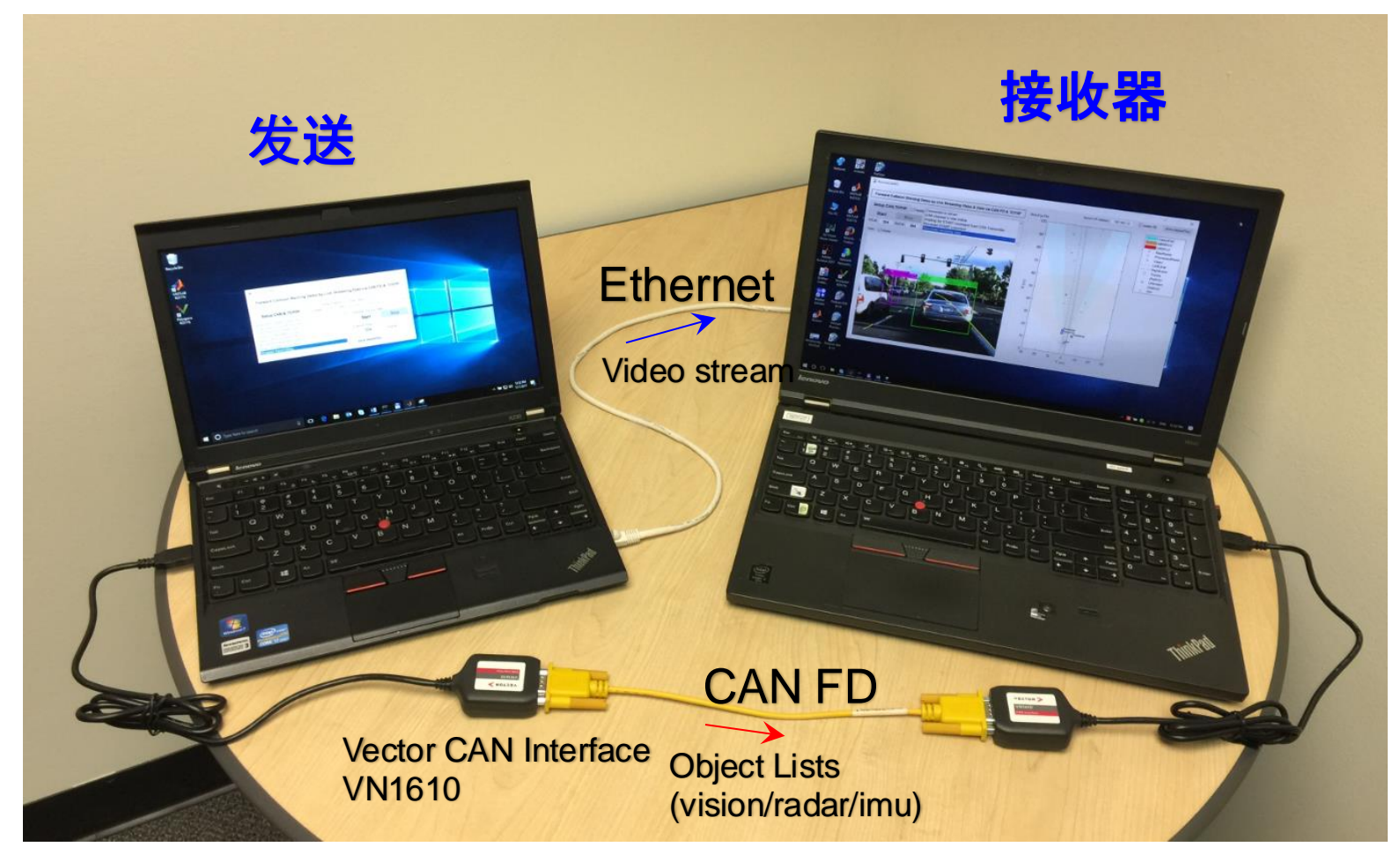

## 使用CAN FD数据开发融合算法

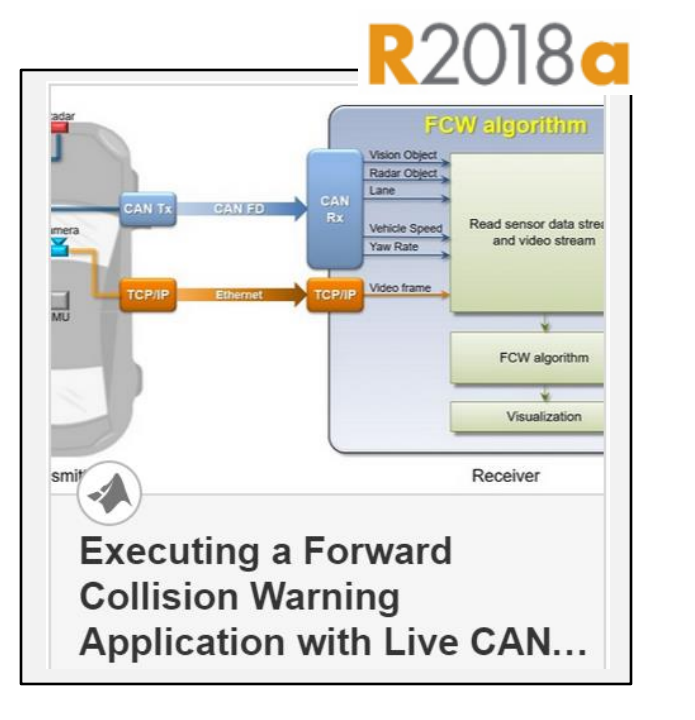

#### ▪ **CAN FD** 数据流和 原型设计算法

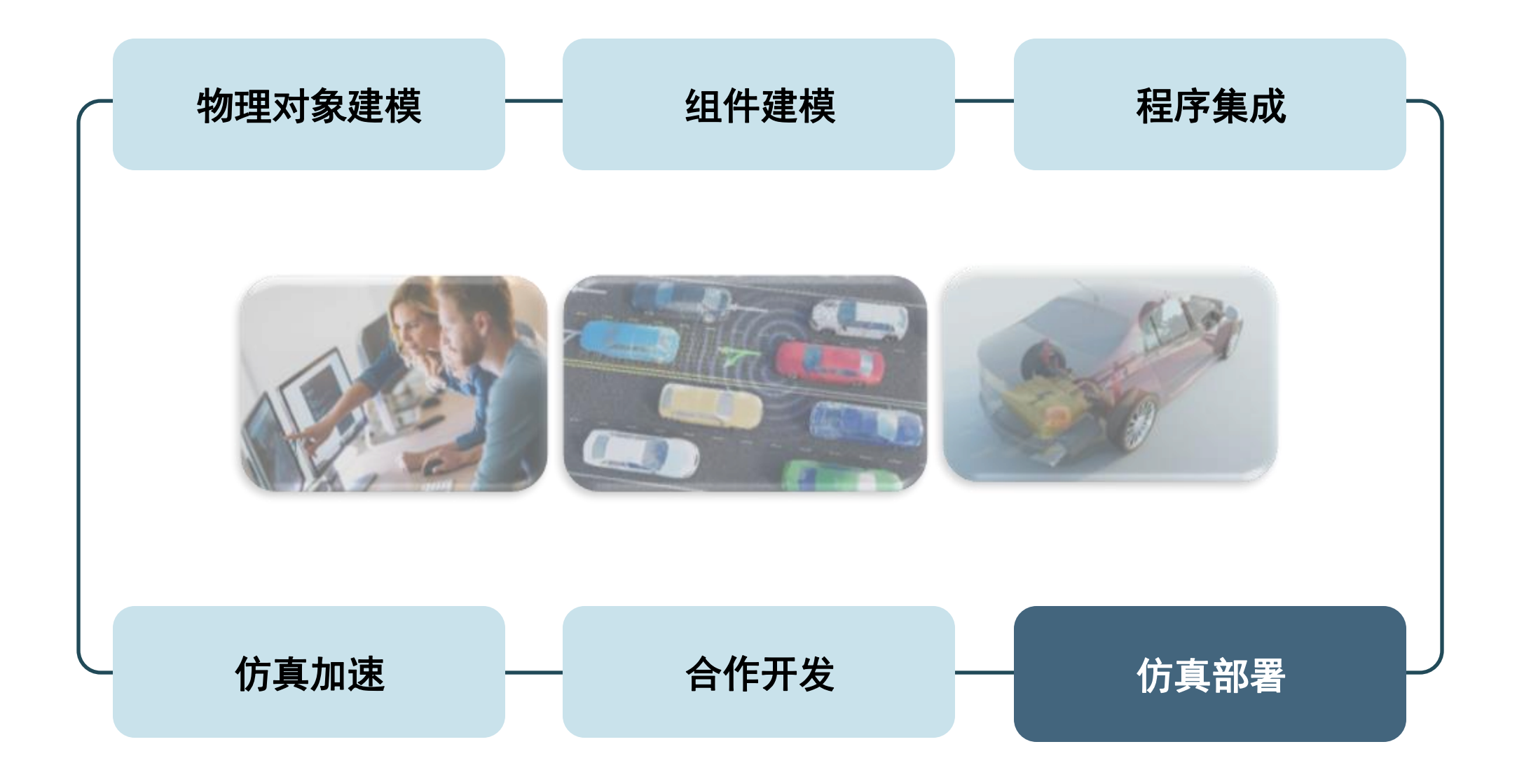

## 大规模仿真环境

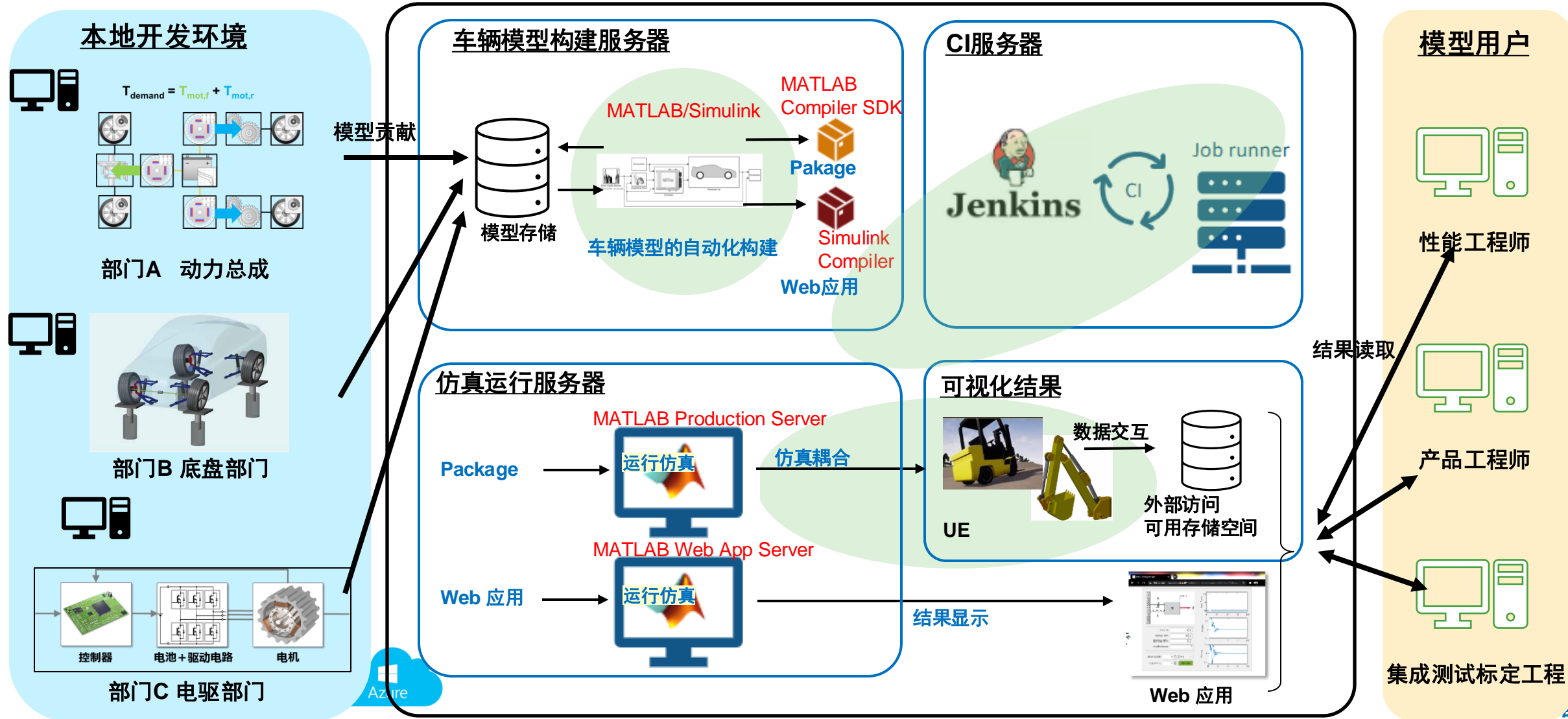

## 让模型脱离MATLAB环境运行 基于Simulink Compiler的模型应用

- 以可执行文件的形式发布Simulink仿真
- 将仿真集成到各种企业级生产应用程序中,供大量用户访问。
- 基于浏览器的 Web App
- 独立的仿真应用程序
- 支持跨系统编译

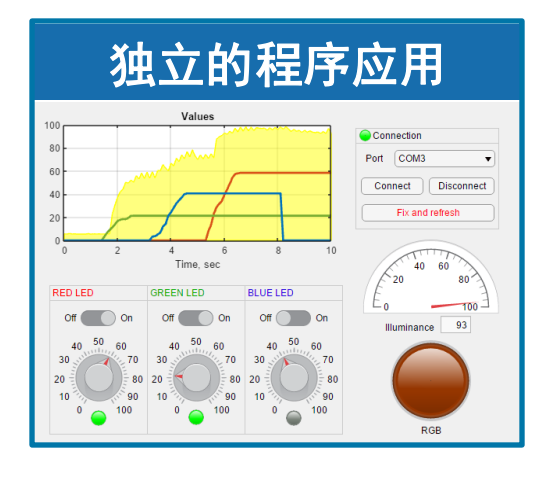

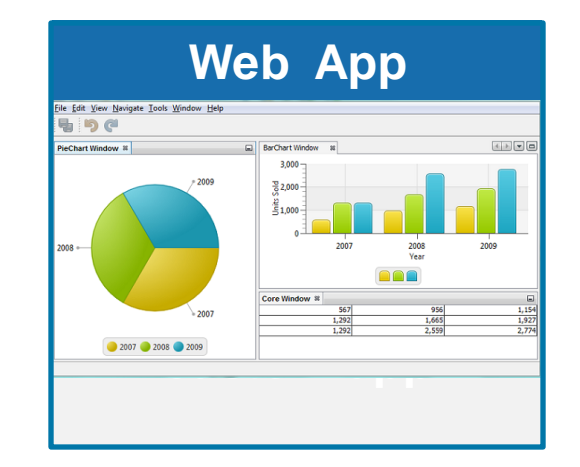

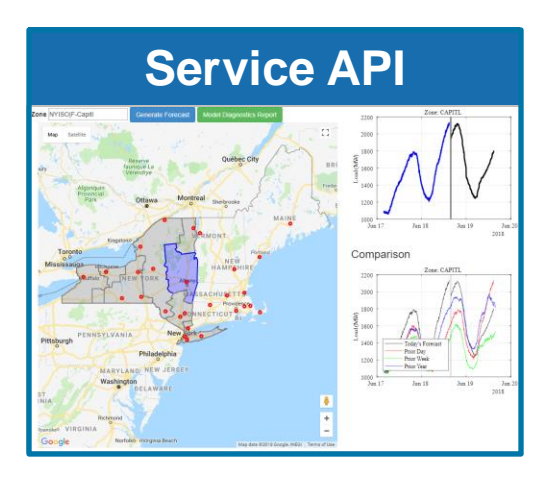

## Simulink 自动生成MATLAB App

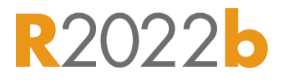

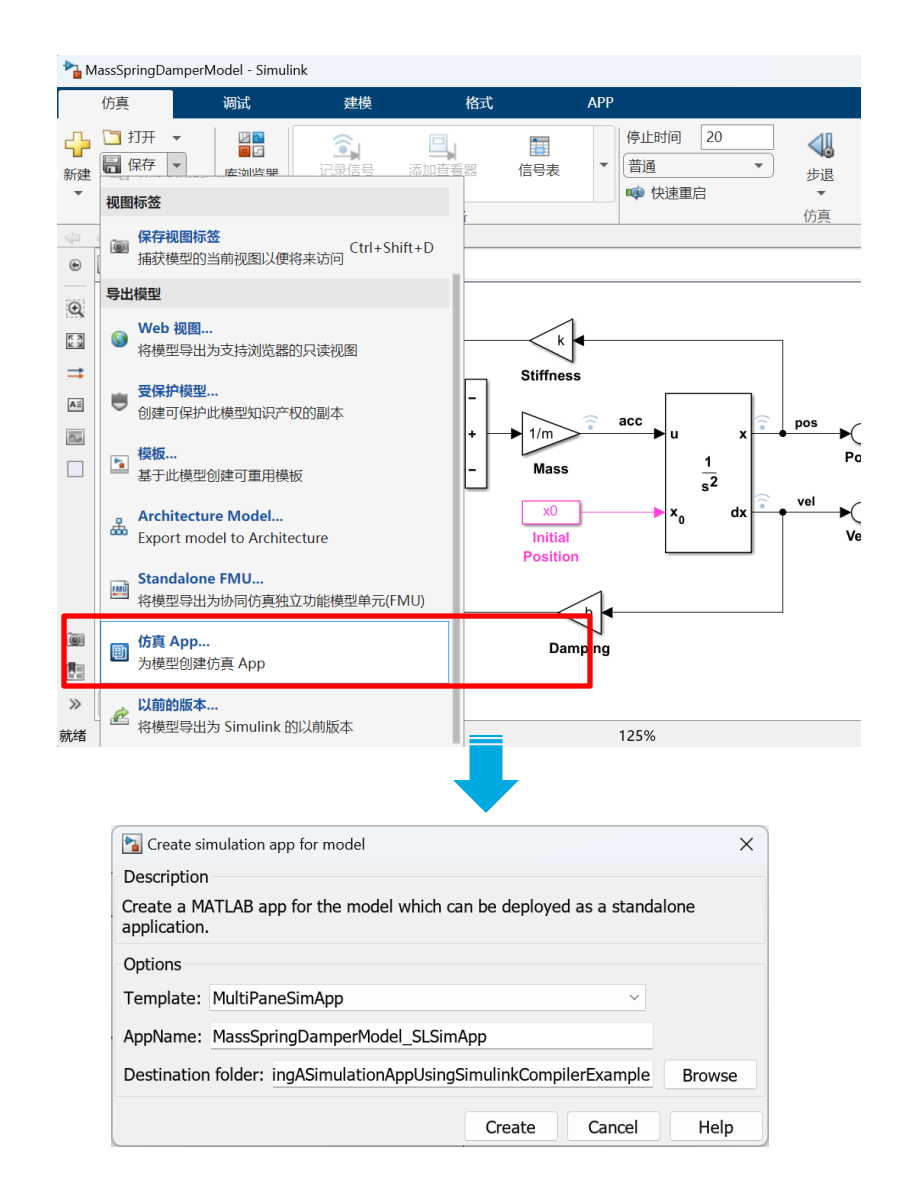

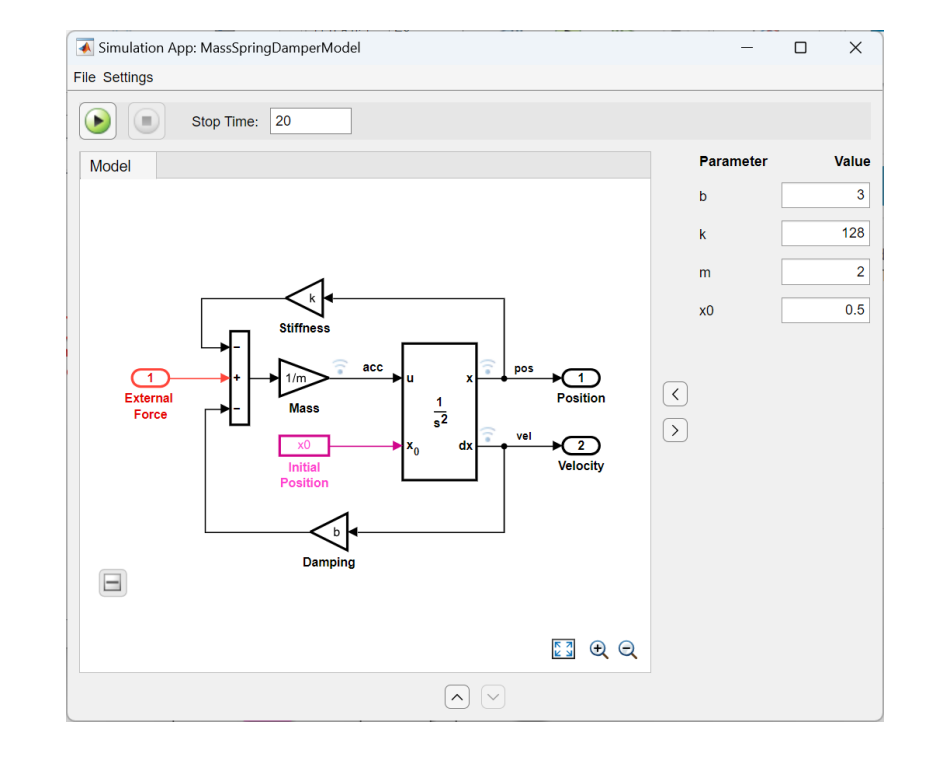

## Web 部署

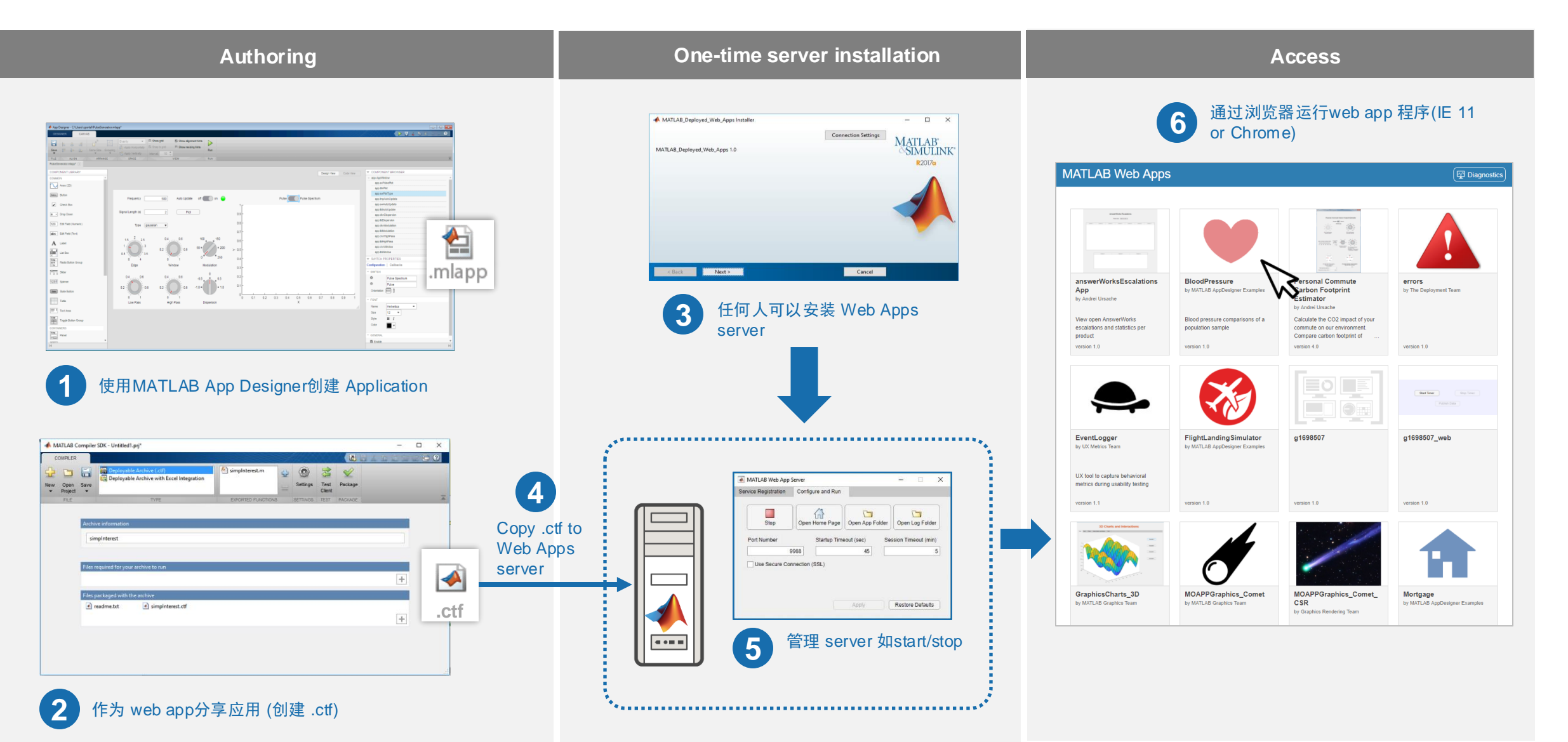

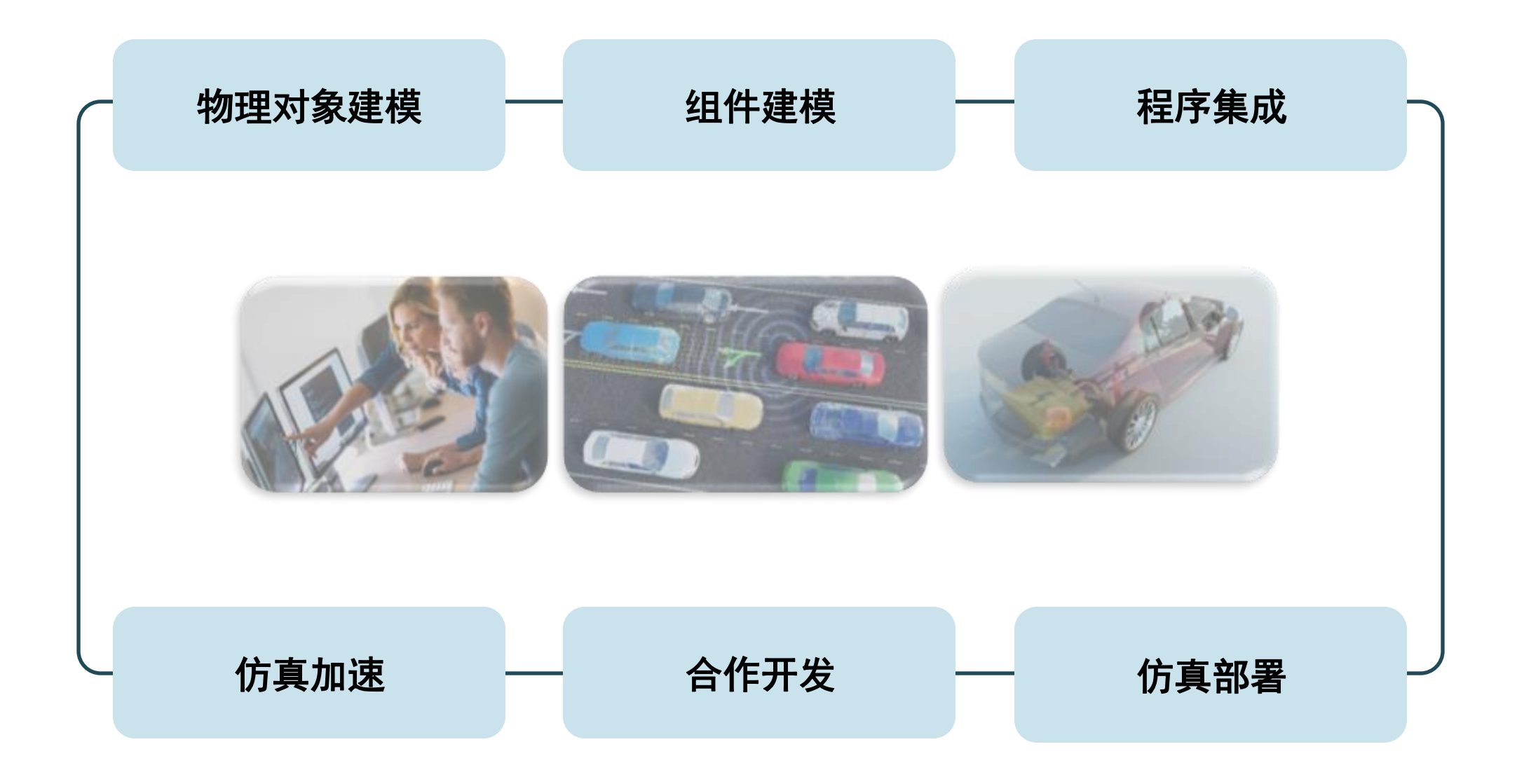

## 总结: 基于Simulink平台的综合仿真环境

![](_page_60_Figure_2.jpeg)

# 2024 MathWorks 中国汽车年会

# **Thank you**

![](_page_61_Picture_2.jpeg)

© 2024 The MathWorks, Inc. MATLAB and Simulink are registered trademarks of The MathWorks, Inc. See *mathworks.com/trademarks* for a list of additional trademarks. Other product or brand names may be trademarks or registered trademarks of their respective holders.